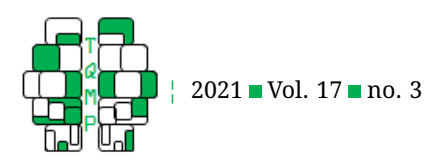

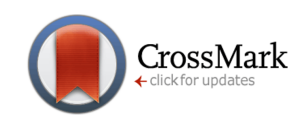

# La modélisation par équations structurelles – Un guide d'accompagnement pour l'interface R

Karianne Dion <sup>a</sup> B [,](https://www.orcid.org/0000-0002-5327-8132) Alexandra Maria Bodnaruc <sup>b</sup> [,](https://www.orcid.org/0000-0001-6012-5866) Genevi`eve Trudel <sup>a</sup> [,](https://www.orcid.org/0000-0001-9038-1289) Jani Lamarche \*a [,](https://www.orcid.org/0000-0002-9501-4135) Val´erie Ranger \*a<sup>®</sup>[,](https://www.orcid.org/0000-0002-6103-8040) Sophie Fobert \*a®, Kinsey Antonina Church \*a®, Joana Ntumba Mukunzi \*a® & Jean-Louis René <sup>\*a</sup>

<sup>a</sup>École de psychologie, Université d'Ottawa <sup>b</sup>École des sciences de l'activité physique, Université d'Ottawa

**Abstract** La modélisation par équations structurelles avec MPlus (Caron, 2019) est un ouvrage de référence qui, divisé en trois parties, aborde les fonctions de base de Mplus (Partie  $1 -$  Les rudiments), le traitement de données avec Mplus (Partie 2 – Traitement de données), ainsi que l'exécution d'un ensemble d'analyses statistiques impliquant de la modélisation par équations structurelles en utilisant Mplus (Partie 3 – Les analyses). Reconnaissant l'utilisation croissante de la modélisation par équations structurelles dans le domaine des sciences sociales, ainsi que le nombre limité de ressources éducatives disponibles à ce sujet, nous proposons un guide d'accompagnement pour la troisième partie du livre de Caron (2019), qui étendra son application à l'interface de programmation R. R est une interface de programmation libre d'accès et très versatile qui, similairement à Mplus, permet la réalisation d'analyses statistiques impliquant de la modélisation par équations structurelles. L'objectif de cet article est de présenter la traduction en langage de programmation R des syntaxes de la troisième partie du livre de Caron (2019) ainsi que les résultats des sorties associées. Puisque cet article vise à servir de guide complémentaire au livre de Caron (2019), les bases théoriques sous-tendant les analyses statistiques qui y sont couvertes ainsi que l'interprétation des résultats issus de celles-ci ne font pas l'objet du présent article. Cet article couvre les analyses suivantes : la régression logistique, l'analyse de trajectoire, l'analyse factorielle exploratoire et confirmatoire, la médiation, la modération, la médiation modérée, l'analyse de classes latentes, l'analyse de modèles autorégressifs et autorégressifs croisés, l'analyse de trajectoire latente, et l'analyse de groupes multiples.

**Keywords** modélisation par équations structurelles, langage R, régression, analyse de trajectoire, analyse factorielle, médiation, modération, analyse de classes latentes, analyse de modèles autorégressifs, analyse de groupes multiples. **Tools** R.

## B [kdion066@uottawa.ca](mailto:kdion066@uottawa.ca)

[10.20982/tqmp.17.3.p198](https://doi.org/10.20982/tqmp.17.3.p198) dot

#### **Introduction**

La modélisation par équations structurelles est une approche statistique de plus en plus répandue dans le domaine des sciences sociales. Toutefois, un nombre relativement limité de ressources existent pour guider les étudiants, professeurs et chercheurs dans la réalisation de ce type d'analyses statistiques. Pour répondre à ce be-soin, CARON [\(2019\)](#page-4-0) a publié le livre « La modélisation par équations structurelles avec Mplus », un guide d'introduction à la modélisation par équations structurelles à l'aide du logiciel statistique Mplus (MUTHÉN & MUTHÉN, [1998\)](#page-4-1). Le livre est divisé en trois parties majeures, la première partie expliquant les bases de l'utilisation du logiciel Mplus, la seconde (Partie 2 - Traitement des données) portant sur le traitement des données avec Mplus et, finalement, la troisième (Partie 3 - Les analyses) décrivant les étapes d'exécution de différents types d'analyses statistiques employant la modélisation par équations structurelles en utilisant Mplus. Bien que cet ouvrage soit une ressource très

**Acting Editor** [De](https://www.orcid.org/0000-0001-5908-0402)[nis Cousineau](https://www.orcid.org/0000-0001-5908-0402) (Université d'Ottawa)

**Reviewers** Two anonymous reviewers.

*\*: Indique une contribution ´egale. L'ordre de ces auteurs a* été déterminé aléa*toirement.*

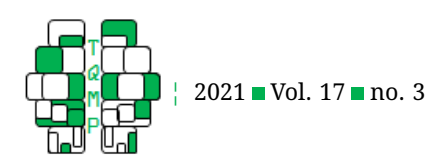

pratique, son utilisation est limitée à un seul logiciel. Outre Mplus, l'interface de programmation R (REVELLE, [2020\)](#page-4-2) constitue une option fort intéressante pour la réalisation d'analyses statistiques impliquant de la modélisation par équations structurelles. Étant libre d'accès et très versatile, l'interface R est d'ailleurs de plus en plus répandue.

L'objectif du présent article est de traduire en langage de programmation  $R$  les syntaxes de la troisième partie du livre de CARON [\(2019\)](#page-4-0) ainsi que de présenter les résultats des sorties associées. Cet article vise à ser-vir de guide complémentaire au livre de CARON [\(2019\)](#page-4-0). Ainsi, les bases théoriques sous-tendant les analyses statistiques qui sont présentées dans les sections ci-dessous et l'interprétation des résultats issus de celles-ci ne font pas l'objet du présent article. L'article couvre les analyses suivantes : la régression logistique, l'analyse de trajectoire, l'analyse factorielle exploratoire et confirmatoire, la médiation, la modération, la médiation modérée, l'analyse de classes latentes, l'analyse de modèles autorégressifs et autorégressifs croisés, l'analyse de trajectoire latente, et l'analyse de groupes multiples. Bien que la majorité des syntaxes présentées dans cet article soient équivalentes `a celles du livre de Caron, il est important de mentionner que certaines commandes effectuées dans Mplus ne peuvent être traduites en langage R. Lorsque la traduction exacte n'est pas possible, les syntaxes présentées sont celles qui s'apparentent le plus aux syntaxes du livre de CARON [\(2019\)](#page-4-0).

#### **Instructions d'utilisation**

Dans le présent ouvrage, la structure des syntaxes et des sorties R pour chaque analyse en annexe est or-ganisée de manière similaire au livre de CARON [\(2019\)](#page-4-0). De règle générale, chacune des analyses statistiques mentionnées plus haut est illustrée à l'aide d'un exemple comprenant une syntaxe et une sortie. Les sections suivantes expliquent comment lire et utiliser ces syntaxes et ces sorties de manière pratique.

### *La syntaxe*

Chaque syntaxe est précédée d'une légende (intitulée Listing) qui définit le type d'analyse présenté, le fichier de données utilisé, les variables sélectionnées, les librairies n´ecessaires ainsi que le fichier de syntaxe R correspondant. Toutes les syntaxes présentées suivent sensiblement les mêmes étapes et chacune de ses étapes sont clairement identifiées dans la syntaxe par un signe de dièse (#). Les commandes à effectuées sont présentées directement à la suite des étapes identifiées. De cette façon, les commandes de syntaxes peuvent être copiées dans R et modifiées (p. ex., noms du répertoire de travail et de la base de données) afin de conduire l'analyse voulue.

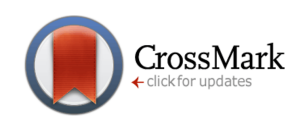

Les étapes 1 à 7 pour le traitement et l'analyse des données pourraient, entièrement ou en partie, être applicables à chacune des syntaxes présentées en annexe :

1. Définir le répertoire de travail. Le répertoire de travail est l'endroit sur le disque dur où sont sauvegardées les bases de données et autres fichiers utilisés pour effectuer les analyses statistiques. Dans R, le répertoire de travail est défini à l'aide de la commande

```
setwd("chemin du répertoire désiré").
```
Une fois le répertoire de travail défini via cette commande, il n'est plus essentiel de spécifier cette information dans les commandes subséquentes d'importation et d'exportation de fichiers.

2. Installer et sélectionner le(s) librairie(s) nécessaire(s) pour l'analyse. La majorité des analyses présentées dans ce manuel nécessite de télécharger au moins une libraire R (p.ex., lavaan, psych). La commande

```
install.packages("nom de librairie",
   dependencies = TRUE)
```
permet d'installer une librairie ne faisant pas déjà partie des librairies de base de R. Une fois installée, la librairie doit être activée à l'aide de la commande

### library(nom de librairie)

Les instructions concernant le téléchargement des librairies se retrouvent également dans le manuel An Introduction to R (VENABLES, SMITH & R CORE TEAM, [2020\)](#page-4-3).

- 3. Importer la base de données. Les bases de données accompagnant le livre de CARON [\(2019\)](#page-4-0) sont fournies sous le format.dat et sont disponibles en ligne à l'adresse suivante : [https://www.puq.ca/catalogue/livres/](https://www.puq.ca/catalogue/livres/modelisation-par-equations-structurelles-avec-mplus-3563.html) [modelisation-par-equations-structurelles-avec-mplus-3](https://www.puq.ca/catalogue/livres/modelisation-par-equations-structurelles-avec-mplus-3563.html)563. [html.](https://www.puq.ca/catalogue/livres/modelisation-par-equations-structurelles-avec-mplus-3563.html) Puisque les fichiers de type. dat sont moins bien supportés par R, les bases de données ont été converties au format .csv pour l'ensemble des syntaxes présentées dans ce manuel. Préalablement, le nom des variables a été ajouté dans la première rangée de chaque base de données et la colonne « ID » a été supprimé des bases de données dans lesquelles elle était incluse. Alors que l'importation des fichiers .csv est supportée par les librairies de base de R, celle de plusieurs autres formats (p.ex., .xlsx, .sav, .dta) de fichiers fréquemment utilisés requiert l'installation de librairies additionnelles (p.ex., xlsx, foreign). Les manuels An Introduction to R (VENABLES et collègues., [2020\)](#page-4-3) et Data Import / Export (R CORE TEAM, [2020b\)](#page-4-4) fournissent davantage d'information sur l'importation et l'exportation de fichiers sous différents formats.
- 4. Remplacer les valeurs manquantes codées 999 par NA. Les valeurs manquantes, initialement codées « 999 »

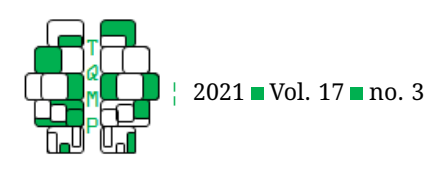

CrossMark

(notation standard pour les données manquantes de Mplus) ont été remplacées par «  $NA$  » (notation standard pour les données manquantes de R) à l'aide de la commande

data[data == 999]  $<-$  NA

où data correspond au nom de la base de données.

- 5. Inspecter la base de données. Les commandes str(data) et md.pattern(data), où « data » corresponds au nom de la base de données, ont été utilisées pour visualiser un aperçu de la base de données et, lorsque applicable, du patron de données manquantes.
- 6. Analyses descriptives (i.e., moyennes, matrices de covariance, matrices de corrélations). Lorsque n´ecessaire, les commandes summary(), cov() et cor() ont été utilisées pour obtenir les mesures de tendance centrale ainsi que les matrices de covariance et de corrélation.
- 7. Modifier la base de données. Lorsque nécessaire, le type de variable (p.ex., continue, ordinale, dichotomique, etc.) a été spécifié et/ou de nouvelles variables ont été créées à l'aide de commandes appropriées.
- Les étapes 8 à 10 varient selon l'analyse abordée.
- 8. Définir le modèle.
- 9. Spécifier les paramètres du modèle.
- 10. Obtenir le sommaire des estimés du modèle.

### *La sortie*

Chaque syntaxe est suivie d'un exemple de sortie. Les étapes à suivre pour arriver aux sorties sont clairement identifiées à l'aide de dièses et sont succédées par les commandes à effectuer dans R. Similairement aux syntaxes, les commandes de sorties peuvent être copiées et modifiées au besoin. Comme dans l'ouvrage de CARON [\(2019\)](#page-4-0), un code de couleurs a été utilisé dans les sorties pour mettre en valeur les informations importantes. La légende (intitulée *Output*) précédant la sortie définie ce que représente les différentes couleurs pour chacune des analyses. Lorsque possible, ce code de couleur s'apparente à celui utilisé par CARON [\(2019\)](#page-4-0). L'interprétation de la sortie et la rédaction des résultats sont décrites en détails dans le livre de CA-RON [\(2019\)](#page-4-0). Les sorties du présent ouvrage ont été obtenues avec la version 4.0.1 de R (R CORE TEAM, [2020a\)](#page-4-5) qui peut être téléchargée à l'adresse suivante : [http://www.r-project.](http://www.r-project.org/) [org/.](http://www.r-project.org/)

### *Les analyses*

Les analyses présentées correspondent aux analyses de modélisation par équations structurelles présentées dans le livre de CARON [\(2019\)](#page-4-0). Voici la liste complète des types d'analyses qui se retrouvent en annexe :

- La régression logistique. Le Listing [1](#page-5-0) présente les commandes R nécessaires pour effectuer une régression logistique via la fonction glm de la librairie de base stats. La librairie mice (van BUUREN & GROOTHUIS-OUDSHOORN, [2011](#page-4-6); van BURREN et collègues., [2020\)](#page-4-7) a été utilisée pour examiner le patron de données man-quantes. La sortie de l'analyse se retrouve à l'Output [1.](#page-5-1) À titre de référence, cette analyse correspond au Chapitre 9 (pp. 18-86) du livre de CARON [\(2019\)](#page-4-0).
- L'analyse de trajectoire. Le Listing [2](#page-7-0) présente les commandes R nécessaires pour compléter une analyse de trajectoire via la fonction sem de la librairie lavaan (ROSSEEL, [2012;](#page-4-8) ROSSEEL et collègues., [2020\)](#page-4-9). La librairie mice (van BUUREN & GROOTHUIS-OUDSHOORN, [2011](#page-4-6); van BURREN et collègues., [2020\)](#page-4-7) a été utilisée pour inspecter le patron de données manquantes. La sortie qui en découle est présentée à l'Output [2.](#page-7-1) Cette analyse correspond au Chapitre 10 (pp. 87-93) du livre de CARON [\(2019\)](#page-4-0).
- L'analyse factorielle exploratoire. Trois modèles d'analyse factorielle exploratoire sont présentés. Le modèle 1 (voir Listing  $3.1$  et Output  $3.1$ ) correspond à une ana-lyse à un seul facteur, le modèle 2 (voir Listing [3.2.](#page-12-0) et Output [3.2\)](#page-12-1) contient deux facteurs puis le modèle 3 comprend trois facteurs (voir Listing [3.3](#page-14-0) et Output [3.3\)](#page-14-1). L'analyse est effectuée via la fonction fa de la librairie psych (REVELLE, [2020\)](#page-4-2). La librairie GPArotation a été utilisée pour spécifier le type de rotation des modèles testés. Cette analyse correspond au Chapitre 11 (pp. 95-109) du livre de CARON [\(2019\)](#page-4-0).
- L'analyse factorielle confirmatoire. Deux modèles d'analyse factorielle confirmatoire sont présentés, un avec des items de référence par défaut (voir Listing [4.1](#page-16-0) et Output  $4.1$ ) et l'autre avec des items de référence spécifiés (Listing [4.2](#page-18-0) et Output [4.2\)](#page-19-0). Les analyses sont effectuées via la fonction cfa de la librairie lavaan (ROSSEEL, [2012](#page-4-8); ROSSEEL et collègues., [2020\)](#page-4-9). Cette analyse correspond au Chapitre 12 (pp. 112-122) du livre de CARON [\(2019\)](#page-4-0).
- L'analyse de médiation. L'analyse de médiation est présentée via la fonction sem de la librairie lavaan (ROSSEEL, [2012](#page-4-8); ROSSEEL et collègues., [2020\)](#page-4-9). Les librairies boot (DAVISON & HINKLEY, [1997;](#page-4-10) CANTY & RIPLEY, [2020\)](#page-4-11)et mice (van BUUREN & GROOTHUIS-OUDSHOORN, [2011;](#page-4-6) van BURREN et collègues., [2020\)](#page-4-7) ont également été utilisées. L'analyse est présentée pour un modèle sans ré-échantillonage (voir Listing [5.1](#page-21-0) et Output [5.1\)](#page-21-1) et avec ré-échantillonage (voir Listing [5.2](#page-23-0) et Output [5.2\)](#page-24-0). Cette analyse correspond au Chapitre 13 (pp. 123-139) du livre de CARON [\(2019\)](#page-4-0).
- $-$  L'analyse de modération. L'analyse de modération est présentée de deux manières, une via la fonction lm

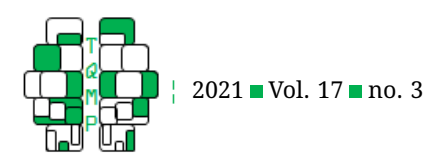

(voir Listing  $6.1$  et Output  $6.1$ ) de la librairie gvlma (PEÑA & SLATE, [2006,](#page-4-12) [2019\)](#page-4-13) et l'autre via la fonction sem (voir Listing [6.2](#page-28-0) et Output [6.2\)](#page-29-0). La librairie mice (van BUUREN & GROOTHUIS-OUDSHOORN, [2011](#page-4-6); van BURREN et collègues., [2020\)](#page-4-7) a été utilisée pour inspecter le patron de données manquantes. Cette analyse correspond au Chapitre 14 (pp. 140-147) du livre de CARON [\(2019\)](#page-4-0).

- L'analyse de médiation modérée. L'analyse de médiation modérée est démontrée via la fonction sem. Deux modèles de l'analyse sont présentés, un avec un modérateur dichotomique (voir Listing [7.1](#page-30-0) et Output [7.1\)](#page-31-0) et l'autre avec un modérateur continu (voir Listing [7.2](#page-34-0) et Output [7.2\)](#page-35-0). Cette analyse correspond au Chapitre 15 (pp. 149-163) du livre de CARON [\(2019\)](#page-4-0).
- L'analyse de classes latentes. Puisqu'il n'existe présentement aucune librairie R permettant d'effectuer la procédure en trois étapes avec des variables continues présentée par CARON [\(2019\)](#page-4-0), l'analyse de classes latentes est présentée de manière différente. Premièrement, l'analyse est présentée avec la librairie depmixS4 (VISSER & SPEEKENBRINK, [2010,](#page-4-14) [2020\)](#page-4-15) avec deux (voir Listing [8.1.1](#page-37-0) et Output [8.1.1\)](#page-38-0), trois (voir Listing  $8.1.2$  et Output  $8.1.2$ ), quatre (voir Listing  $8.1.3$  et Output [8.1.3\)](#page-41-0) et cinq (voir Listing [8.1.4](#page-41-1) et Output [8.1.4\)](#page-42-0) classes latentes. La librairie depmixS4 permet d'obtenir les indices d'ajustement pour des modèles dont le nombre de classes latentes est spécifié dans la commande. Toutefois, cette librairie n'inclut pas l'entropie comme mesure d'ajustement et ne permet pas d'effectuer la procédure en trois étapes. Deuxièmement, l'analyse de classes latentes est présentée avec la librairie mclust (SCRUCCA, FOP, MURPHY & RAFTERY, [2016](#page-4-16); FRALEY, RAFTERY, SCRUCCA, MURPHY & FOP, [2020\)](#page-4-17) (voir Listing [8.2](#page-43-0) et Output [8.2\)](#page-43-1). Cette librairie estime automatiquement la structure du meilleur modèle et fournit les indices d'ajustement associés. Cependant, les librairies depmixS4 et mclust n'incluent pas l'entropie comme mesure d'ajustement et ne permet pas la procédure en trois étapes. L'analyse de classes latentes correspond au Chapitre 16 (pp. 165-184) du livre de CARON [\(2019\)](#page-4-0).
- $-$  L'analyse de modèles autorégressifs. Le Listing  $9$ présente les commandes R nécessaires pour réaliser une analyse de modèles autorégressifs via la fonction sem. La sortie qui en découle est présentée à l'Output [9.](#page-45-1) Cette analyse correspond au Chapitre 17 (pp. 185-192) du livre de CARON [\(2019\)](#page-4-0).
- L'analyse de modèles autorégressifs croisés. La syntaxe R pour réaliser une analyse de modèles autorégressifs croisés via la fonction sem est présentée au Listing [10.](#page-48-0) La sortie de l'analyse se retrouve à l'Output [10.](#page-48-1) L'analyse de modèles autorégressifs croisés correspond au

Chapitre 18 (pp. 193-199) du livre de CARON [\(2019\)](#page-4-0).

- L'analyse de trajectoire latente. L'analyse de trajectoire latente est présentée via la fonction growth de la li-brairie lavaan (ROSSEEL, [2012](#page-4-8); ROSSEEL et collègues., [2020\)](#page-4-9). Le modèle 1 présente l'analyse avec un modèle linéaire sans covariable (voir Listing [11.1](#page-50-0) et Output [11.1\)](#page-50-1), le modèle 2 présente l'analyse avec un modèle quadratique sans covariable (voir Listing [11.2](#page-54-0) et Out-put [11.2\)](#page-55-0), le modèle 3 présente l'analyse linéaire avec une covariable stable temporellement (voir Listing [11.3](#page-57-0) et Output  $11.3$ ), le modèle 4 présente l'analyse linéaire avec une covariable instable temporellement (voir Lis-ting [11.4](#page-60-0) et Output [11.4\)](#page-60-1) puis le modèle 5 présente l'analyse linéaire avec des trajectoires latentes parallèles (voir Listing [11.5](#page-62-0) et Output [11.5\)](#page-63-0). Cette section correspond au Chapitre 19 (pp. 201-247) du livre de CARON [\(2019\)](#page-4-0).
- L'analyse de groupes multiples. L'analyse de groupe multiple est présentée via la fonction sem et correspond au modèle à trois étapes présentées au Chapitre 20 (pp. 249-256) de CARON  $(2019)$ : l'étape 0 étant le modèle sans contrainte (voir Listing [12.1](#page-67-0) et Out-put [12.1\)](#page-67-1), l'étape 1 étant les coefficients de régression (voir Listing  $12.2$  et Output  $12.2$ ), l'étape 2 étant les or-données à l'origine (voir Listing [12.3](#page-70-0) et Output [12.3\)](#page-71-0) puis l'étape 3 étant les covariances résiduelles (voir Listing [12.4](#page-71-1) et Output [12.4\)](#page-72-0).

#### **Discussion**

La modélisation par équations structurelles devient de plus en plus populaire auprès des étudiants, des chercheurs et des professionnels en sciences sociales. Toutefois, le nombre de ressources disponibles pour ce type d'analyse est très limité, surtout en français. Pour répondre à ce besoin, CARON [\(2019\)](#page-4-0) a créé un livre pratique détaillant 12 analyses de modélisation par équations structurelles avec le logiciel Mplus. L'auteur offre une définition de l'analyse, la syntaxe et la sortie Mplus ainsi qu'une interprétation des résultats. Le présent article avait comme objectif d'étendre la portée des travaux de CARON [\(2019\)](#page-4-0) en traduisant les commandes Mplus en langage R pour chacune des analyses présentées. Comme il s'agit de deux logiciels différents, certaines commandes Mplus n'ont pas pu être converti directement en langage R. Lorsque cette limitation est survenue, des commandes R équivalentes ou similaires ont été offertes.

Cet article s'ajoute à la courte liste des ressources francophones disponibles sur la modélisation par équations structurelles tout en rendant cette information accessible en fournissant une syntaxe R simple et pratique. Les commandes fournies sont aussi facilement modifiables pour être compatible avec la base de données voulue. Le livre

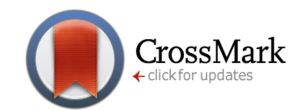

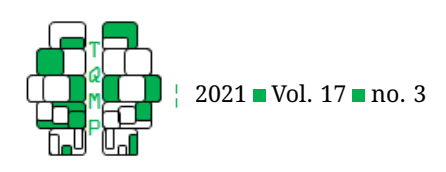

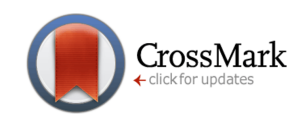

de CARON [\(2019\)](#page-4-0) représente une excellente ressource afin d'obtenir plus d'information sur les analyses effectuées. Prochainement, il pourrait être bénéfique d'étendre ce type de travaux à d'autres logiciels statistiques et à d'autres types d'analyses de modélisation par équation structurelles plus complexes.

## **R´ef´erences**

- <span id="page-4-11"></span>CANTY, A. & RIPLEY, B. D. (2020). Package 'boot' (Version 1.117). Récupérée, à partir de  $h$ ttps : // cran . r [project.org/package=boot](https://cran.r-project.org/package=boot)
- <span id="page-4-0"></span>CARON, P.-O. (2019). La modélisation par équations structurelles avec Mplus. Montréal : Presses de l'Université du Québec.
- <span id="page-4-10"></span>DAVISON, A. C. & HINKLEY, D. V. (1997). *Bootstrap Methods and Their Applications*. Cambridge : Cambridge University Press.
- <span id="page-4-17"></span>FRALEY, C., RAFTERY, A. E., SCRUCCA, L., MURPHY, T. B. & FOP, M. (2020). mclust : Gaussian Mixture Modelling for Model-Based Clustering, Classification, and Density Estimation. *CRAN Repository :* 1-169. Récupérée à partir de <https://cran.r-project.org/package=mclust>
- <span id="page-4-1"></span>MUTHEN´ , L. & MUTHEN´ , B. (1998). *Mplus user's guide (7e ´ed.). , E´*. Los Angeles : StatModels.
- <span id="page-4-12"></span>PEÑA, E. A. & SLATE, E. H. (2006). Global validation of linear model assumptions. *Journal of the American Statistical Association, 101*(473), 341-354. Récupérée à partir de <https://doi.org/10.1198/016214505000000637>
- <span id="page-4-13"></span>PEÑA, E. A. & SLATE, E. H. (2019). Package 'gvlma' (Version 1.16). Récupérée, à partir de https :  $//$  cran . r [project.org/package=gvlma](https://cran.r-project.org/package=gvlma)
- <span id="page-4-5"></span>R CORE TEAM. (2020a). R (version 4.0.2) Data Import / Export (Version 1.31). Récupérée, à partir de [https : / /](https://cran.r-project.org/doc/manuals/r-release/R-data.pdf) [cran.r-project.org/doc/manuals/r-release/R-data.pdf](https://cran.r-project.org/doc/manuals/r-release/R-data.pdf)
- <span id="page-4-4"></span>R CORE TEAM. (2020b). R Installation and Administration (Version 4.0.2). Récupérée, à partir de [https://cran.r](https://cran.r-project.org/doc/manuals/r-release/R-admin.pdf)[project.org/doc/manuals/r-release/R-admin.pdf](https://cran.r-project.org/doc/manuals/r-release/R-admin.pdf)

Les annexes suivent.

- <span id="page-4-2"></span>REVELLE, W. (2020). Package 'psych'. Récupérée, à partir de <https://cran.r-project.org/package=psych>
- <span id="page-4-8"></span>ROSSEEL, Y. (2012). Lavaan : An R package for structural equation modeling. *Journal of Statistical Software*, 48(2), 1-36. Récupérée à partir de [https://doi.org/10.](https://doi.org/10.18637/jss.v048.i02) [18637/jss.v048.i02](https://doi.org/10.18637/jss.v048.i02)
- <span id="page-4-9"></span>ROSSEEL, Y., JORGENSEN, T. D., ROCKWOOD, N., OBERSKI, D., BYRNES, J., VANBRABAN, L., ... DU, H. (2020). Package 'lavaan' (Version 1.104). Récupérée, à partir de [https:](https://cran.r-project.org/package=lavaan) [//cran.r-project.org/package=lavaan](https://cran.r-project.org/package=lavaan)
- <span id="page-4-16"></span>SCRUCCA, L., FOP, M., MURPHY, T. B. & RAFTERY, A. E. (2016). mclust 5 : clustering, classification and density estimation using Gaussian finite mixture models. *The R Journal*, *8*(1), 289-317. Récupérée à partir de [https://](https://doi.org/10.32614/RJ-2016-021) [doi.org/10.32614/RJ-2016-021](https://doi.org/10.32614/RJ-2016-021)
- <span id="page-4-7"></span>van BURREN, S., GROOTHUIS-OUDSHOORN, K., GERKO, V., SCHOUTEN, R., ROBITZSCH, A., ROCKENSCHAUB, P., ... GRAY, V., B.and Arel-Bundock. (2020). Package 'mice'. Récupérée, à partir de https : // cran . r - project . org / [package=mice](https://cran.r-project.org/package=mice)
- <span id="page-4-6"></span>van BUUREN, S. & GROOTHUIS-OUDSHOORN, K. (2011). mice : Multivariate imputation by chained equations in R. *Journal of Statistical Software, 45(3), 1-67. Récupérée* à partir de <https://doi.org/10.18637/jss.v045.i03>
- <span id="page-4-3"></span>VENABLES, W. N., SMITH, D. M. & R CORE TEAM. (2020). An Introduction to R version 4.0.2. Récupérée, à partir de [https://cran.r- project.org/doc/manuals/r- release/R](https://cran.r-project.org/doc/manuals/r-release/R-intro.pdf)[intro.pdf](https://cran.r-project.org/doc/manuals/r-release/R-intro.pdf)
- <span id="page-4-14"></span>VISSER, I. & SPEEKENBRINK, M. (2010). depmixS4 : An Rpackage for hidden Markov Models. *Journal of Statistical Software, 36(7), 1-21. Récupérée à partir de [https:](https://doi.org/10.18637/jss.v036.i07)* [//doi.org/10.18637/jss.v036.i07](https://doi.org/10.18637/jss.v036.i07)
- <span id="page-4-15"></span>VISSER, I. & SPEEKENBRINK, M. (2020). Package 'depmixS4' (Version 1.52). Récupérée, à partir de [https://cran.r](https://cran.r-project.org/web/packages/depmixS4/index.html)  [project.org/web/packages/depmixS4/index.html](https://cran.r-project.org/web/packages/depmixS4/index.html)

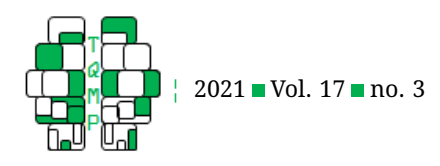

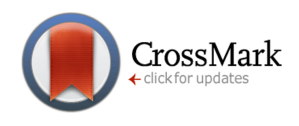

## **Annexe 1 : La r´egression logistique (***Logistic regression***)**

<span id="page-5-0"></span>Listing 1. Syntaxe pour réaliser une régression logistique. Le fichier de données utilisé est reg\_log\_data.csv, les variables utilisées sont VI1, VI2 et VD, puis les librairies nécessaires sont stats et mice. Le fichier de syntaxe R Chapitre  $9 -$  Régression logistique - Input. R se trouve dans le matériel accompagnateur.

```
# Définir le répertoire de travail
setwd("chemin du répertoire dans lequel la base de données a été sauvegardée")
# Sélectionner les librairies nécessaires pour l'analyse
library(mice)
library(stats)
# Importer la base de données
data <- read.csv("reg_log_data.csv", header = TRUE, sep = ",")
# Remplacer les valeurs manquantes codées 999 (MPlus) par NA (R)
data[data == 999] <- NA
# Inspecter la base de données
str(data)
md.pattern(data)
# Modifier la base de données
# Définir la variable dichotomique
data$VD <- as.factor(data$VD)
# Exclure les données manquantes
data <- data[!(is.na(data$VI1) | is.na(data$VI2) | is.na(data$VD)),]
# Définir le modèle
model \leftarrow 'VD \sim VII + VI2'# Spécifier les paramètres du modèle
reglog \leq glm(model, data = data, family = "binomial")
# Obtenir le sommaire des estimations du modèle
summary(reglog)
# Obtenir les rapports de chances ("odds ratios")
exp(reglog$coefficients)
# Calculer la variance expliquée (pseudo R2 de McFadden)
ll.null.model <- reglog$null.deviance / -2
ll.model <- reglog$deviance / -2
(ll.null.model - ll.model) / ll.null.model
# Calculer la valeur p associé au pseudo R2 de McFadden
1 - \text{pchisq}(2 \times (11.\text{model} - 11.\text{null}.\text{model}), df = (length(reglog$coefficients) - 1))
```
<span id="page-5-1"></span>**Output [1.](#page-5-0)** Sortie de l'analyse de régression logistique du Listing 1. Les nombres en gris sont le total des observations manquantes, les nombres en **rouge** sont les observations avec des données manquantes pour une variable ou plus,

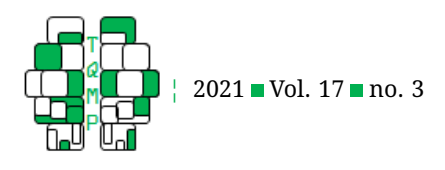

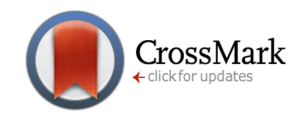

les nombres en vert sont les coefficients de régression et leur valeur p, les nombres en jaune sont les rapports des chances puis les nombres en  $\overline{\text{bleu}}$  sont le pseudo R de McFadden et sa valeur p.

```
> # Inspecter la base de données
> str(data)
'data.frame': 1375 obs. of 3 variables:
 $ VI1: int 1 0 0 0 2 1 1 1 1 1 ...
 $ VI2: int 13 30 13 5 12 13 10 6 5 4 ...
$ VD : Factor w/ 3 levels "0","1","999": 2 2 2 2 1 1 1 1 1 1 ...
> md.pattern(data)
    VI1 VI2 VD
1375 1 1 1 0
9 1 1 0 1
3 1 0 1 1
158 1 0 0 2
6 0 1 1 1
    6 161 167 334
> # Obtenir le sommaire des estimations du modèle
> summary(reglog, fit.measure = TRUE)
Deviance Residuals:
   Min 1Q Median 3Q Max
-1.5463 -0.4160 -0.2862 -0.2112 2.8694
Coefficients:
          Estimate Std. Error z value Pr(>|z|)
(Intercept) -4.2546 0.2199 -19.351 < 2e-16 ***
VI1 0.4435 0.1082 4.099 4.15e-05 ***
VI2 0.1542 0.0122 12.637 < 2e-16 ***
---Signif. codes: 0 \rightarrow x * x' 0.001 \rightarrow x * 0.01 \rightarrow x * 0.05 \rightarrow x * 0.1 \rightarrow x * 1(Dispersion parameter for binomial family taken to be 1)
   Null deviance: 968.49 on 1374 degrees of freedom
Residual deviance: 741.89 on 1372 degrees of freedom
AIC: 747.89
Number of Fisher Scoring iterations: 6
> # Obtenir les rapports de chances ("odds ratios")
> exp(reglog$coefficients)
(Intercept) VI1 VI2
 0.0141994 1.5582332 1.1667626
```
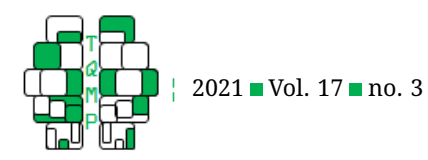

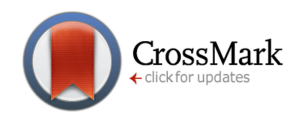

```
> # Calculer la variance expliquée (pseudo R2 de McFadden)
> (ll.null-ll.proposed) / ll.null
```
## 0.2339726

```
> # Calculer la valeur p associée au pseudo R2 de McFadden
> 1-pchisq(2*(ll.model-ll.null.model), df=(length(reglog$coefficients)-1))
```
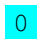

## **Annexe 2 : L'analyse de trajectoire (***Path analysis***)**

<span id="page-7-0"></span>Listing 2. Syntaxe pour réaliser une analyse de trajectoire. Le fichier de données utilisé est path\_data.csv, les variables utilisées sont V1 à V6, puis les librairies nécessaires sont lavaan et mice. Le fichier de syntaxe R Chapitre 10 - Analyse de trajectoire - Input.R se trouve dans le matériel accompagnateur.

```
# Définir le répertoire de travail
setwd("chemin du répertoire dans lequel la base de données a été sauvegardée")
# Sélectionner le(s) librairie(s) nécessaire(s) pour l'analyse
library(lavaan)
library(mice)
# Importer la base de données
data \leq read.csv("path_data.csv", header = TRUE, sep = ",")
# Inspecter la base de données
str(data)
md.pattern(data)
# Remplacer les valeurs manquantes codées 999 (MPlus) par NA (R)
data[data == 999] \leftarrow NA
# Définir le modèle
model <- 'V6 ~ V3 + V4 + V5
         V4 \sim V1 + V2V3 \sim V1 + V2'# Spécifier les paramètres du modèle
fit \leq sem (model, data = data, missing = "pairwise", ordered = c("V6"))
# Obtenir le sommaire des estimations du modèle
summary(fit, fit.measures = TRUE, standardized = TRUE, rsquare = TRUE)
```
<span id="page-7-1"></span>**Output 2.** Sortie de l'analyse de trajectoire du Listing [2.](#page-7-0) Les nombres en gris sont le total des observations manquantes, les nombres en **rouge** sont les observations avec des données manquantes pour une variable ou plus, les nombres en *jaune* sont les indices d'ajustements, les nombres en vert sont les coefficients de régression et leur valeur  $p$  puis les nombres en  $\frac{m}{n}$  magenta représentent la variance expliquée par chacune des variables dépendantes.

```
> # Inspecter la base de données
> str(data)
```
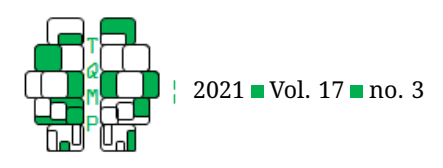

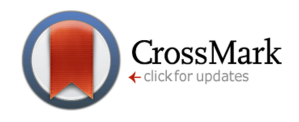

'data.frame': 188 obs. of 6 variables: \$ V1: int 1 11 12 4 0 1 9 8 10 4 ... \$ V2: int 1 3 6 2 5 3 8 6 5 0 ... \$ V3: int NA 20 20 19 18 18 18 17 17 17 ... \$ V4: int NA 70 68 17 53 50 NA 86 56 11 ... \$ V5: int 0 9 9 12 5 6 5 11 7 6 ... \$ V6: int NA 1 1 1 0 1 NA 1 1 0 ...

> md.pattern(data)

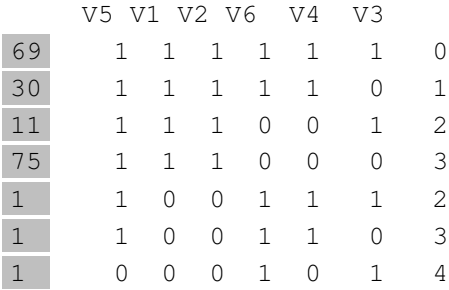

1 3 3 86 87 106 286

> # Obtenir le sommaire des estimations du modèle > summary(fit, fit.measures = TRUE, standardized = TRUE, rsquare = TRUE) lavaan 0.6-7 ended normally after 47 iterations Estimator DWLS Optimization method NLMINB Number of free parameters 12 Used Total Number of observations and the set of  $110$  and  $188$ Number of missing patterns 3 Model Test User Model: Standard Robust Test Statistic 3.363 3.871 Degrees of freedom 5 5 5 5 P-value (Chi-square) 0.644 0.568 Scaling correction factor  $0.912$ Shift parameter 0.182 simple second-order correction Model Test Baseline Model: Test statistic 17.444 16.753 Degrees of freedom 3 3 3 3 P-value 0.001 0.001 0.001 0.001 0.001 0.001 0.001 0.001 0.001 0.001 0.001 0.001 0.001 0.001 0.001 0.001 0.001 0 Scaling correction factor 1.050 User Model versus Baseline Model: Comparative Fit Index (CFI) 1.000 1.000 Tucker-Lewis Index (TLI) 1.068 1.049

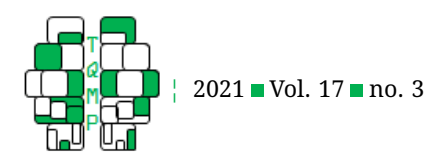

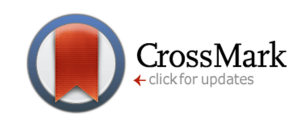

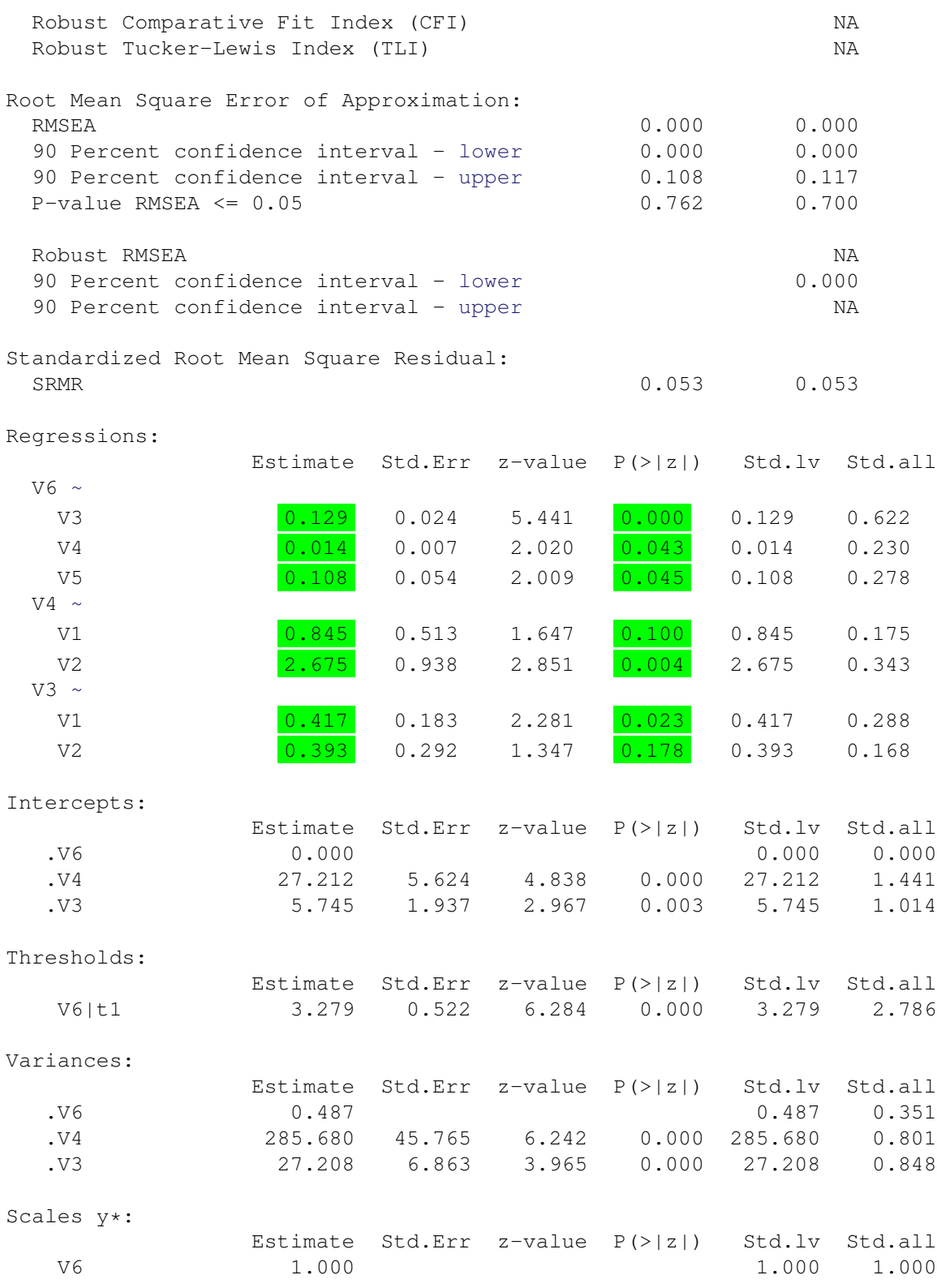

R-Square:

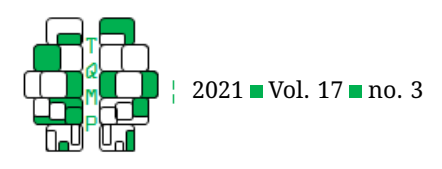

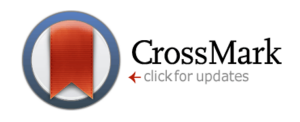

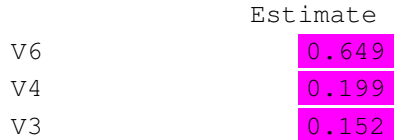

## **Annexe 3 : L'analyse factorielle exploratoire (***Exploratory factor analysis***)**

<span id="page-10-0"></span>Listing 3.1. Syntaxe pour réaliser une analyse factorielle exploratoire avec un modèle à un facteur (modèle 1). Le fichier de données utilisé est  $efa_data.csv$ , les variables utilisées sont I1 à I10, puis les librairies nécessaires sont psych et GPArotation. Le fichier de syntaxe R Chapitre 11 - Analyse factorielle exploratoire - Input. R se trouve dans le matériel accompagnateur.

```
# Définir le répertoire de travail
setwd("chemin du répertoire dans lequel la base de données a été sauvegardée")
# Sélectionner le(s) librairie(s) nécessaires pour l'analyse
library(psych)
library(GPArotation)
# Importer la base de données
data \leq read.csv("efa_data.csv", header = TRUE, sep = ",")
# Inspecter la base de données
str(data)
# Déterminer les valeurs propres
eigen(cor(data))
# Définir le modèle
# Modèle à 1 facteur
model.1 \le fa(data, nfactors = 1, rotate = "geominQ", fm = "ml")
# Obtenir le sommaire des estimations du modèle
model.1
# Obtenir le CFI
((model.1$null.chisq - model.1$null.dof) - (model.1$STATISTIC - model.1$dof))
   / (model.1$null.chisq - model.1$null.dof)
```
<span id="page-10-1"></span>**Output [3.1.](#page-10-0)** Sortie de l'analyse factorielle exploratoire du Listing 3.1. Les nombres en magent a sont les valeurs propres ou *eigenvalues* (une fois divisées par le nombre d'items, ces valeurs représentent la variance expliquée par chacun des facteurs), les nombres en vert sont les coefficients de saturation après rotation puis les nombres en jaune sont les indices d'ajustement.

```
> # Inspecter la base de données
> str(data)''
data.frame: 200 obs. of 10 variables:
 $ I1 : int 9 10 6 9 12 3 5 3 14 -7 ...
 $ I2 : int 8 10 6 8 11 4 4 1 15 -9 ...
 $ I3 : int 5 6 9 6 6 3 3 4 11 -9 ...
 $ I4 : int 8 -1 3 9 9 6 6 3 12 -1 ...
 $ I5 : int 6 10 2 5 8 5 4 10 15 -8 ...
 $ 16 : int 6 2 1 14 -3 -1 6 2 5 5 ...
```
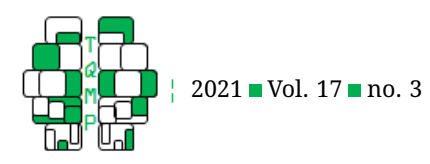

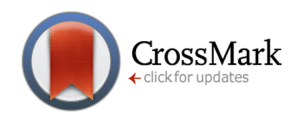

\$ I7 : int 3 2 2 14 -2 -1 5 -1 5 8 ... \$ I8 : int 9 4 4 14 -3 1 5 1 4 5 ... \$ I9 : int 7 1 2 13 -3 -1 5 5 4 10 ... \$ I10 : int -1 6 2 15 3 -2 2 4 4 1 ...

## > # Déterminer les valeurs propres > eigen(cor(data))

[1] 3.78346430 3.31600601 0.71192274 0.66380763 0.43375651 [6] 0.39282121 0.27751486 0.24668012 0.09628986 0.07773674

> # Obtenir le sommaire des estimations du modèle > model.1

```
Factor Analysis using method = ml
Call: fa(r = data, nfactors = 1, rotate = "geominQ", fm = "ml")
```
Standardized loadings (pattern matrix) based upon correlation matrix

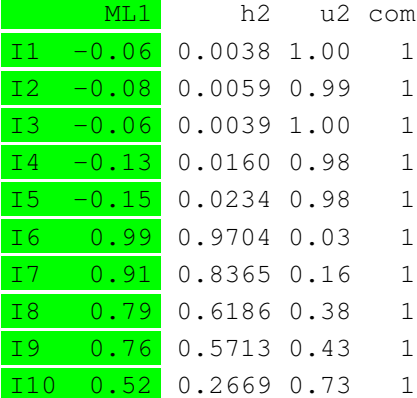

ML1 SS loadings 3.32 Proportion Var 0.33 Mean item complexity = 1 Test of the hypothesis that 1 factor is sufficient. The degrees of freedom for the null model are 45 and the objective function was 7.57 with Chi Square of 1474.14 The degrees of freedom for the model are 35 and the objective function was 3.8 The root mean square of the residuals (RMSR) is 0.3 The df corrected root mean square of the residuals is 0.34 The harmonic number of observations is 200 with the empirical chi square 1624.76 with prob < 1.899979e-319 The total number of observations was 200 with Likelihood Chi Square =  $738.72$ 

with prob < 1.1e-132

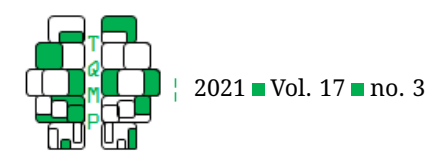

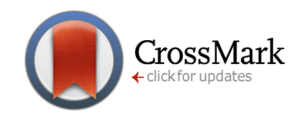

```
Tucker Lewis Index of factoring reliability = 0.365RMSEA index = 0.317 and the 90
    % confidence intervals are 0.298 0.338
BIC = 553.27Fit based upon off diagonal values = 0.52Measures of factor score adequacy
                                                 MT.1
Correlation of (regression) scores with factors 0.99
Multiple R square of scores with factors 0.98
Minimum correlation of possible factor scores 0.95
> # Obtenir le CFI
> ((model.1$null.chisq - model.1$null.dof) - (model.1$STATISTIC - model.1$dof))
   / (model.1$null.chisq - model.1$null.dof
```
### $[1] 0.5075971$

<span id="page-12-0"></span>Listing 3.2. Syntaxe pour réaliser une analyse factorielle exploratoire avec un modèle à deux facteurs (modèle 2). Le fichier de données utilisé est efa\_data.csv, les variables utilisées sont I1 à I10, puis les librairies nécessaires sont psych et GPArotation. Le fichier de syntaxe R Chapitre 11 - Analyse factorielle exploratoire - Input.R se trouve dans le matériel accompagnateur.

```
# Définir le répertoire de travail
setwd("chemin du répertoire dans lequel la base de données a été sauvegardée")
# Sélectionner le(s) librairie(s) nécessaires pour l'analyse
library(psych)
library(GPArotation)
# Importer la base de données
data \le read.csv("efa_data.csv", header = TRUE, sep = ",")
# Inspecter la base de données
str(data)
# Déterminer les valeurs propres
eigen(cor(data))
# Définir le modèle
# Modèle à 2 facteurs
model.2 \le fa(data, nfactors = 2, rotate = "geominQ", fm = "ml")
# Obtenir le sommaire des estimations du modèle
model.2
# Obtenir le CFI
((model.2$null.chisq - model.2$null.dof) - (model.2$STATISTIC - model.2$dof))
   / (model.2$null.chisq - model.2$null.dof)
```
<span id="page-12-1"></span>**Output [3.2.](#page-12-0)** Sortie de l'analyse factorielle exploratoire du Listing 3.2. Les nombres en vert représentent la structure factorielle après rotations puis les nombres en  $\frac{1}{2}$  aune sont les indices d'ajustement.

```
> # Obtenir le sommaire des estimations du modèle
> model.2
```
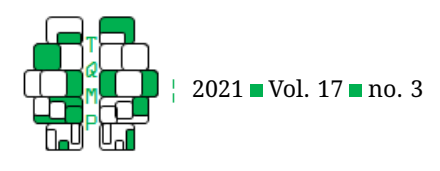

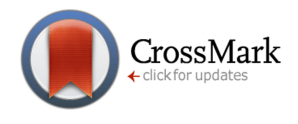

Factor Analysis using method = ml Call: fa(r = data, nfactors = 2, rotate = "geominQ", fm = "ml") Standardized loadings (pattern matrix) based upon correlation matrix ML1 ML2 h2 u2 com I1 0.03 0.97 0.94 0.058 1.0 I2 0.01 0.93 0.87 0.130 1.0 I3 0.01 0.78 0.61 0.389 1.0  $I4 -0.06$  0.65 0.44 0.562 1.0 I5 -0.09 0.63 0.42 0.584 1.0 I6 0.98 -0.02 0.97 0.032 1.0 I7 0.92 0.00 0.84 0.161 1.0 I8 0.79 0.05 0.62 0.375 1.0  $I9 \t 0.75 \t -0.04 \t 0.57 \t 0.428 \t 1.0$ I10 0.53 0.10 0.28 0.719 1.1 ML1 ML2 SS loadings 3.29 3.27 Proportion Var 0.33 0.33 Cumulative Var 0.33 0.66 Proportion Explained 0.50 0.50 Cumulative Proportion 0.50 1.00 With factor correlations of ML1 ML2 ML1 1.00 -0.07 ML2 -0.07 1.00 Mean item complexity = 1 Test of the hypothesis that 2 factors are sufficient. The degrees of freedom for the null model are 45 and the objective function was 7.57 with Chi Square of 1474.14 The degrees of freedom for the model are 26 and the objective function was 0.17 The root mean square of the residuals (RMSR) is 0.02 The df corrected root mean square of the residuals is 0.03 The harmonic number of observations is 200 with the empirical chi square 11.06 with prob < 1 The total number of observations was 200 with Likelihood Chi Square =  $32.79$ with  $prob < 0.17$ Tucker Lewis Index of factoring reliability = 0.992 RMSEA index =  $0.036$  and the 90 % confidence intervals are 0 0.07  $BIC = -104.97$ Fit based upon off diagonal values = 1 Measures of factor score adequacy

ML1 ML2

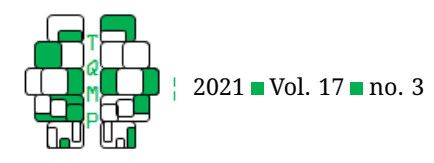

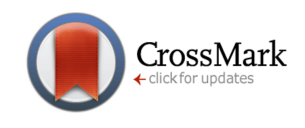

```
Correlation of (regression) scores with factors 0.99 0.98
Multiple R square of scores with factors 0.97 0.96
Minimum correlation of possible factor scores 0.95 0.93
> # Obtenir le CFI
> ((model.2$null.chisq - model.2$null.dof) - (model.2$STATISTIC - model.2$dof))
   / (model.2$null.chisq - model.2$null.dof
```
[1] 0.9952506

<span id="page-14-0"></span>Listing 3.3. Syntaxe pour réaliser une analyse factorielle exploratoire avec un modèle à trois facteurs (modèle 3). Le fichier de données utilisé est efa\_data.csv, les variables utilisées sont I1 à I10, puis les librairies nécessaires sont psych et GPArotation. Le fichier de syntaxe R Chapitre 11 - Analyse factorielle exploratoire - Input.R se trouve dans le matériel accompagnateur.

```
# Définir le répertoire de travail
setwd("chemin du répertoire dans lequel la base de données a été sauvegardée")
# Sélectionner le(s) librairie(s) nécessaires pour l'analyse
library(psych)
library(GPArotation)
# Importer la base de données
data \leq read.csv("efa_data.csv", header = TRUE, sep = ",")
# Inspecter la base de données
str(data)
# Déterminer les valeurs propres
eigen(cor(data))
# Définir le modèle
# Modèle à 3 facteurs
model.3 \leq fa(data, nfactors = 3, rotate = "geominQ", fm = "ml")
# Obtenir le sommaire des estimations du modèle
model.3
# Obtenir le CFI
((model.3$null.chisq - model.3$null.dof) - (model.3$STATISTIC - model.3$dof))
   / (model.3$null.chisq - model.3$null.dof)
```
<span id="page-14-1"></span>**Output [3.3.](#page-14-0)** Sortie de l'analyse factorielle exploratoire du Listing 3.3. Les nombres en vert représentent la structure factorielle après rotations puis les nombres en  $j$ aune sont les indices d'ajustement.

```
> # Obtenir le sommaire des estimations du modèle
> model.3
Factor Analysis using method = ml
Call: fa(r = data, nfactors = 3, rotate = "geominQ", fm = "ml")
Standardized loadings (pattern matrix) based upon correlation matrix
 ML1 ML2 ML3 h2 u2 com
```
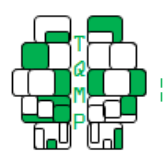

2021 **■** Vol. 17 **■** no. 3

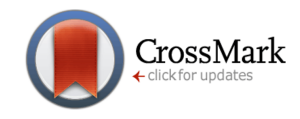

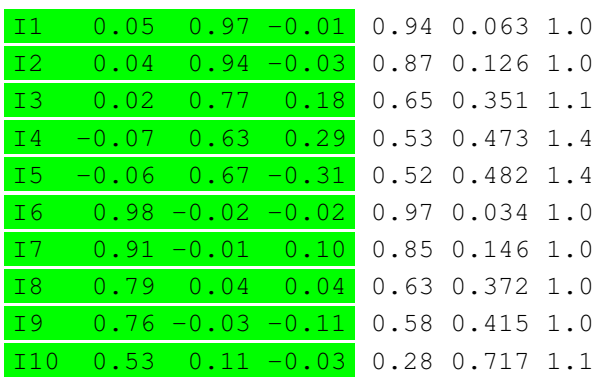

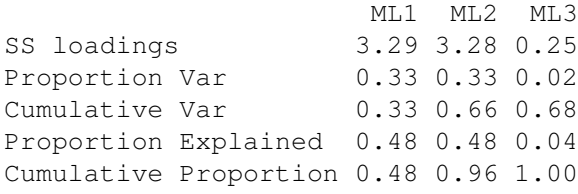

With factor correlations of ML1 ML2 ML3 ML1 1.00 -0.10 0.06 ML2 -0.10 1.00 0.09 ML3 0.06 0.09 1.00

Mean item complexity =  $1.1$ Test of the hypothesis that 3 factors are sufficient.

The degrees of freedom for the null model are 45 and the objective function was 7.57 with Chi Square of 1474.14 The degrees of freedom for the model are 18 and the objective function was 0.09

The root mean square of the residuals (RMSR) is 0.01 The df corrected root mean square of the residuals is 0.02

The harmonic number of observations is 200 with the empirical chi square 3.12 with prob < 1 The total number of observations was 200 with Likelihood Chi Square =  $16.47$ 

with  $prob < 0.56$ 

Tucker Lewis Index of factoring reliability = 1.003 **RMSEA index = 0** and the 90 % confidence intervals are  $0$  0.058  $BIC = -78.9$ Fit based upon off diagonal values = 1 Measures of factor score adequacy ML1 ML2 ML3 Correlation of (regression) scores with factors 0.99 0.98 0.61 Multiple R square of scores with factors 0.97 0.96 0.38 Minimum correlation of possible factor scores 0.95 0.92 -0.24

> # Obtenir le CFI

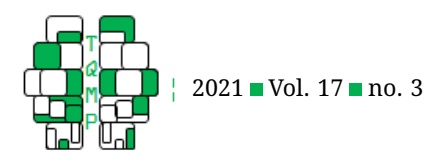

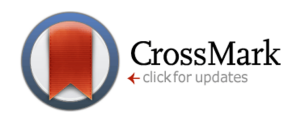

```
> ((model.3$null.chisq - model.3$null.dof) - (model.3$STATISTIC - model.3$dof))
   / (model.3$null.chisq - model.3$null.dof
```
### $[1] 1.001069$

## **Annexe 4 : L'analyse factorielle confirmatoire (***Confirmatory factor analysis***)**

<span id="page-16-0"></span>Listing 4.1. Syntaxe pour réaliser une analyse factorielle confirmatoire avec les items de référence par défaut (modèle 1). Dans cet exemple, les items de références sont I1 et I6. Le fichier de données utilisé est  $cf$ a data.csv, les variables utilisées sont I1 à I10, puis la librairie nécessaire est lavaan. Le fichier de syntaxe R Chapitre  $12$  - Analyse factorielle confirmatoire - Input.R se trouve dans le matériel accompagnateur.

```
# Définir le répertoire de travail
setwd("chemin du répertoire dans lequel la base de données a été sauvegardée")
# Sélectionner le(s) librairie(s) nécessaire(s) pour l'analyse
library(lavaan)
# Importer la base de données
data <- read.csv("cfa_data.csv", header = TRUE, sep = ",")
# Inspecter la base de données
str(data)
# Définir le modèle
# Modèle 1 (items de référence par défaut)
model.1 <- 'Factor 1 =~ I1 + I2 + I3 + I4 + I5
Factor 2 = ~ 16 + 17 + 18 + 19 + 110'# Spécifier les paramètres du modèle
fit.1 \leftarrow cfa(model.1, data = data)
# Obtenir le sommaire des estimations du modèle
summary(fit.1, fit.measures = TRUE, standardized = TRUE, rsquare = TRUE)
```
<span id="page-16-1"></span>Output [4.1.](#page-16-0) Sortie de l'analyse factorielle confirmatoire du Listing 4.1. Les nombres en *jaune* représentent les indices d'ajustement, les nombres en gris sont les items de référence par défaut, les nombres en vert sont les coefficients et leur valeur  $p$ , les nombres en  $b$ leu sont les coefficients standardisés, les nombres en magenta sont la variance expliquée par chacun des items.

```
> # Inspecter la base de données
> str(data)
'data.frame': 200 obs. of 10 variables:
$ I1 : int 9 10 6 9 12 3 5 3 14 -7 ...
$ I2 : int 8 10 6 8 11 4 4 1 15 -9 ...
$ I3 : int 5 6 9 6 6 3 3 4 11 -9 ...
$ I4 : int 8 -1 3 9 9 6 6 3 12 -1 ...
$ I5 : int 6 10 2 5 8 5 4 10 15 -8 ...
$ 16 : int 6 2 1 14 -3 -1 6 2 5 5 ...
$ I7 : int 3 2 2 14 -2 -1 5 -1 5 8 ...
$ I8 : int 9 4 4 14 -3 1 5 1 4 5 ...
$ I9 : int 7 1 2 13 -3 -1 5 5 4 10 ...
$ I10: int -1 6 2 15 3 -2 2 4 4 1 ...
```
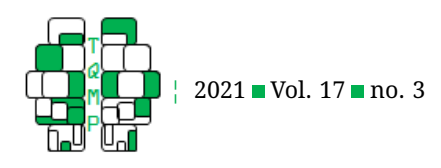

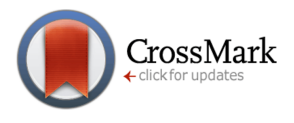

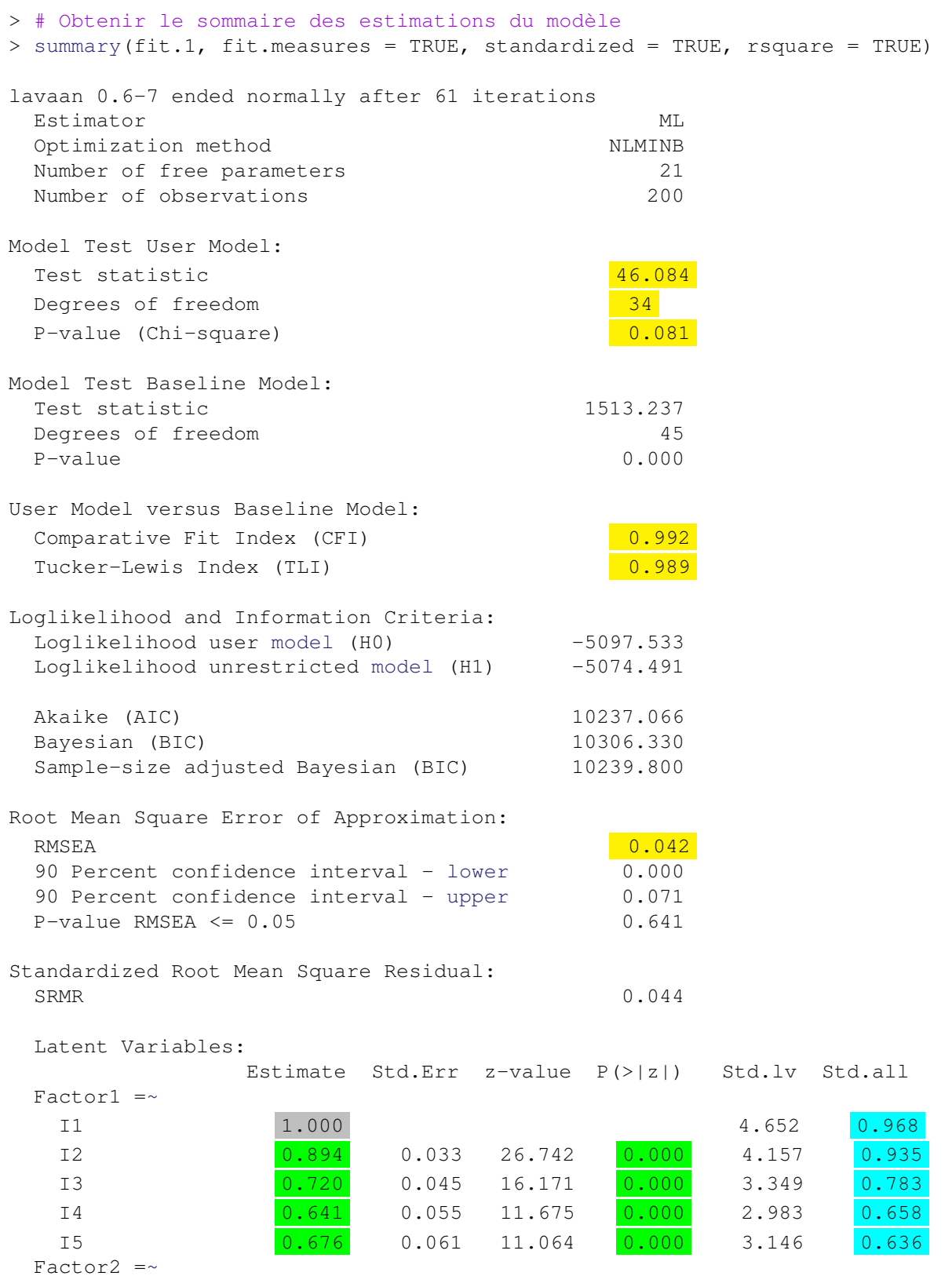

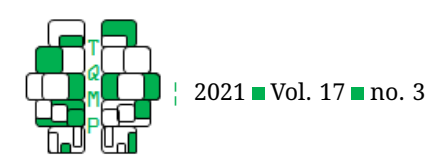

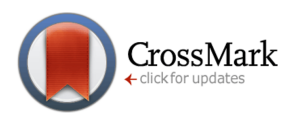

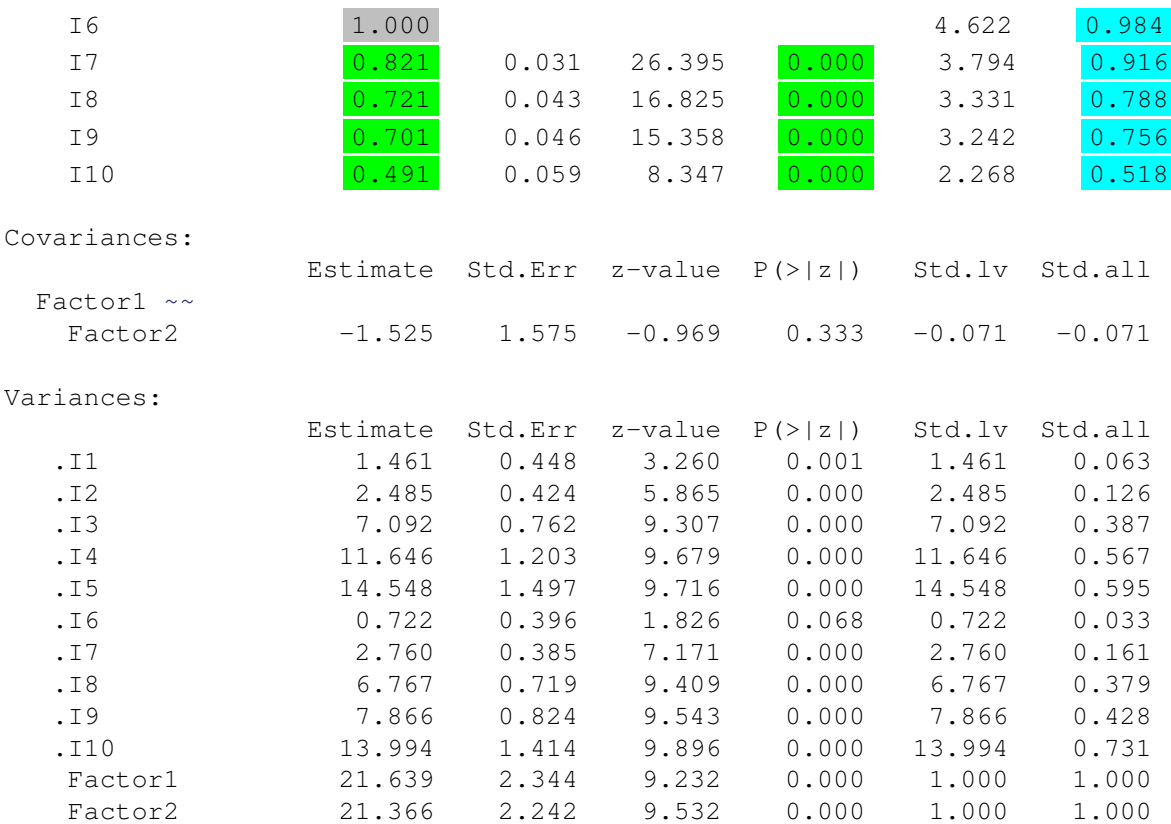

### R-Square:

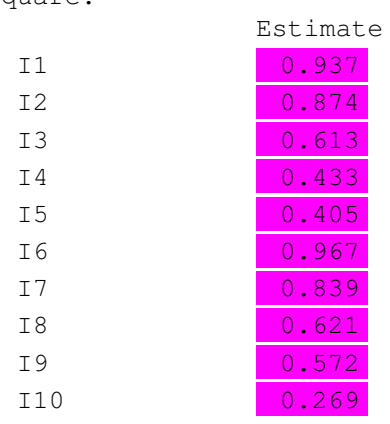

<span id="page-18-0"></span>Listing 4.2. Syntaxe pour réaliser une analyse factorielle confirmatoire avec les items de référence spécifiés (modèle 2). Dans cet exemple, les items de références spécifiés sont I2 et I7. Le fichier de données utilisé est cfa\_data.csv, les variables utilisées sont I1 à I10, puis la librairie nécessaire est lavaan. Le fichier de syntaxe R Chapitre 12 -Analyse factorielle confirmatoire - Input.R se trouve dans le matériel accompagnateur.

```
# Définir le répertoire de travail
setwd("chemin du répertoire dans lequel la base de données a été sauvegardée")
```

```
# Sélectionner le(s) librairie(s) nécessaire(s) pour l'analyse
library(lavaan)
```
# Importer la base de données

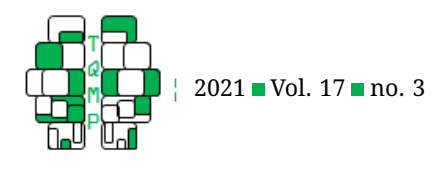

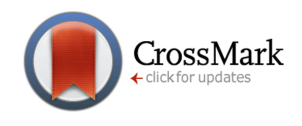

```
data \leq read.csv("cfa_data.csv", header = TRUE, sep = ",")
# Inspecter la base de données
str(data)
# Définir le modèle
# Modèle 2 (items de référence spécifiés*)
model.2 <- 'Factor 1 =~ NA*I1 + 1*I2 + I3 + I4 + I5
            Factor 2 = ~ N A * I6 + 1 * I7 + I8 + I9 + I10'# Spécifier les paramètres du modèle
fit.2 \leftarrow cfa(model.2, data = data)
# Obtenir le sommaire des estimations du modèle
summary(fit.2, fit.measures = TRUE, standardized = TRUE, rsquare = TRUE)
```
<span id="page-19-0"></span>**Output [4.2.](#page-18-0)** Sortie de l'analyse factorielle confirmatoire du Listing 4.2. Les nombres en *jaune* représentent les indices d'ajustement, les nombres en gris sont les items de référence spécifiés, les nombres en vert sont les coefficients et leur valeur  $p$ , les nombres en  $b \le u$  sont les coefficients standardisés, les nombres en magenta sont la variance expliquée par chacun des items.

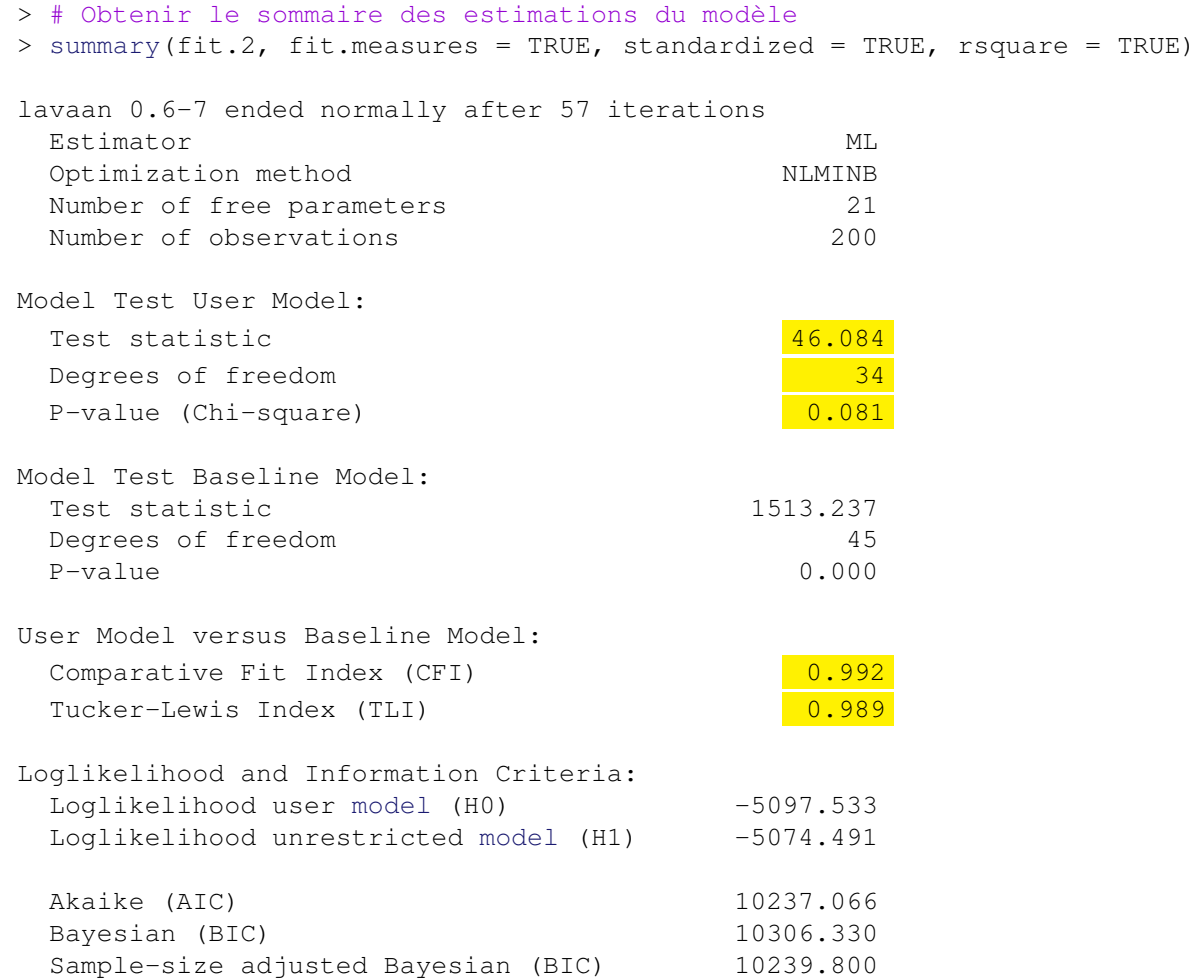

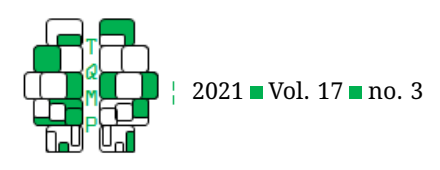

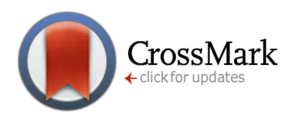

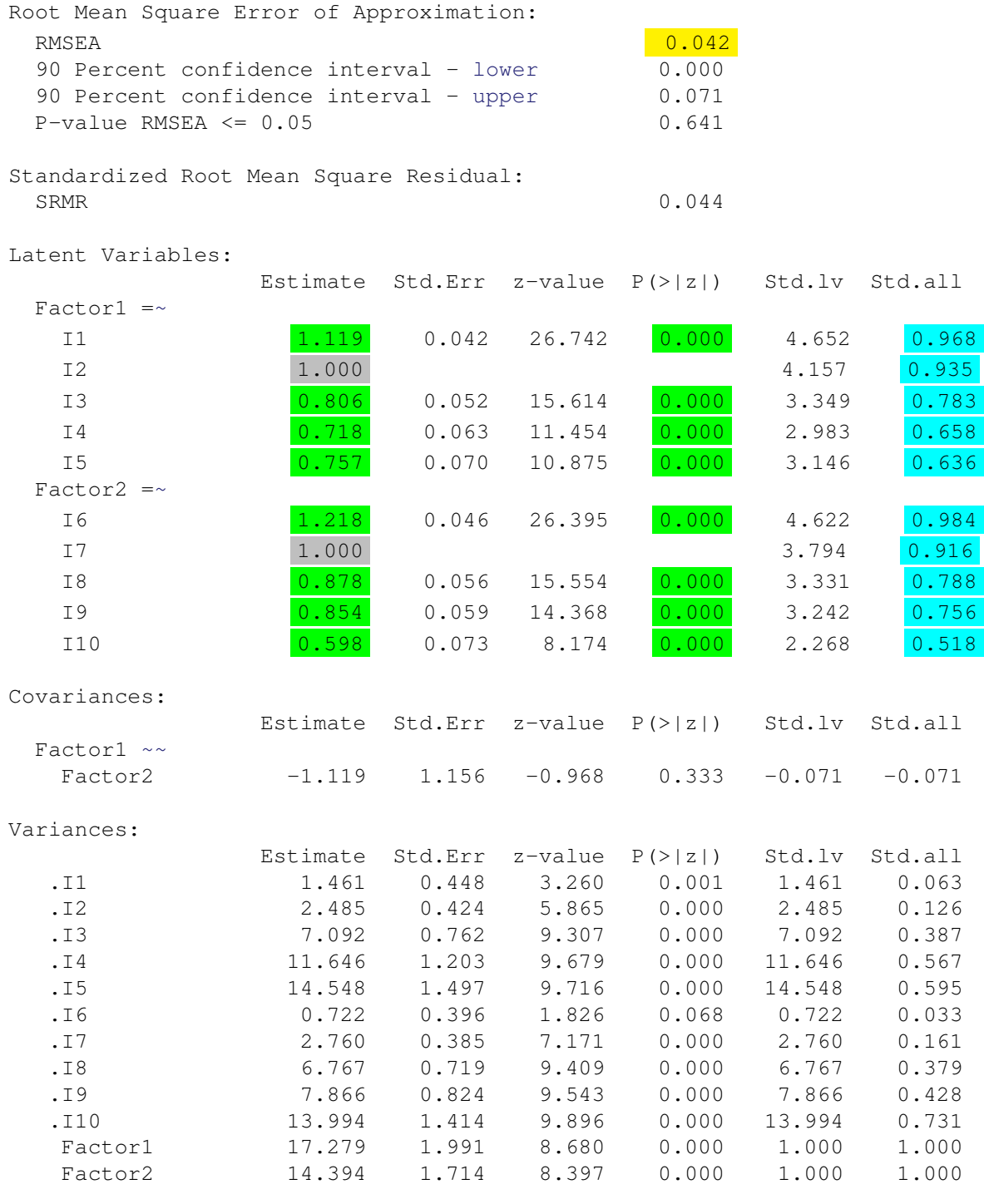

## R-Square:

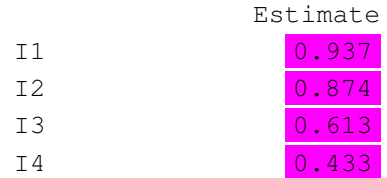

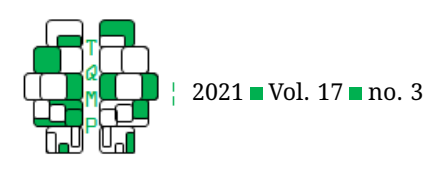

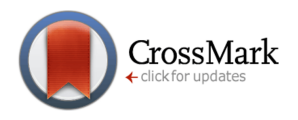

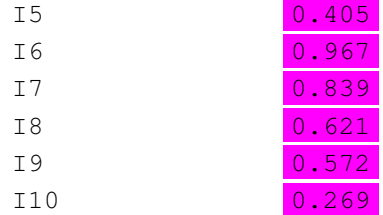

## **Annexe 5 : L'analyse de médiation (***Mediation analysis***)**

<span id="page-21-0"></span>Listing 5.1. Syntaxe pour réaliser une analyse de médiation pour un modèle sans ré-échantillonage (modèle 1). Le fichier de données utilisé est mediation\_data.csv, les variables utilisées sont VI, VM et VD, puis les librairies nécessaires sont lavaan, boot, et mice. Le fichier de syntaxe R Chapitre 13 - L'analyse de médiation - Input. R se trouve dans le matériel accompagnateur.

```
# Définir le répertoire de travail
setwd("chemin du répertoire dans lequel la base de données a été sauvegardée")
# Sélectionner le(s) librairie(s) nécessaire(s) pour l'analyse
library(lavaan)
library(boot)
library(mice)
# Importer la base de données
data \leq read.csv("mediation_data.csv", header = TRUE, sep = ",")
# Remplacer les valeurs manquantes codées 999 (Mplus) par NA ©
data[data == 999] <- NA
# Inspecter la base de données
str(data)
md.pattern(data)
# Définir le modèle
# Modèle 1 (modèle sans rééchantillonage)
model.1 <- 'VD ~ c.prime*VI
            VM \sim a*VIVD \sim h*VMab := a * bc := c.prime + (a * b)'# Spécifier les paramètres du modèle
fit.1 \le sem(model.1, data = data, missing" ilm"ml")
# Obtenir le sommaire des estimations du modèle
summary(fit.1, fit.measures = TRUE, standardized = TRUE, rsquare = TRUE)
```
<span id="page-21-1"></span>**Output [5.1.](#page-21-0)** Sortie de l'analyse de médiation du Listing 5.1. Les nombres en gris sont le total des observations manquantes, les nombres en magenta sont les observations avec des données manquantes pour une variable ou plus, les nombres en vert sont les coefficients de régression et leur valeur  $p$ , les nombres en rouge sont les coefficients de régression standardisés, les nombres en bleu sont la variance expliquée par la variable dépendante et médiatrice puis les nombres en  $\frac{1}{\sqrt{2}}$  sont les paramètres de l'effet indirect (ab) et total (c).

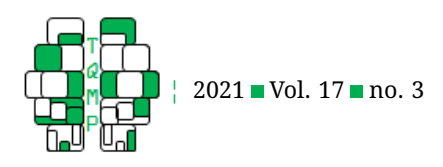

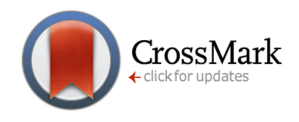

> # Inspecter la base de données > str('data

'data.frame': 208 obs. of 3 variables: \$ VM: num NA NA NA NA NA NA NA NA NA NA ... \$ VI: int 1 0 1 0 0 1 0 1 1 1 ...  $$VD: num -0.481 -0.628 -0.628 -0.481 -0.481 ...$ 

> md.pattern(data)

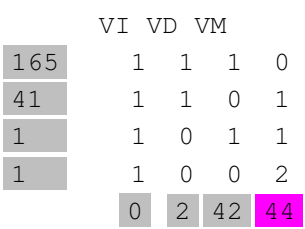

> # Obtenir le sommaire des estimations du modèle > summary(fit.1, fit.measures = TRUE, standardized = TRUE, rsquare = TRUE)

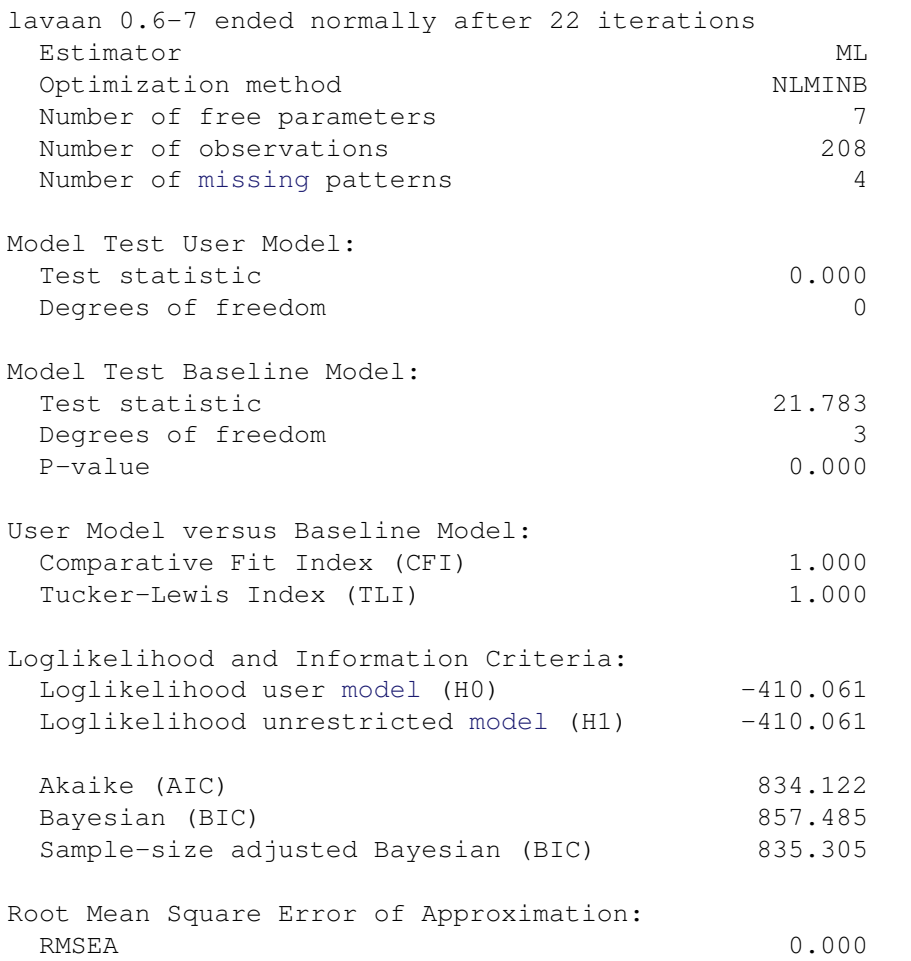

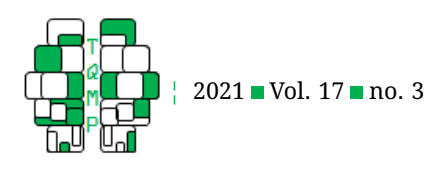

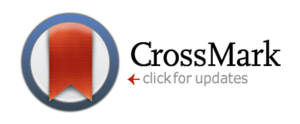

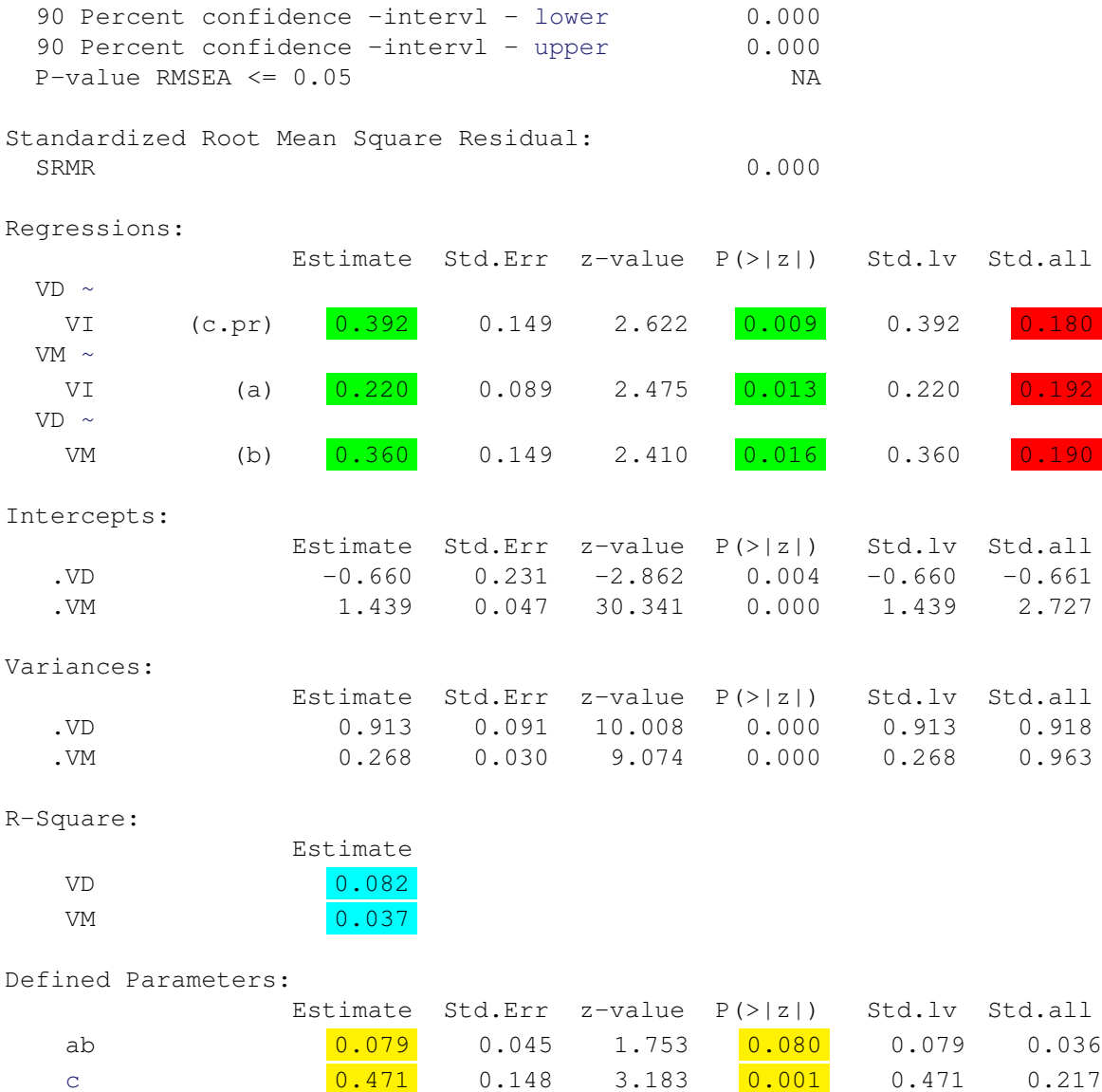

<span id="page-23-0"></span>Listing 5.2. Syntaxe pour réaliser une analyse de médiation pour un modèle avec ré-échantillonage (modèle 2). Le fichier de données utilisé est mediation\_data.csv, les variables utilisées sont VI, VM et VD, puis les librairies nécessaires sont lavaan, boot, et mice. Le fichier de syntaxe R Chapitre 13 - L'analyse de médiation - Input. R se trouve dans le matériel accompagnateur.

```
# Définir le répertoire de travail
setwd("chemin du répertoire dans lequel la base de données a été sauvegardée")
# Sélectionner le(s) librairie(s) nécessaire(s) pour l'analyse
library(lavaan)
library(boot)
library(mice)
# Importer la base de données
data <- read.csv("mediation_data.csv", header = TRUE, sep = ",")
```
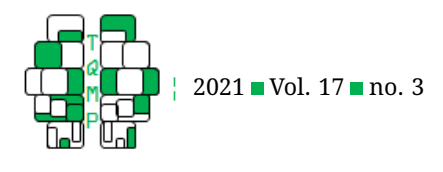

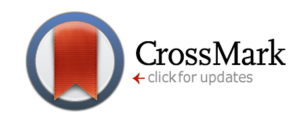

```
# Remplacer les valeurs manquantes codées 999 (MPlus) par NA (R)
data[data == 999] \leftarrow NA
# Inspecter la base de données
str(data)
md.pattern(data)
# Définir le modèle
# Modèle 2 (modèle avec rééchantillonage)
model.2 <- 'VD ~ c.prime*VI
            VM \sim a*VIVD \sim b*VMab := a*bc := c.prime + (a * b)'# Spécifier les paramètres du modèle
fit.2 \le sem(model.2, data = data, missing = "fiml", se = "bootstrap", bootstrap =
   5000)
# Obtenir le sommaire des estimations du modèle
summary(fit.2, fit.measures = TRUE, standardized = TRUE, rsquare = TRUE)
parameterEstimates(fit, boot.ci.type = "norm", level = 0.95,
  standardized = TRUE)
```
<span id="page-24-0"></span>**Output [5.2.](#page-23-0)** Sortie de l'analyse de médiation du Listing 5.2. Les nombres en vert sont les coefficients de régression et leur valeur p, les nombres en rouge sont les coefficients de régression standardisés, les nombres en bleu sont la variance expliquée par la variable dépendante et médiatrice puis les nombres en jaune sont les paramètres de l'effet indirect  $(ab)$  et total  $(c)$  puis les nombres en gris sont les intervalles de confiance bootstrap.

```
> # Obtenir le sommaire des estimations du modèle
> summary(fit.2, fit.measures = TRUE, standardized = TRUE, rsquare = TRUE)
lavaan 0.6-7 ended normally after 22 iterations
 Estimator ML
 Optimization method NLMINB
 Number of free parameters 7
 Number of observations 208
 Number of missing patterns 4
Model Test User Model:
 Test statistic 0.000
 Degrees of freedom 0
Model Test Baseline Model:
 Test statistic 21.783
 Degrees of freedom 3
 P-value 0.000
User Model versus Baseline Model:
 Comparative Fit Index (CFI) 1.000
 Tucker-Lewis Index (TLI) 1.000
```
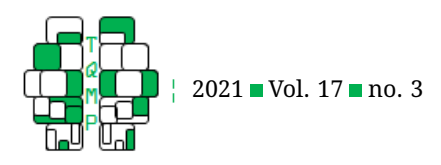

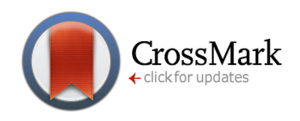

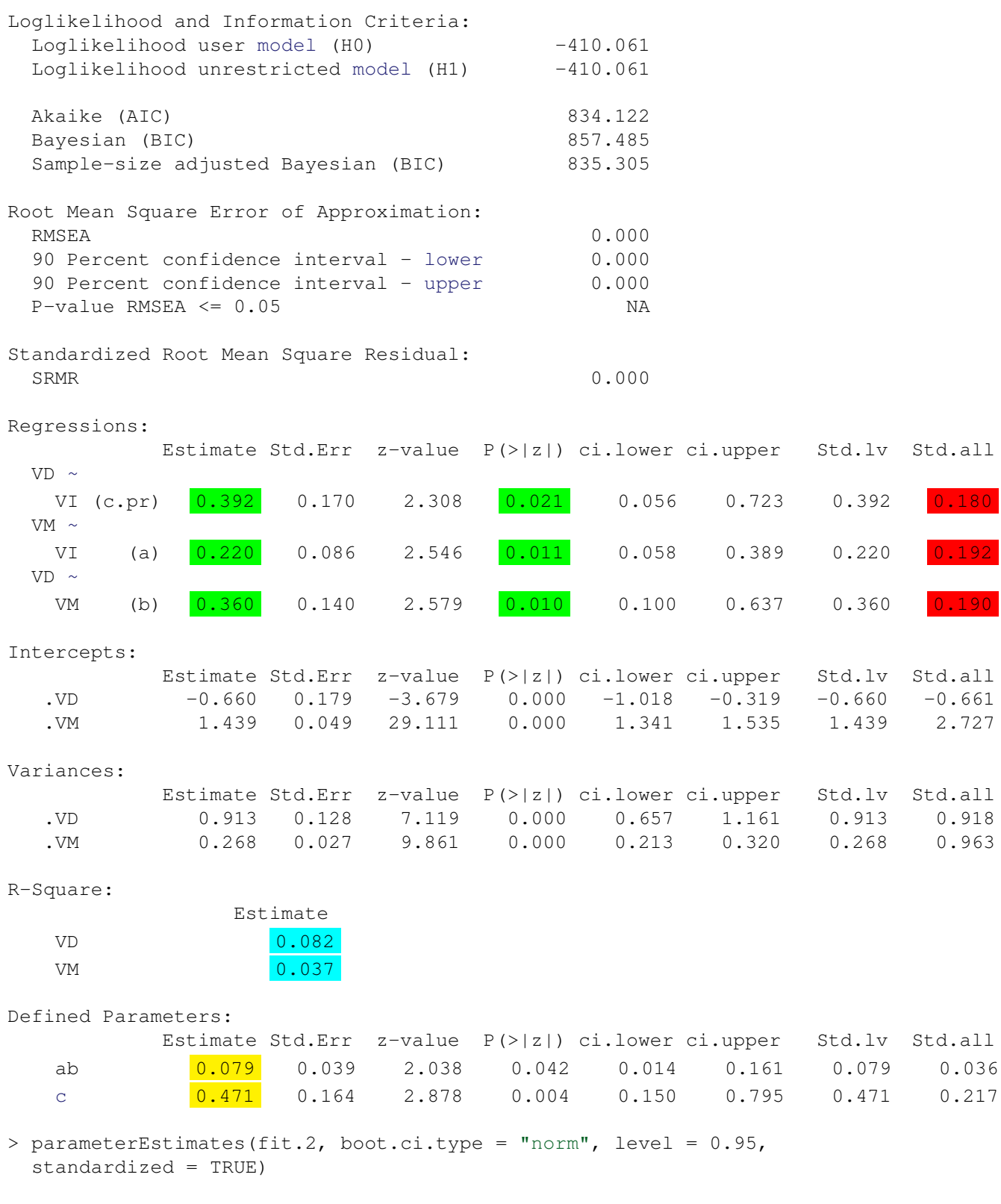

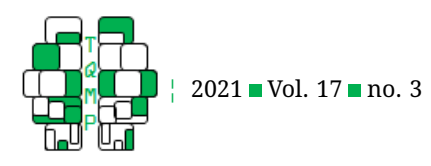

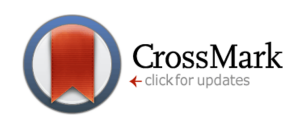

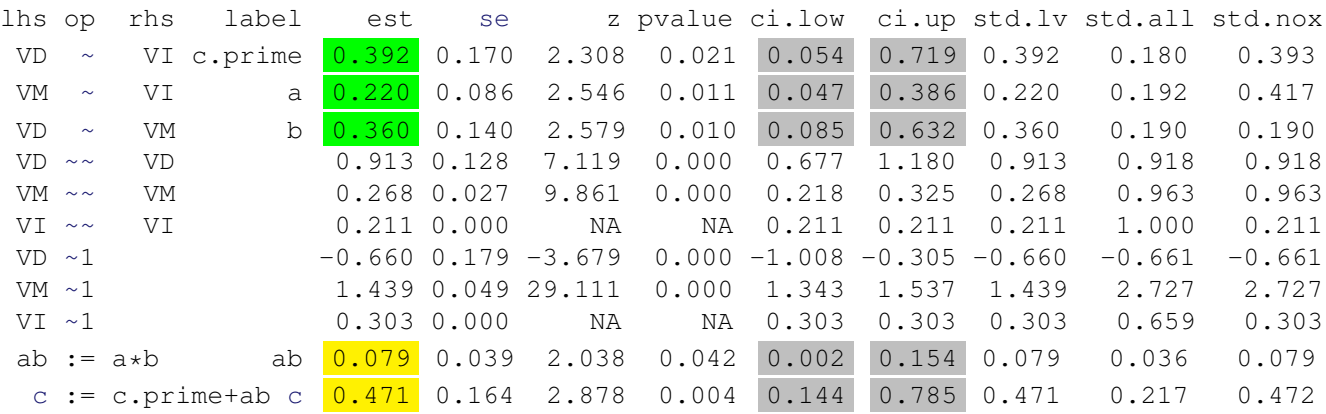

### **Annexe 6 : L'analyse de modération (***Moderation analysis***)**

<span id="page-26-0"></span>Listing 6.1. Syntaxe pour réaliser une analyse de modération avec la librairie qvlma (modèle 1). Le fichier de données utilisé est moderation data.csv, les variables utilisées sont VI, VM, VD et VIVM puis les librairies nécessaires sont mice, gvlma, et lavaan. Le fichier de syntaxe R Chapitre 14 - L'analyse de modération - Input.R se trouve dans le matériel accompagnateur.

```
# Définir le répertoire de travail
setwd( "chemin du répertoire dans lequel la base de données a été sauvegardée")
# Sélectionner le(s) librairie(s) nécessaire(s) pour l'analyse
library (gvlma)
library (lavaan)
library(mice)
# Importer la base de données
data \leq read.csv("moderation_data.csv", header = TRUE, sep = ",")
# Remplacer les valeurs manquantes codées 999 (MPlus) par NA (R)
data[data == 999] \leftarrow NA
# Inspecter la base de données
str(data)
md.pattern(data)
# Modifier la base de données
# Créer la variable VIVM et exclure les données manquantes
data$VIVM <- data$VI * data$VM
# Exclure les données
data <- data[!(is.na(data$VI) | is.na(data$VD) | is.na(data$VIVM)),]
# Analyses descriptives
# Mesures de tendance centrale
summary (data)
# Covariances
cov(data, y = NULL, use = "complete.obs", method = c("pearson"))
```
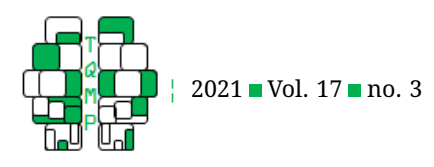

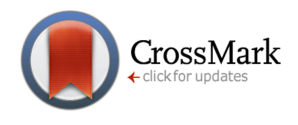

```
# Corrélations
cor(data, y = NULL, use = "complete.obs", method = c("pearson"))# Définir le modèle
model \le - 'VD ~ VI + VM + VIVM'
# Spécifier les paramètres du modèle
fit.1 \leftarrow lm(model, data = data)
# Obtenir le sommaire des estimations du modèle
summary(fit.1, fit.measures = TRUE, standardized = TRUE, rsquare = TRUE)
```
<span id="page-27-0"></span>**Output [6.1.](#page-26-0)** Sortie de l'analyse de modération du Listing 6.1. Les nombres en gris représentent le total des observations manquantes pour chaque variable, les nombres en bleu représentent les observations avec des données manquantes pour une variable ou plus, les nombres en  $\frac{1}{2}$  aune sont les moyennes pour chacune des variables, les nombres en magenta sont les variances de chaque variable, les nombres en vert sont les coefficients de régression et leur valeur p puis les nombres en rouge représentent la variance expliquée par la variable dépendante.

```
> # Inspecter la base de données
> str(data)
'data.frame': 208 obs. of 3 variables:
$ VI: num NA NA NA NA NA NA NA NA NA NA ...
$ VD: num  NA  NA  NA  NA  NA  NA  NA  NA  NA  ...
$ VM: int 0 0 0 0 1 0 1 1 0 0 ...
> md.pattern(data)
    VM VI VD
166 1 1 1 0
42 1 0 0 2
    0 42 42 84
> # Analyses descriptives
> # Mesures de tendance centrale
> summary (data)
      VI VD VM VIVM
Min. :0.08991 Min. :0.0000 Min. :0.0000 Min. :0.0000
1st Qu.:1.11385 1st Qu.:0.0000 1st Qu.:0.0000 1st Qu.:0.0000
Median :1.51675 Median :0.9348 Median :0.0000 Median :0.0000
Mean :1.49566 Mean :0.8661 Mean :0.4759 Mean :0.7314
3rd Qu.:1.85615 3rd Qu.:1.5887 3rd Qu.:1.0000 3rd Qu.:1.4805
Max. :2.85666 Max. :2.8567 Max. :1.0000 Max. :2.8567
> # Covariances
```

```
> cov(data, y = NULL, method = c("pearson"))
```
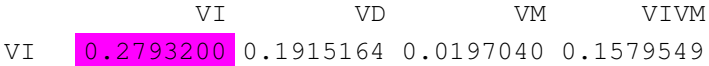

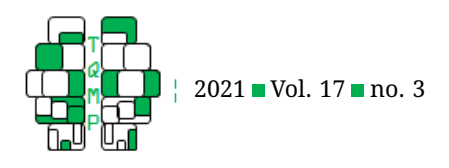

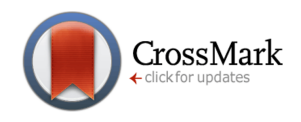

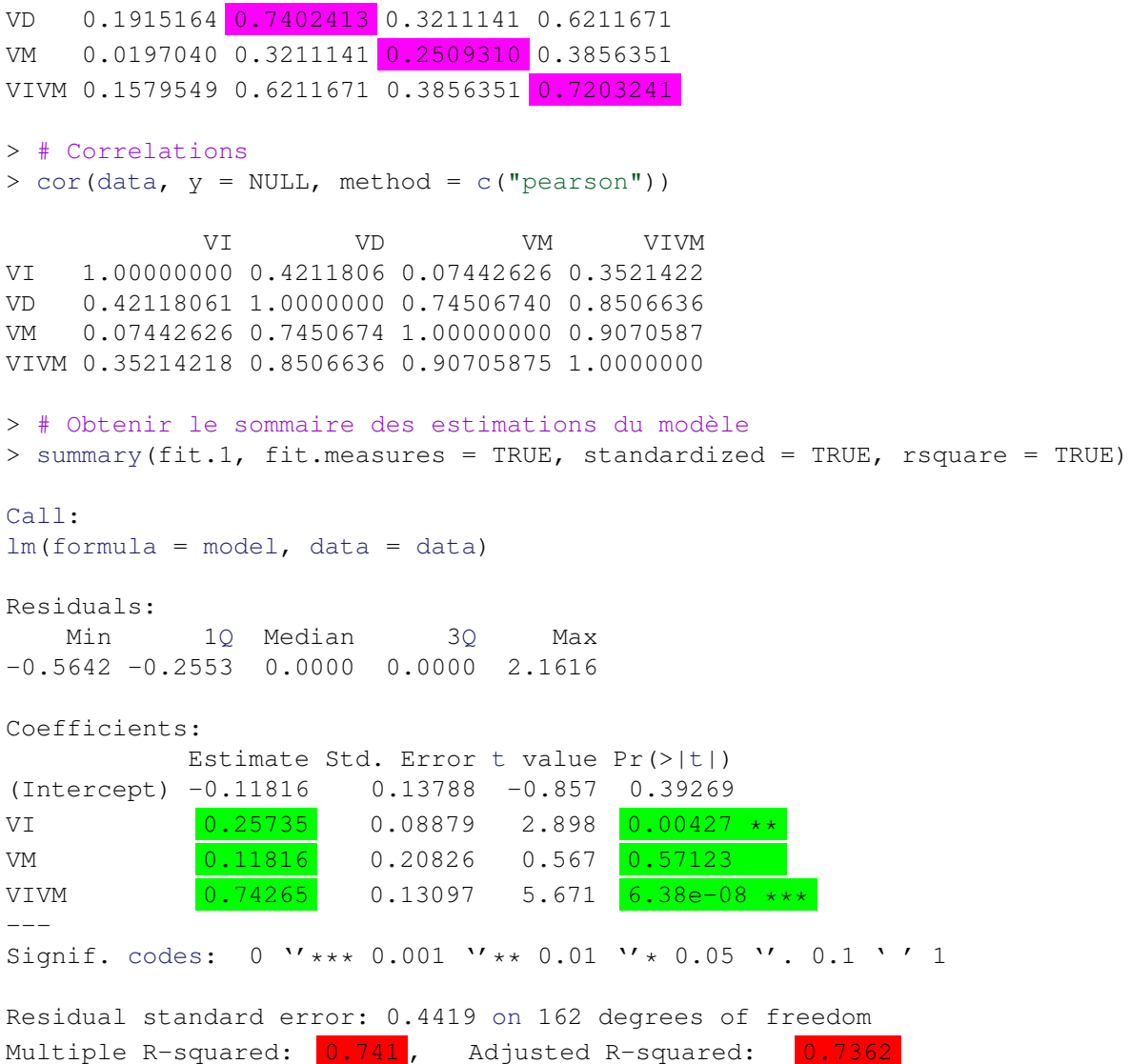

F-statistic: 154.5 on 3 and 162 DF, p-value:  $< 2.2e-16$ 

<span id="page-28-0"></span>Listing 6.2. Syntaxe pour réaliser une analyse de modération avec la librairie lavaan (modèle 2). Le fichier de données utilisé est moderation\_data.csv, les variables utilisées sont VI, VM, VD et VIVM puis les librairies nécessaires sont mice, gvlma, et lavaan. Le fichier de syntaxe R Chapitre 14 - L'analyse de modération - Input.R se trouve dans le matériel accompagnateur.

```
# Définir le répertoire de travail
setwd( "chemin du répertoire dans lequel la base de données a été sauvegardée")
# Sélectionner le(s) librairie(s) nécessaire(s) pour l'analyse
library (gvlma)
library (lavaan)
library(mice)
# Importer la base de données
data \leq read.csv("moderation_data.csv", header = TRUE, sep = ",")
```
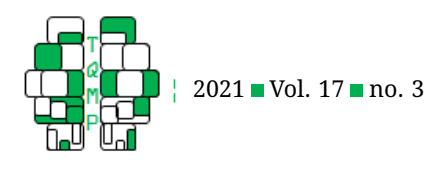

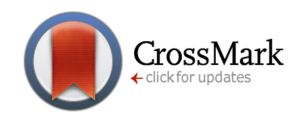

```
# Remplacer les valeurs manquantes codées 999 (MPlus) par NA (R)
data[data == 999] \leftarrow NA
# Inspecter la base de données
str(data)
md.pattern(data)
# Modifier la base de données
# Créer la variable VIVM et exclure les données manquantes
data$VIVM <- data$VI * data$VM
# Exclure les données
data <- data[!(is.na(data$VI) | is.na(data$VD) | is.na(data$VIVM)),]
# Analyses descriptives
# Mesures de tendance centrale
summary (data)
# Covariances
cov(data, y = NULL, use = "complete.obs", method = c("pearson"))
# Corrélations
cor(data, y = NULL, use = "complete. obs", method = c("pearson"))# Définir le modèle
model <- 'VD ~ VI + VM + VIVM'
# Spécifier les paramètres du modèle
fit.2 \leftarrow sem(model, data = data)
# Obtenir le sommaire des estimations du modèle
summary(fit.2, fit.measures = TRUE, standardized = TRUE, rsquare = TRUE)
```
<span id="page-29-0"></span>**Output [6.2.](#page-28-0)** Sortie de l'analyse de modération du Listing 6.2. Les nombres en vert sont les coefficients de régression et leur valeur p, les nombres en gris sont les coefficients de régression standardisés puis le nombre en bleu représente la variance expliquée par la variable dépendante.

```
> # Obtenir le sommaire des estimations du modèle
> summary(fit.2, fit.measures = TRUE, standardized = TRUE, rsquare = TRUE)
lavaan 0.6-7 ended normally after 26 iterations
 Estimator ML
 Optimization method NLMINB
 Number of free parameters 4
 Number of observations 166
Model Test User Model:
 Test statistic 0.000
 Degrees of freedom 0
Model Test Baseline Model:
 Test statistic 224.273
 Degrees of freedom 3
```
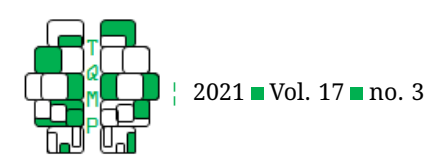

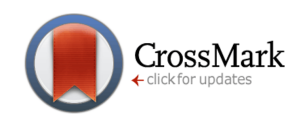

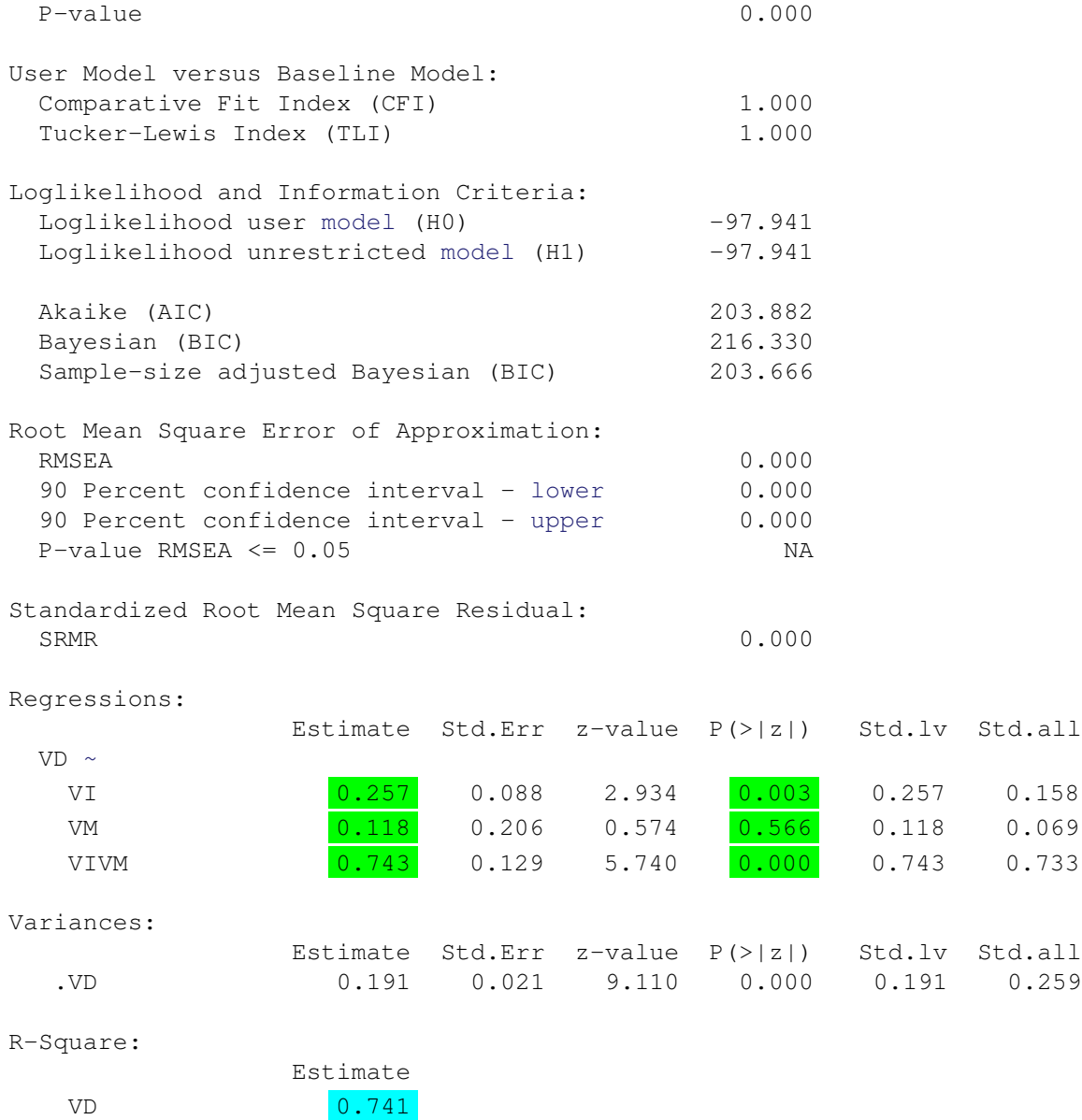

## **Annexe 7 : L'analyse de médiation modérée (***Moderated mediation analysis***)**

<span id="page-30-0"></span>Listing 7.1. Syntaxe pour réaliser une analyse de médiation modérée avec un modérateur dichotomique (modèle 1). Le fichier de données utilisé est med\_mod\_data\_1.csv, les variables utilisées sont X, M, V, Y et MV puis la librairie nécessaire est lavaan. Le fichier de syntaxe R Chapitre 15 - L'analyse de médiation modérée -Input.R se trouve dans le matériel accompagnateur.

```
# Définir le répertoire de travail
setwd("chemin du répertoire dans lequel la base de données a été sauvegardée")
# Sélectionner le(s) librairie(s) nécessaire(s) pour l'analyse
library(lavaan)
# Importer la base de données
data <- read.csv("mod_med_data_1.csv", header = TRUE, sep = ",")
```
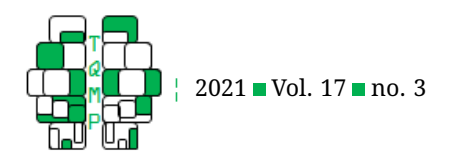

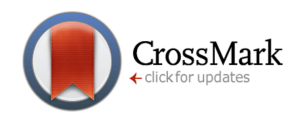

```
# Inspecter la base de données
str(data)
# Modifier la base de données
# Créer la variable MV
data$MV <- data$M * data$V
# Analyses descriptives
# Mesures de tendance centrale
summary(data)
# Covariance
cov(data, y = NULL, use = "complete.obs", method = c("pearson"))
# Corrélations
cor(data, y = NULL, use = "complete.obs", method = c("pearson"))# Définir le modèle
# Modèle 1 (modèle avec modérateur dichotomique)
model.1 = 'Y \sim cprime * X + b * M + V + v * MV
           M \sim a \times Xab := a * babv := a * (b + v)ctot := ab + cprime
           \text{cvtot} := \text{abv} + \text{cprime}d := ab - abv'# Spécifier les paramètres du modèle
fit \le - sem (model.1, data = data, missing = "listwise", estimator = "ML")
# Obtenir le sommaire des estimations du modèle
summary(fit, fit.measures = TRUE, standardized = TRUE, rsquare = TRUE)
```
<span id="page-31-0"></span>**Output [7.1.](#page-30-0)** Sortie de l'analyse de médiation modérée du Listing 7.1. Les nombres en magenta sont les moyennes de chaque variable, les nombres en vert sont les coefficients de régression et leur valeur p, les nombres en gris sont les coefficients de régression standardisés, les nombres en  $b$ leu représentent la variance expliquée par la variable dépendante et médiatrice puis les nombres en *jaune* représentent l'estimée des paramètres crées et inclus dans le modèle.

```
> # Inspecter la base de données
> str(data)
'data.frame': 200 obs. of 4 variables:
 $ X: num 0.07 -0.87 -0.36 0.72 0.26 0.39 -0.7 -1.08 0.24 0.21 ...
 $ M: num -0.43 -1.42 -0.6 -0.73 1.04 -2.11 -0.25 0.03 1.43 0.63 ...
 $ V: int 1 1 0 1 1 1 0 1 0 0 ...
 $ Y: num -1.02 -1.95 1.94 -0.72 0.59 -2.01 0.21 -0.65 0.5 2.69 ...
> # Analyses descriptives
> # Mesures de tendance centrale
> summary(data)
```
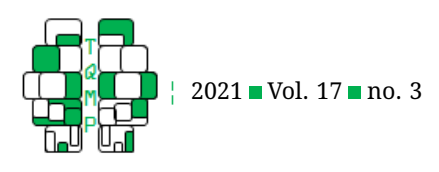

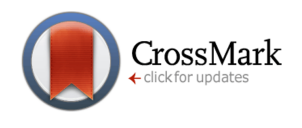

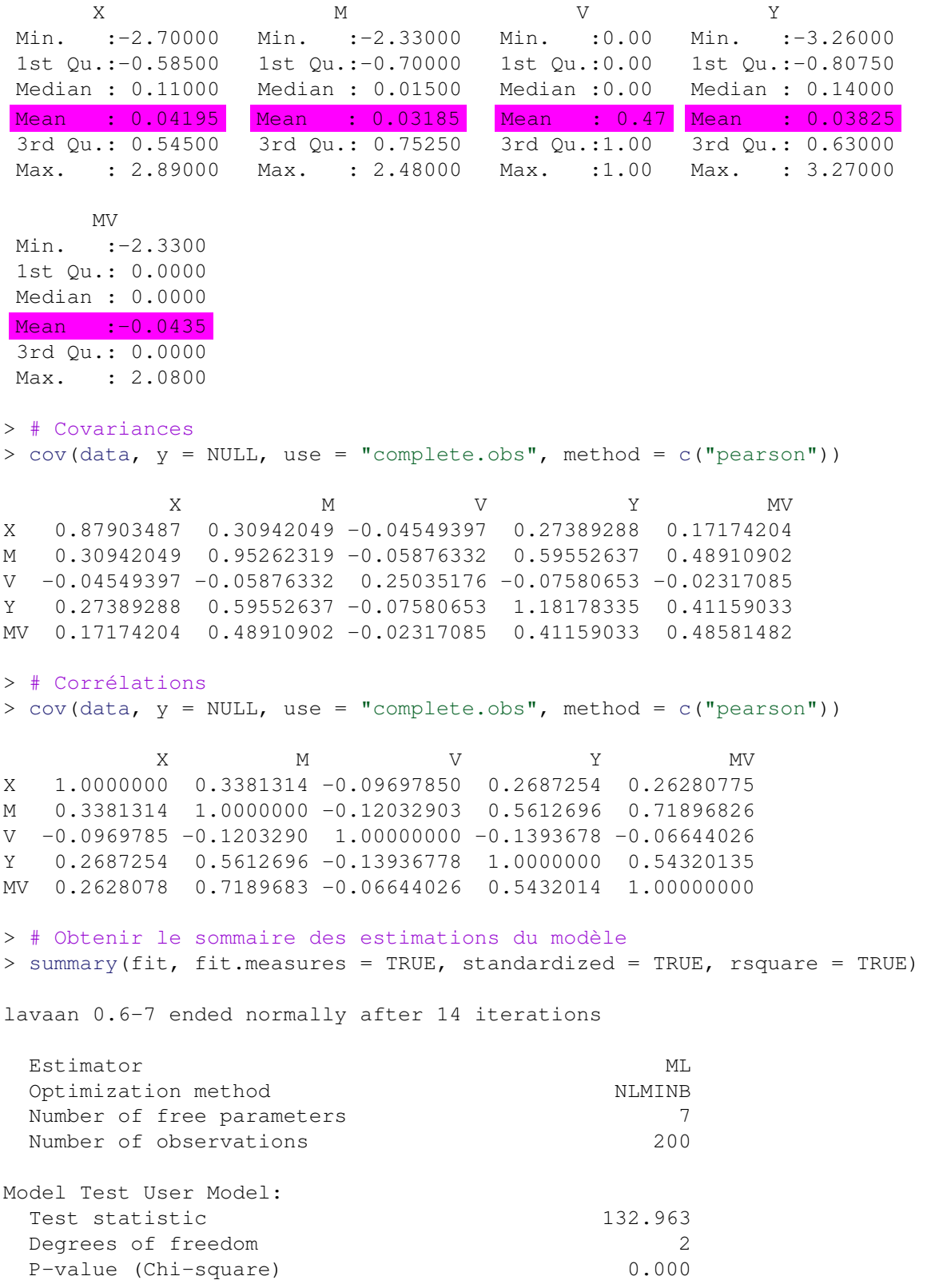

Model Test Baseline Model:

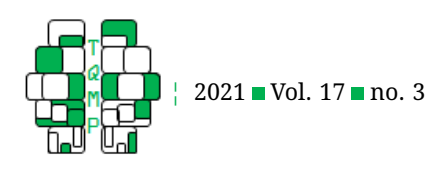

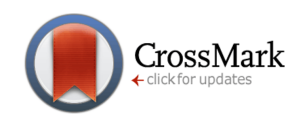

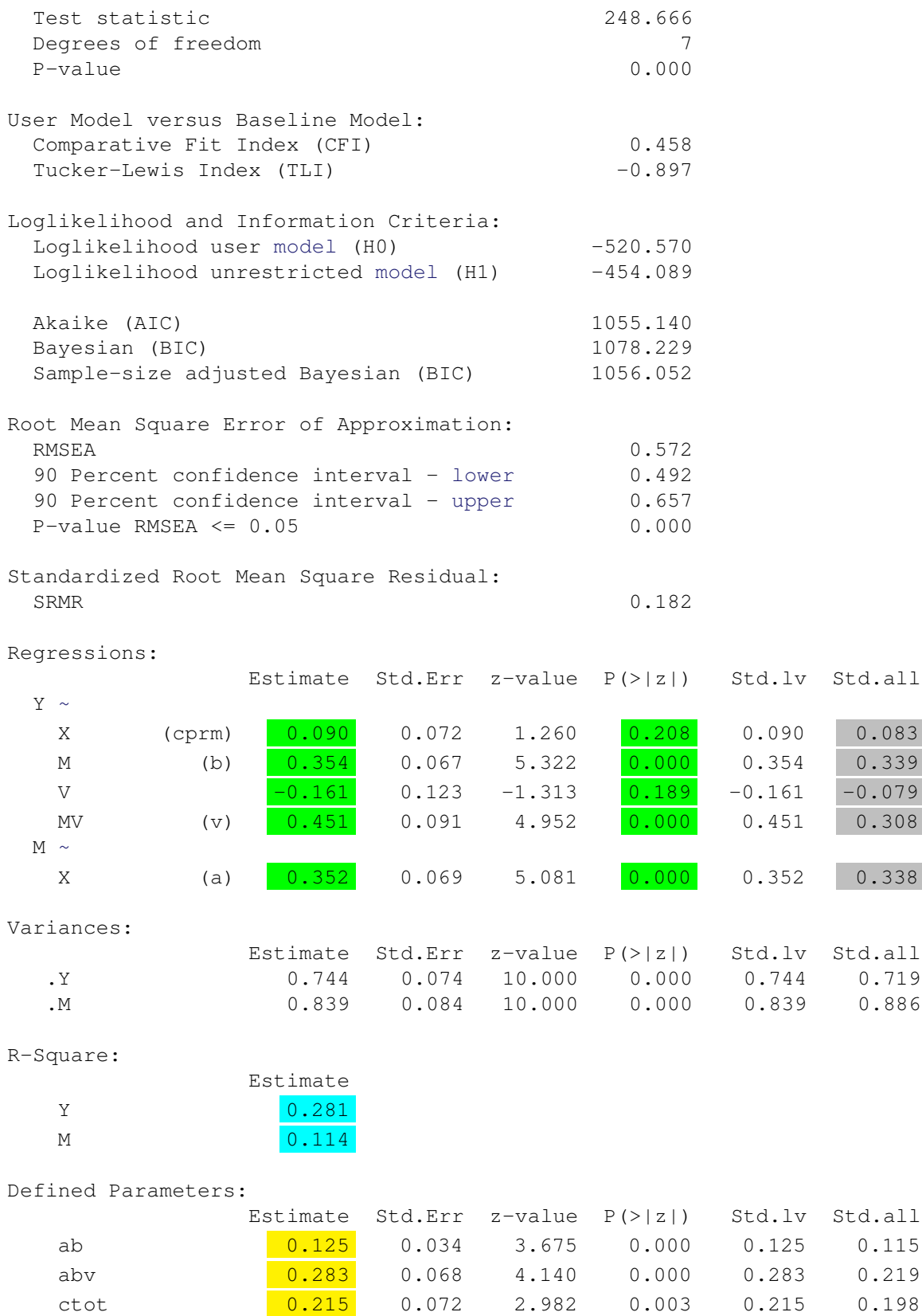

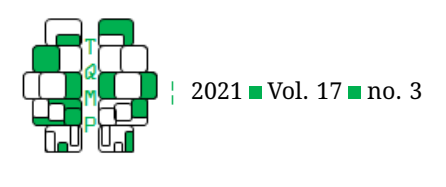

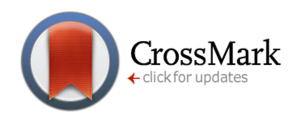

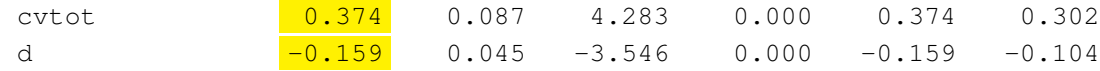

<span id="page-34-0"></span>Listing 7.2. Syntaxe pour réaliser une analyse de médiation modérée avec un modérateur continu (modèle 2). Le fichier de données utilisé est med\_mod\_data\_2.csv, les variables utilisées sont X, M, V, Y et MV puis la librairie nécessaire est lavaan. Le fichier de syntaxe R Chapitre 15 - L'analyse de médiation modérée - Input.R se trouve dans le matériel accompagnateur.

```
# Définir le répertoire de travail
setwd("chemin du répertoire dans lequel la base de données a été sauvegardée")
# Sélectionner le(s) librairie(s) nécessaire(s) pour l'analyse
library(lavaan)
# Importer la base de données
data \leq read.csv("mod_med_data_2.csv", header = TRUE, sep = ",")
# Inspecter la base de données
str(data)
# Modifier la base de données
# Créer la variable MV
data$MV <- data$M * data$V
# Analyses descriptives
# Mesures de tendance centrale
summary(data)
# Covariances
cov(data, y = NULL, use = "complete.obs", method = c("pearson"))# Corrélations
cor(data, y = NULL, use = "complete.obs", method = c("pearson"))# Définir le modèle
# Modèle 2 (modèle avec modérateur continu)
  model.2 \leftarrow 'Y ~ cprime * X + b * M + V + v * MV
             M \sim a \times Xlow : = -1med := 0hig := +1ablow := a * b + b * v * low
              abmed := a * b + b * v * medabhig := a * b + b * v * higtotlow := ablow + cprime
              totmed := abmed + cprime
              tothig := abhig + cprime'
# Spécifier les paramètres du modèle
fit <- sem(model.2, data = data, missing = "listwise", estimator = "ML")
# Obtenir le sommaire des estimations du modèle
summary(fit, fit.measures = TRUE, standardized = TRUE, rsquare = TRUE))
```
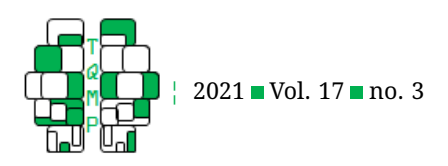

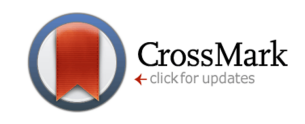

<span id="page-35-0"></span>**Output [7.2.](#page-34-0)** Sortie de l'analyse de médiation modérée du Listing 7.2. Les nombres en magenta sont les moyennes de chaque variable, les nombres en vert sont les coefficients de régression et leur valeur p, les nombres en gris sont les coefficients de régression standardisés, les nombres en bleu représentent la variance expliquée par la variable dépendante et médiatrice puis les nombres en jaune représentent l'estimée des paramètres crées et inclus dans le modèle.

```
> # Inspecter la base de données
> str(data)
'data.frame': 200 obs. of 4 variables:
$ X: num 1.175 0.398 1.951 -0.905 -0.682 ...$ M: num -0.027 0.364 0.795 -1.904 -1.355 ...
$ V: num 0.984 0.101 -0.363 -0.739 -1.48 ...$ Y: num 0.611 0.527 -0.602 0.825 -0.433 ...> # Analyses descriptives
```

```
> # Mesures de tendance centrale
```
> summary(data)

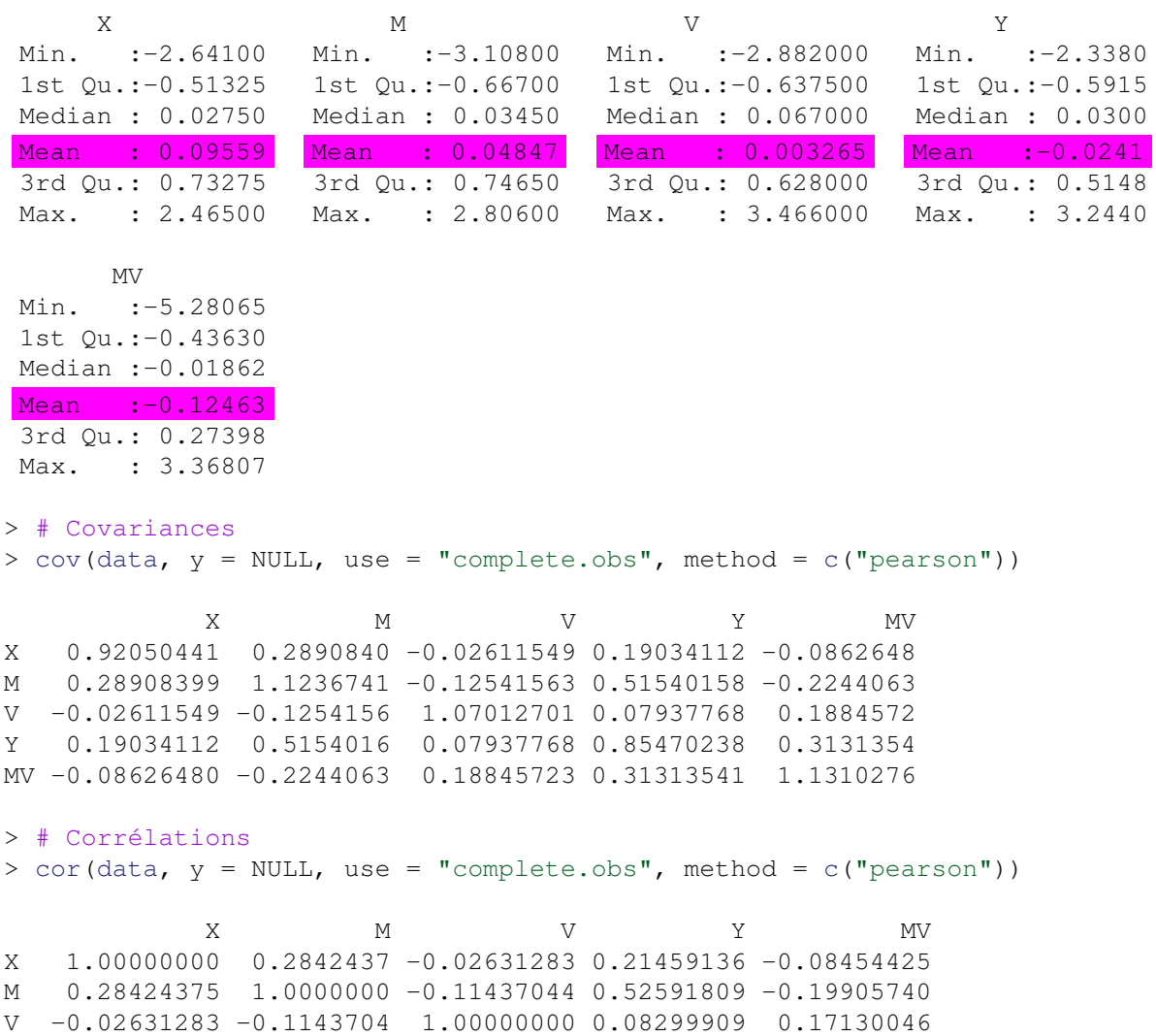
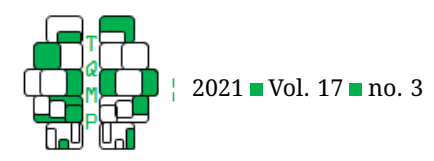

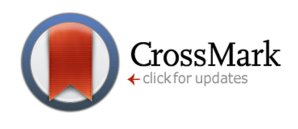

Y 0.21459136 0.5259181 0.08299909 1.00000000 0.31848436 MV -0.08454425 -0.1990574 0.17130046 0.31848436 1.00000000

# > # Obtenir le sommaire des estimations du modèle

> summary(fit, fit.measures = TRUE, standardized = TRUE, rsquare = TRUE)

lavaan 0.6-7 ended normally after 17 iterations

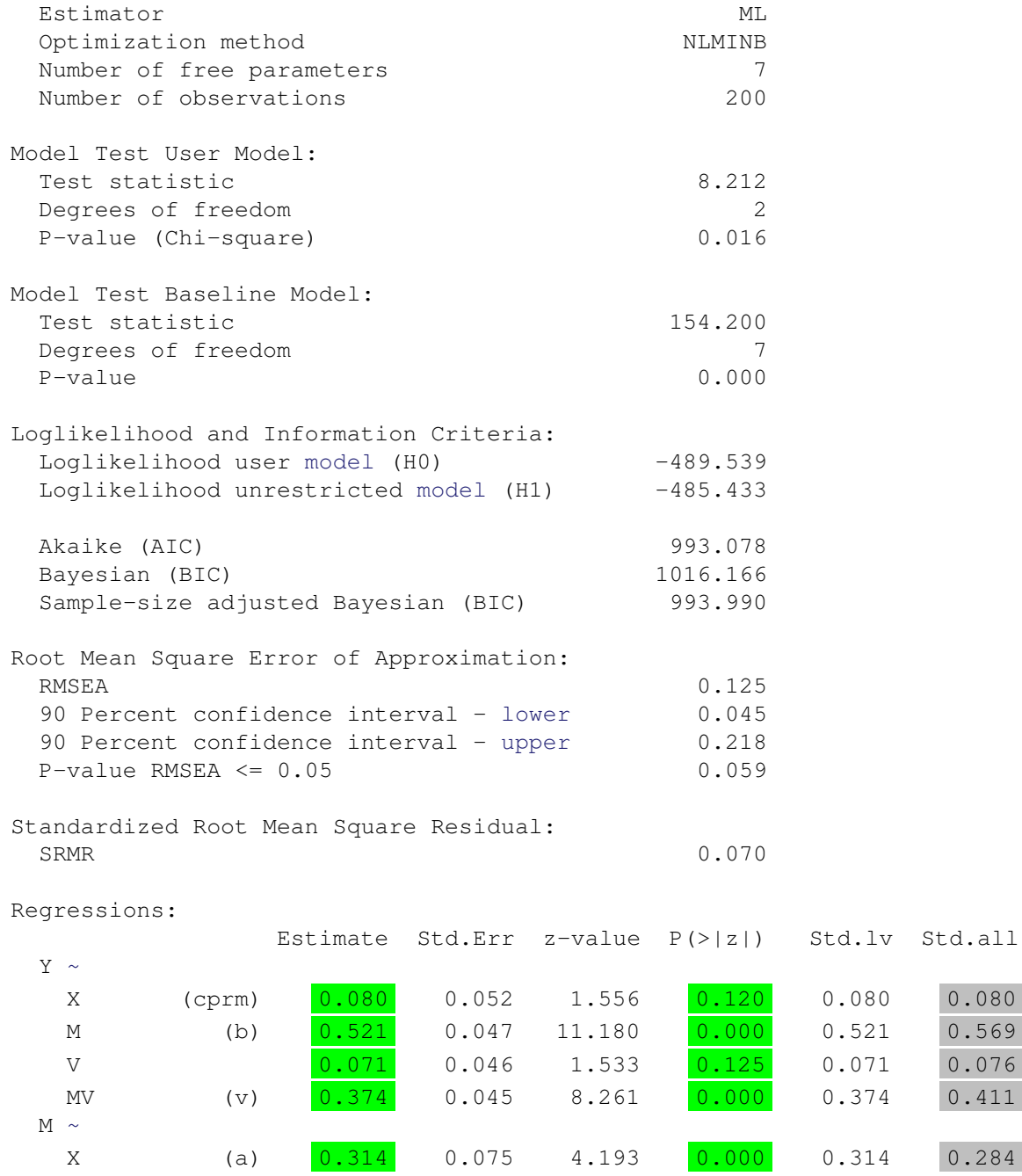

Variances:

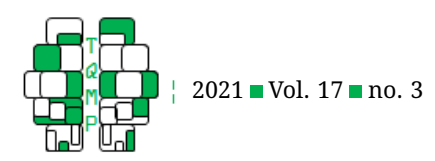

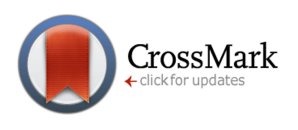

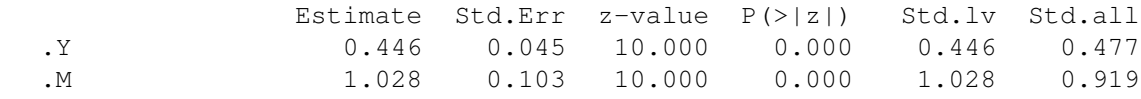

### R-Square:

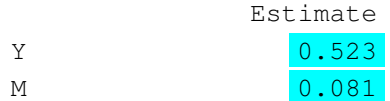

### Defined Parameters:

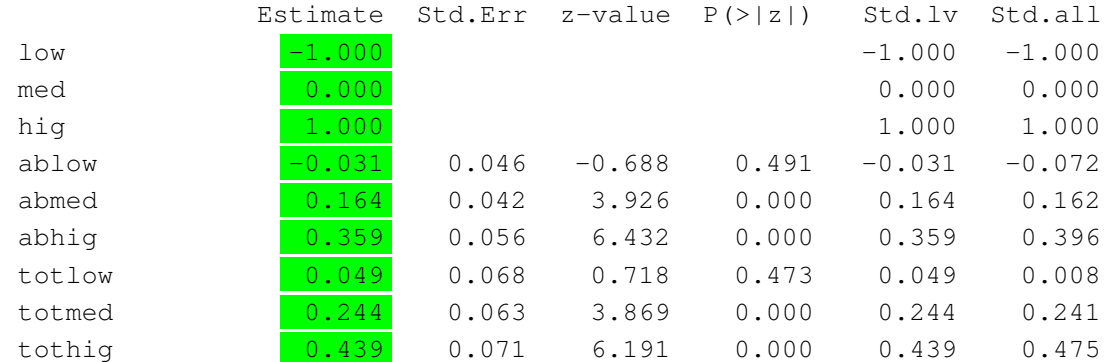

# **Annexe 8 : L'analyse de classes latentes (***Latent class analysis***)**

<span id="page-37-0"></span>Listing 8.1.1. Syntaxe pour réaliser une analyse de classes latentes avec deux classes latentes (modèle 1). Le fichier de données utilisé est latent\_class\_data.csv, les variables utilisées sont V1 à V5 puis la librairie nécessaire est depmixS4. Le fichier de syntaxe R Chapitre 16 - Analyse de classes latentes - Input.R se trouve dans le matériel accompagnateur.

```
# Définir le répertoire de travail
setwd("chemin du répertoire dans lequel la base de données a été sauvegardée")
# Sélectionner le(s) librairie(s) nécessaire(s) pour l'analyse
library(depmixS4)
# Importer la base de données
data <- read.csv("latent_class_data.csv", header = TRUE, sep = ",")
# Inspecter la base de données
str(data)
# Définir le modèle
# Modèle 1
model.1 <- depmix(list(V1 ~ 1, V2 ~ 1, V3 ~ 1, V4 ~ 1, V5 ~ 1), data = data,
   nstates = 2, family = list(gaussian(), gaussian(), gaussian(), gaussian(),
   gaussian()))
# Spécifier les paramètres du modèle
fit.1 \leftarrow fit(model.1)
# Obtenir le sommaire des estimations du modèle
fit.1
```
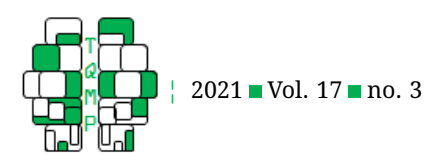

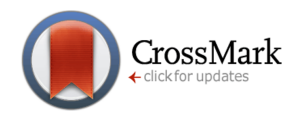

summary(fit.1)

**Output [8.1.1.](#page-37-0)** Sortie de l'analyse de classes latentes du Listing 8.1.1. Les nombres en *jaune* sont les indices d'ajustements.

```
> # Inspecter la base de données
> str(data)
'data.frame': 300 obs. of 8 variables:
$ V1: num 1.5 2.24 2.64 5.06 1.48 ...
$ V2: num 2.872 2.875 3.694 2.058 0.272 ...
 $ V3: num 4.05 2.41 3.42 3.53 1.75 ...
 $ V4: num 4.17 4.59 3.84 4.24 3.13 ...
 $ V5: num 4.5 2.56 2.29 2.33 3 ...
 $ V6: int 0 0 0 0 0 0 0 0 0 0 ...
 $ T1: num  0.586 -1.884 0.313 1.29 0.434 ...
 $ T2: num -1.005 -2.005 0.946 -0.407 -0.443 ...> # Obtenir le sommaire des estimations du modèle
> fit.1
Convergence info: Log likelihood converged to within tol. (relative change)
'log Lik.' -2671.786 (df=23)
AIC: 5389.573
BIC: 5474.76
> summary(fit.1)
Initial state probabilities model
pr1 pr2
 0 1
Transition matrix
     toS1 toS2
fromS1 1.00 0.00
fromS2 0.01 0.99
Response parameters
Resp 1 : gaussian
Resp 2 : gaussian
Resp 3 : gaussian
Resp 4 : gaussian
Resp 5 : gaussian
   Re1.(Intercept) Re1.sd Re2.(Intercept) Re2.sd
St1 -1.431 1.769 -1.506 1.846
St2 2.842 1.090 3.095 0.920
   Re3.(Intercept) Re3.sd Re4.(Intercept) Re4.sd
St1 -1.518 1.703 -1.519 1.756
St2 2.985 0.944 3.174 0.933
```
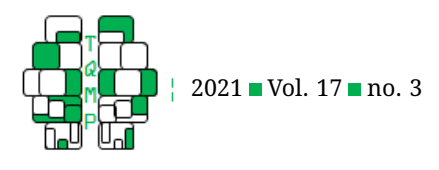

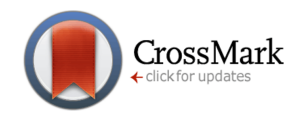

Re5.(Intercept) Re5.sd St1 -1.452 1.737 St2 3.010 0.852

<span id="page-39-0"></span>Listing 8.1.2. Syntaxe pour réaliser une analyse de classes latentes avec trois classes latentes (modèle 2). Le fichier de données utilisé est latent\_class\_data.csv, les variables utilisées sont V1 à V5 puis la librairie nécessaire est depmixS4. Le fichier de syntaxe R Chapitre 16 - Analyse de classes latentes - Input.R se trouve dans le matériel accompagnateur.

```
# Définir le répertoire de travail
setwd("chemin du répertoire dans lequel la base de données a été sauvegardée")
# Sélectionner le(s) librairie(s) nécessaire(s) pour l'analyse
library(depmixS4)
# Importer la base de données
data <- read.csv("latent_class_data.csv", header = TRUE, sep = ",")
# Inspecter la base de données
str(data)
# Définir le modèle
# Modèle 2
model.2 <- depmix(list(V1 ~ 1, V2 ~ 1, V3 ~ 1, V4 ~ 1, V5 ~ 1), data = data,
   nstates = 3, family = list(gaussian(), gaussian(), gaussian(), gaussian(),
   gaussian()))
# Spécifier les paramètres du modèle
fit.2 \leftarrow fit(model.2)
# Obtenir le sommaire des estimations du modèle
fit.2
```
summary(fit.2)

**Output [8.1.2.](#page-39-0)** Sortie de l'analyse de classes latentes du Listing 8.1.2. Les nombres en *jaune* sont les indices d'ajustements.

```
> # Obtenir le sommaire des estimations du modèle
> fit.2
```

```
Convergence info: Log likelihood converged to within tol. (relative change)
'log Lik.' -2119.951 (df=38)
AIC: 4315.902
BIC: 4456.646
> summary(fit.2)
Initial state probabilities model
pr1 pr2 pr3
 1 0 0
Transition matrix
      toS1 toS2 toS3
```
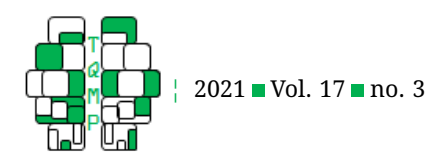

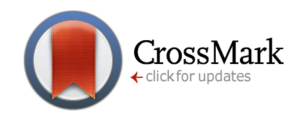

fromS1 0.99 0.01 0.00 fromS2 0.00 0.99 0.01 fromS3 0.00 0.00 1.00 Response parameters Resp 1 : gaussian Resp 2 : gaussian Resp 3 : gaussian Resp 4 : gaussian Resp 5 : gaussian Re1.(Intercept) Re1.sd Re2.(Intercept) Re2.sd St1 2.842 1.090 3.095 0.920 St2 0.011 1.045 0.000 1.068 St3 -2.872 1.005 -3.013 1.066 Re3.(Intercept) Re3.sd Re4.(Intercept) Re4.sd St1 2.985 0.944 3.174 0.933 St2 -0.107 0.878 -0.084 1.076  $5t3$  -2.929 1.023 -2.954 0.942 Re5.(Intercept) Re5.sd St1 3.010 0.852 St2 -0.035 1.067 St3 -2.868 0.940

<span id="page-40-0"></span>Listing 8.1.3. Syntaxe pour réaliser une analyse de classes latentes avec quatre classes latentes (modèle 3). Le fichier de données utilisé est latent class data.csv, les variables utilisées sont V1 à V5 puis la librairie nécessaire est depmixS4. Le fichier de syntaxe R Chapitre 16 - Analyse de classes latentes - Input.R se trouve dans le matériel accompagnateur.

```
# Définir le répertoire de travail
setwd("chemin du répertoire dans lequel la base de données a été sauvegardée")
# Sélectionner le(s) librairie(s) nécessaire(s) pour l'analyse
library(depmixS4)
# Importer la base de données
data \leq read.csv("latent class data.csv", header = TRUE, sep = ",")
# Inspecter la base de données
str(data)
# Définir le modèle
# Modèle 3
model.3 <- depmix(list(V1 ~ 1, V2 ~ 1, V3 ~ 1, V4 ~ 1, V5 ~ 1), data = data,
   nstates = 4, family = list(qaussian(), qaussian(), qaussian(), qaussian(),
   gaussian()))
# Spécifier les paramètres du modèle
fit.3 \leftarrow fit(model.3)
# Obtenir le sommaire des estimations du modèle
```
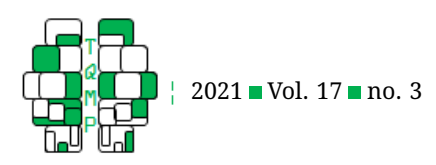

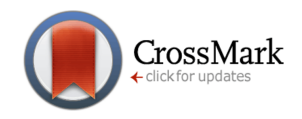

fit.3

summary(fit.3)

**Output [8.1.3.](#page-40-0)** Sortie de l'analyse de classes latentes du Listing 8.1.3. Les nombres en *jaune* sont les indices d'ajustements.

```
> # Obtenir le sommaire des estimations du modèle
> fit.3
```
Convergence info: Log likelihood converged to within tol. (relative change) 'log Lik.' -2107.312 (df=55)

<span id="page-41-0"></span>AIC: 4324.624 BIC: 4528.332 > summary(fit.3) Initial state probabilities model pr1 pr2 pr3 pr4 0 1 0 0 Transition matrix toS1 toS2 toS3 toS4 fromS1 0.635 0.00 0.316 0.05 fromS2 0.000 0.99 0.010 0.00 fromS3 0.092 0.00 0.908 0.00 fromS4 0.000 0.00 0.000 1.00 Response parameters Resp 1 : gaussian Resp 2 : gaussian Resp 3 : gaussian Resp 4 : gaussian Resp 5 : gaussian Re1.(Intercept) Re1.sd Re2.(Intercept) Re2.sd St1 0.364 0.915 0.368 1.275 St2 2.842 1.090 3.095 0.920 St3 -0.078 1.056 -0.092 0.988 St4 -2.872 1.005 -3.013 1.066 Re3.(Intercept) Re3.sd Re4.(Intercept) Re4.sd St1 -0.222 1.289 1.070 0.529 St2 2.985 0.944 3.174 0.933  $St3$  -0.078 0.736 -0.374 0.979  $St4$  -2.929 1.023 -2.954 0.942 Re5.(Intercept) Re5.sd St1 0.084 1.144 St2 3.010 0.852 St3 -0.065 1.045  $St4$  -2.868 0.940

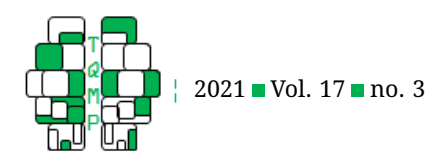

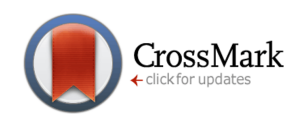

Listing 8.1.4. Syntaxe pour réaliser une analyse de classes latentes avec cinq classes latentes (modèle 4). Le fichier de données utilisé est latent\_class\_data.csv, les variables utilisées sont V1 à V5 puis la librairie nécessaire est depmixS4. Le fichier de syntaxe R Chapitre 16 - Analyse de classes latentes - Input.R se trouve dans le matériel accompagnateur.

```
# Définir le répertoire de travail
setwd("chemin du répertoire dans lequel la base de données a été sauvegardée")
# Sélectionner le(s) librairie(s) nécessaire(s) pour l'analyse
library(depmixS4)
# Importer la base de données
data <- read.csv("latent_class_data.csv", header = TRUE, sep = ",")
# Inspecter la base de données
str(data)
# Définir le modèle
# Modèle 4
model.4 <- depmix(list(V1 ~ 1, V2 ~ 1, V3 ~ 1, V4 ~ 1, V5 ~ 1), data = data,
   nstates = 5, family = list(gaussian(), gaussian(), gaussian(), gaussian(),
   gaussian()))
# Spécifier les paramètres du modèle
fit.4 \leftarrow fit(model.4)
# Obtenir le sommaire des estimations du modèle
fit.4
summary(fit.4)
8.1.4. Sortie de l'analyse de classes latentes du Listing 8.1.4. Les nombres en jaune sont les indices d'ajuste-
ments.
```

```
> # Obtenir le sommaire des estimations du modèle
> fit.4
Convergence info: Log likelihood converged to within tol. (relative change)
'log Lik.' -2090.671 (df=74)
AIC: 4329.341
BIC: 4603.421
> summary(fit.4)
Initial state probabilities model
pr1 pr2 pr3 pr4 pr5
 0 0 0 1 0
Transition matrix
       toS1 toS2 toS3 toS4 toS5
fromS1 0.000 1.000 0.000 0.00 0.000
fromS2 0.033 0.891 0.076 0.00 0.000
fromS3 0.409 0.000 0.511 0.00 0.081
fromS4 0.000 0.010 0.000 0.99 0.000
```
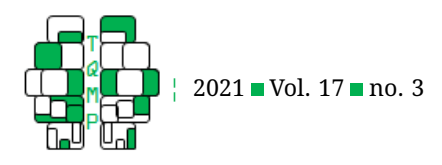

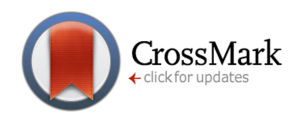

fromS5 0.000 0.000 0.000 0.00 1.000

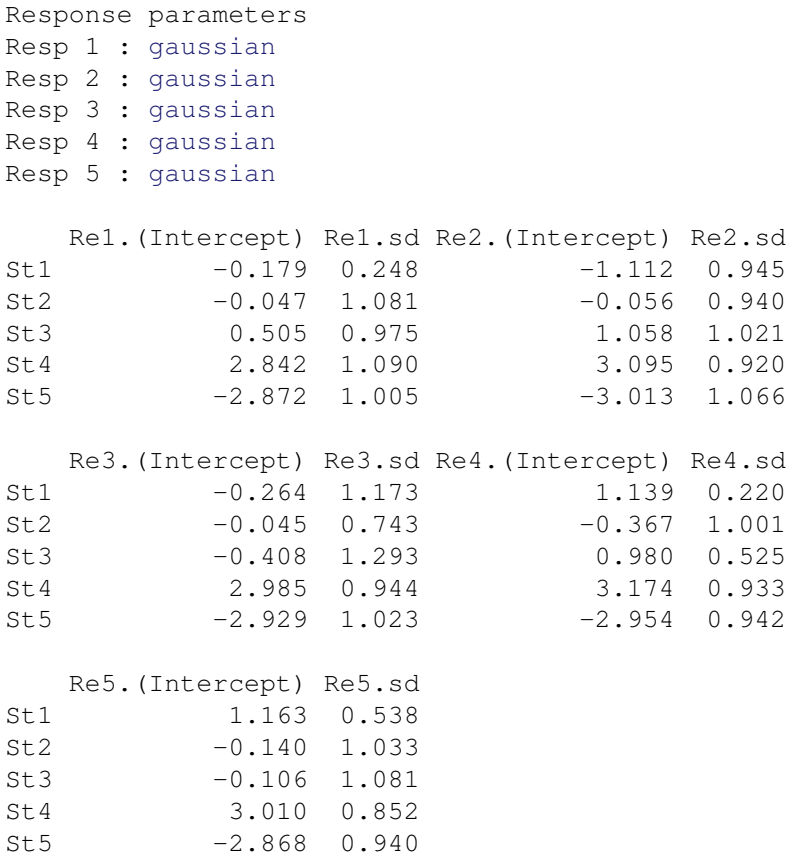

<span id="page-43-0"></span>Listing 8.2. Syntaxe pour réaliser une analyse de classes latentes avec estimation automatique du meilleur modèle. Le fichier de données utilisé est latent\_class\_data.csv, les variables utilisées sont V1 à V5 puis la librairie nécessaire est mclust. Le fichier de syntaxe R Chapitre 16 - Analyse de classes latentes - Input. R se trouve dans le matériel accompagnateur.

# ISélectionner le(s) librairie(s) nécessaire(s) pour l'analyse library(mclust)

# Importer la base de données data <- read.csv("latent\_class\_data.csv", header = TRUE, sep = ",")

# Modifier la base de données # Sélectionner un sous-ensemble (V1-V5) de la base de données data <- subset(data, select =  $c(V1, V2, V3, V4, V5)$ 

# Inspecter la base de données str(data)

# Définir le modèle model <- Mclust(data)

# Identifier le modèle avec le meilleur ajustement summary(model, parameters = TRUE)

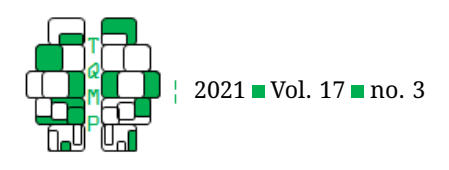

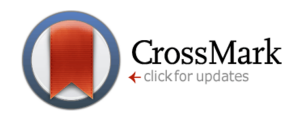

**Output [8.2.](#page-43-0)** Sortie de l'analyse de classes latentes du Listing 8.2. Les nombres en *jaune* sont les indices d'ajustements.

```
> # Inspecter la base de données
> str(data)
'data.frame': 300 obs. of 5 variables:
$ V1: num    1.5 2.24 2.64 5.06 1.48 ...
 $ V2: num 2.872 2.875 3.694 2.058 0.272 ...
 $ V3: num 4.05 2.41 3.42 3.53 1.75 ...
 $ V4: num 4.17 4.59 3.84 4.24 3.13 ...
 $ V5: num 4.5 2.56 2.29 2.33 3 ...
> # Identifier le modèle avec le meilleur ajustement
> summary(model, parameters = TRUE)
 ----------------------------------------------------
Gaussian finite mixture model fitted by EM algorithm
  ----------------------------------------------------
Mclust EII (spherical, equal volume) model with 3 components:
 log-likelihood n df Rome BIC ICL
 -2447.179 300 18 -4997.026 -4997.044
Clustering table:
 1 2 3
100 100 100
Mixing probabilities:
  1 2 3
0.3333196 0.3333426 0.3333377
Means:
     [, 1] [, 2] [, 3]
V1 2.841989 0.0110098565 -2.872205
V2 3.094897 0.0004803656 -3.013191
V3 2.985079 -0.1067191193 -2.928486
V4 3.173913 -0.0835336843 -2.954258
V5 3.009642 -0.0351405865 -2.868139
Variances:
[,1]V1 V2 V3 V4 V5
V1 0.9857774 0.0000000 0.0000000 0.0000000 0.0000000
V2 0.0000000 0.9857774 0.0000000 0.0000000 0.0000000
V3 0.0000000 0.0000000 0.9857774 0.0000000 0.0000000
V4 0.0000000 0.0000000 0.0000000 0.9857774 0.0000000
V5 0.0000000 0.0000000 0.0000000 0.0000000 0.9857774
[, 2]V1 V2 V3 V4 V5
V1 0.9857774 0.0000000 0.0000000 0.0000000 0.0000000
```
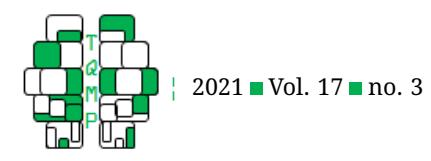

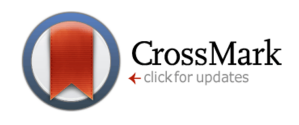

V2 0.0000000 0.9857774 0.0000000 0.0000000 0.0000000 V3 0.0000000 0.0000000 0.9857774 0.0000000 0.0000000 V4 0.0000000 0.0000000 0.0000000 0.9857774 0.0000000 V5 0.0000000 0.0000000 0.0000000 0.0000000 0.9857774

 $[, 3]$ V1 V2 V3 V4 V5 V1 0.9857774 0.0000000 0.0000000 0.0000000 0.0000000 V2 0.0000000 0.9857774 0.0000000 0.0000000 0.0000000 V3 0.0000000 0.0000000 0.9857774 0.0000000 0.0000000 V4 0.0000000 0.0000000 0.0000000 0.9857774 0.0000000 V5 0.0000000 0.0000000 0.0000000 0.0000000 0.9857774

#### **Annexe 9 : L'analyse de modèles autorégressifs (***Autoregressive models analysis***)**

<span id="page-45-0"></span>Listing 9. Syntaxe pour réaliser une analyse de modèles autorégressifs. Le fichier de données utilisé est autoreg data.csv, les variables utilisées sont V1 à V4 et la librairie R nécessaire est lavaan. Le fichier de syntaxe R Chapitre 17 -Analyse de modèles autorégressifs - Input.R se trouve dans le matériel accompagnateur.

```
# Définir le répertoire de travail
setwd("chemin du répertoire dans lequel la base de données a été sauvegardée")
# Sélectionner le(s) librairie(s) nécessaire(s) pour l'analyse
library (lavaan)
# Importer la base de données
data \leq read.csv("autoreq_data.csv", header = TRUE, sep = ",")
# Inspecter la base de données
str(data)
# Analyses descriptives
# Mesures de tendance centrale
summary (data)
# Covariances
cov(data, y = NULL, use = "complete.obs", method = c("pearson"))# Corrélations
cor(data, y = NULL, use = "complete.obs", method = c("pearson"))# Définir le modèle
model <- 'V4 ~ V3
         V3 \sim V2V2 \sim V1'# Spécifier les paramètres du modèle
fit \leq sem(model, data = data)
# Obtenir le sommaire des estimations du modèle
summary(fit, fit.measures = TRUE, standardized = TRUE, rsquare = TRUE)
modificationindices (fit, standardized = TRUE)
```
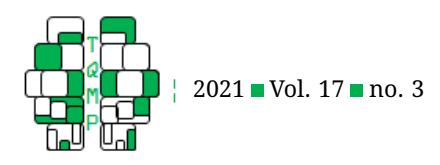

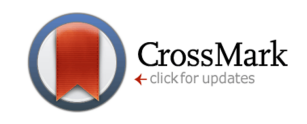

**Output [9.](#page-45-0)** Sortie de l'analyse de modèles autorégressifs du Listing 9. Les nombres en **bleu** sont les moyennes de chaque variable, les nombres en *jaune* sont les indices d'ajustement, les nombres en vert sont les coefficients de régression et leur valeur  $p$ , les nombres en gris sont les coefficients de régression standardisés, les nombres en rouge représentent la variance expliquée par chacune des variables endogènes puis les nombres en magenta sont les indices de modifications.

```
> # Inspecter la base de données
> str(data)
'data.frame': 250 obs. of 4 variables:
$ VI: num -1.605 0.592 0.46 -0.295 0.024 ...
$ V2: num -0.895 0.79 0.186 0.952 -0.076 ...$ V3: num 0.057 -0.876 -0.021 1.121 0.283 ...
$V4: num 0.918 -0.368 -0.991 0.952 -0.337 -0.542 0.054 -0.604 0.464 -1.41 ...
```

```
> # Analyses descriptives
```

```
> # Mesures de tendance centrale
```

```
> summary (data)
```
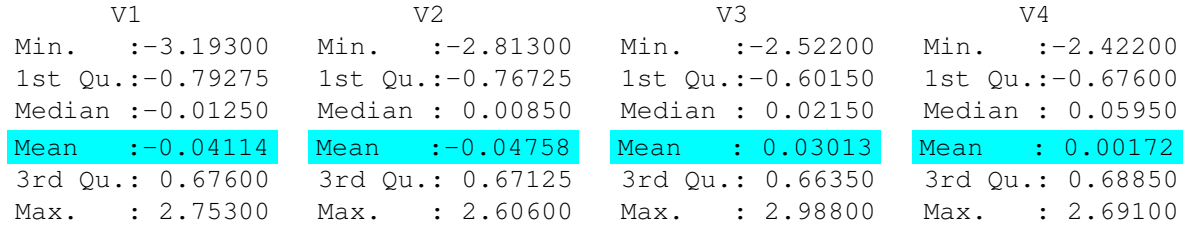

```
> # Covariances
```

```
> cov(data, y = NULL, use = "complete.obs", method = c("pearson"))
```
V1 V2 V3 V4 V1 1.0433273 0.5302352 0.1714306 0.1049174 V2 0.5302352 0.9714948 0.4479581 0.1816049 V3 0.1714306 0.4479581 0.8558123 0.4303606 V4 0.1049174 0.1816049 0.4303606 0.9392145

```
> # Corrélations
```

```
> cor(data, y = NULL, use = "complete.obs", method = c("pearson"))
```
V1 V2 V3 V4 V1 1.0000000 0.5266693 0.1814215 0.1059876 V2 0.5266693 1.0000000 0.4912787 0.1901188 V3 0.1814215 0.4912787 1.0000000 0.4800216 V4 0.1059876 0.1901188 0.4800216 1.0000000

```
> # Obtenir le sommaire des estimations du modèle
> summary(fit, fit.measures = TRUE, standardized = TRUE, rsquare = TRUE)
lavaan 0.6-7 ended normally after 11 iterations
 Estimator ML
 Optimization method NLMINB
```
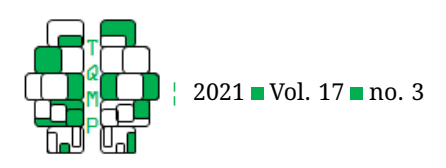

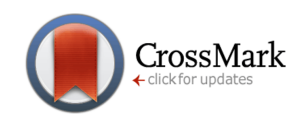

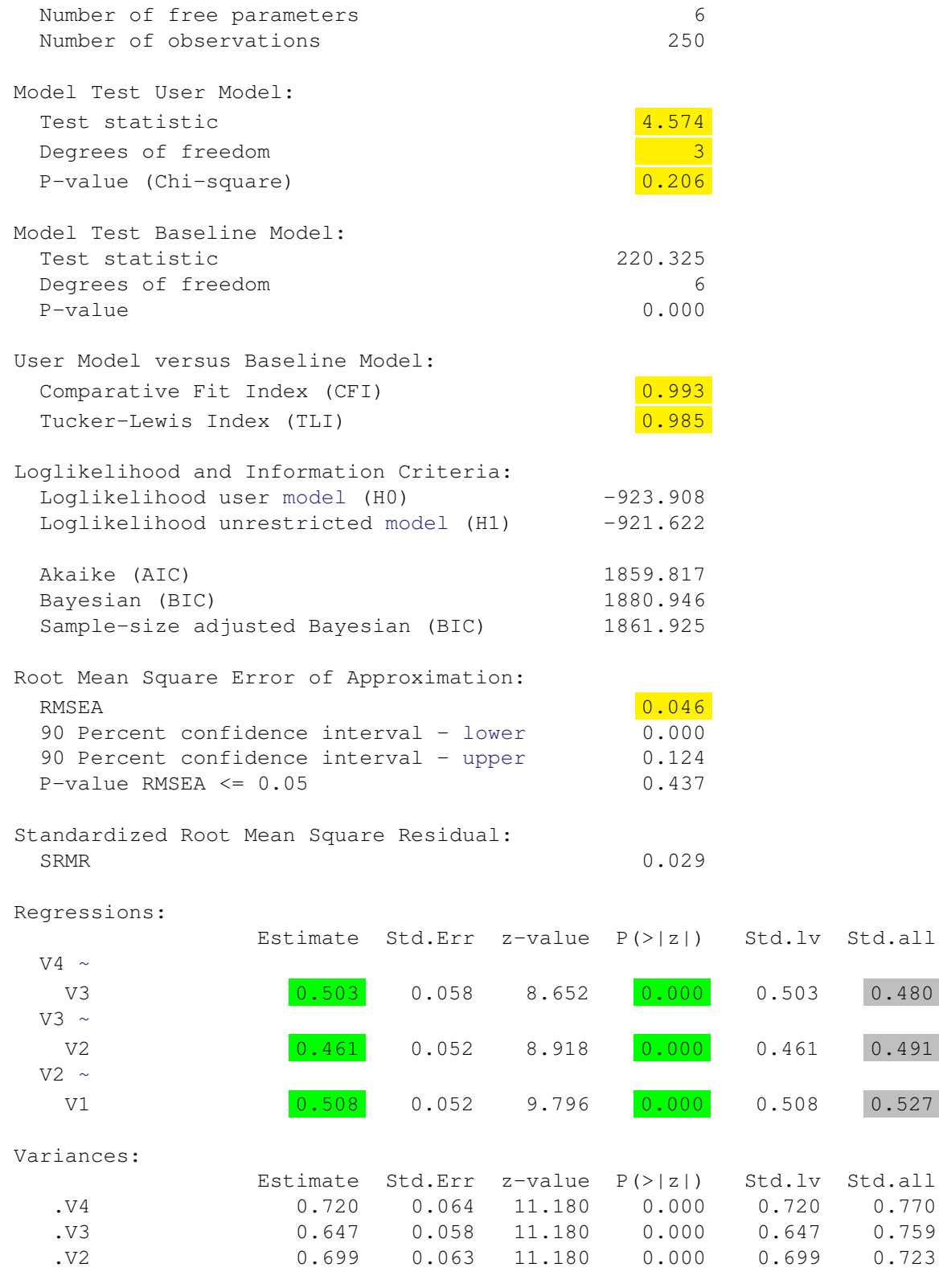

R-Square:

Estimate

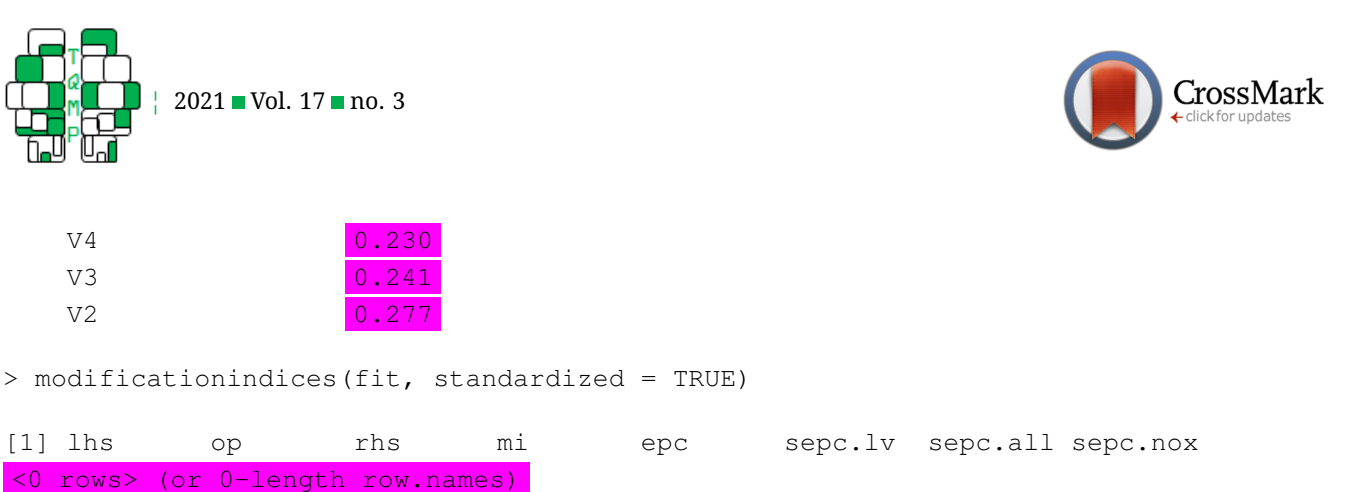

### **Annexe 10 : L'analyse de modèles autorégressifs croisés (***Crossed-lagged panel models***)**

<span id="page-48-0"></span>Listing 10. Syntaxe pour réaliser une analyse de modèles autorégressifs croisés. Le fichier de données utilisé est cross\_lagged\_dat les variables utilisées sont X1, X2, Y1 et Y2 puis la librairie nécessaire est lavaan. Le fichier de syntaxe R Chapitre 18 - Analyse de modèles autorégressifs croisés - Input.R se trouve dans le matériel accompagnateur.

```
# Définir le répertoire de travail
setwd("chemin du répertoire dans lequel la base de données a été sauvegardée")
# Sélectionner le(s) librairie(s) nécessaire(s) pour l'analyse
library (lavaan)
# Importer la base de données
data \leq read.csv("cross_lagged_data.csv", header = TRUE, sep = ",")
# Inspecter la base de données
str(data)
# Définir le modèle
model <- 'X2 ~ X1 + Y1
         Y2 ~ X1 + Y1'
# Spécifier les paramètres du modèle
fit \leq sem (model, data = data)
# Obtenir le sommaire des estimations du modèle
summary(fit, fit.measures = TRUE, standardized = TRUE, rsquare = TRUE)
```
**Output [10.](#page-48-0)** Sortie de l'analyse de modèles autorégressifs croisés du Listing 10. Les nombres en *jaune* sont les coefficients de régression et leur valeur p, les nombres en vert sont les coefficients de régression standardisés puis les nombres en bleu représentent la variance expliquée par les deux variables indépendantes.

```
> # Inspecter la base de données
> str(data)
'data.frame': 150 obs. of 4 variables:
 $ X1: num  0.539 0.452 0.348 -2.41 0.194 ...
 $ X2: num 1.579 0.093 -0.312 -0.837 -1.683 ...
 $ Y1: num 1.335 0.144 -0.407 0.135 -2.333 ...
 $ Y2: num 1.091 1.354 -0.814 -1.466 -1.707 ...> # Obtenir le sommaire des estimations du modèle
> summary(fit, fit.measures = TRUE, standardized = TRUE, rsquare = TRUE)
```
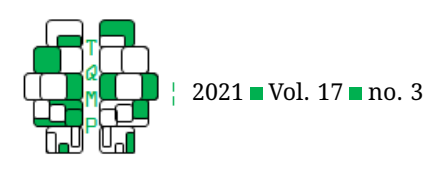

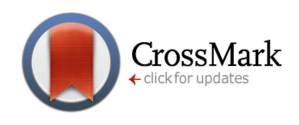

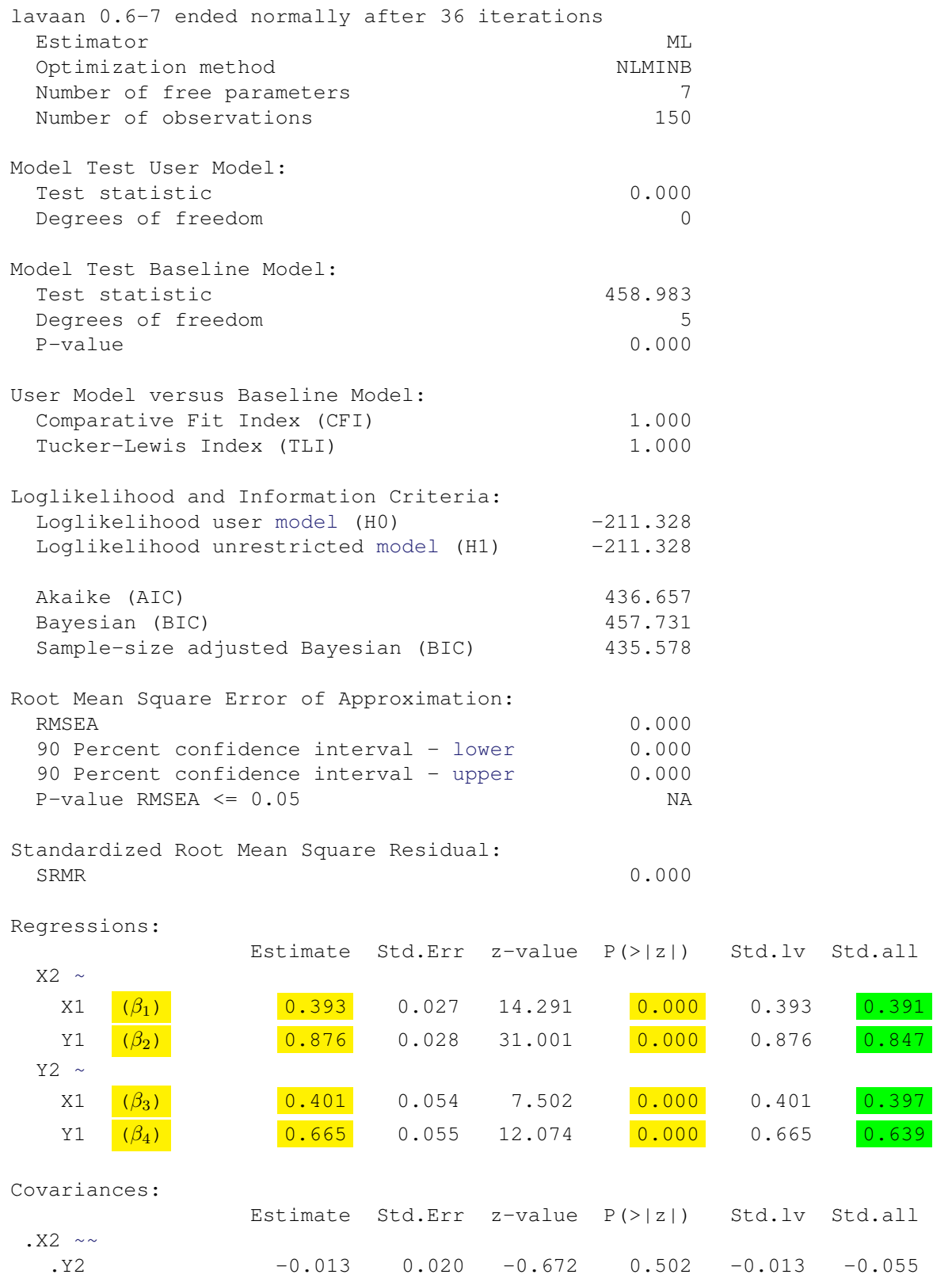

Variances:

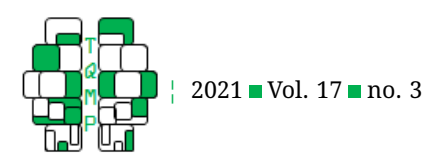

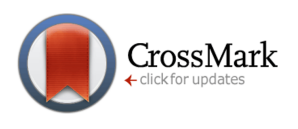

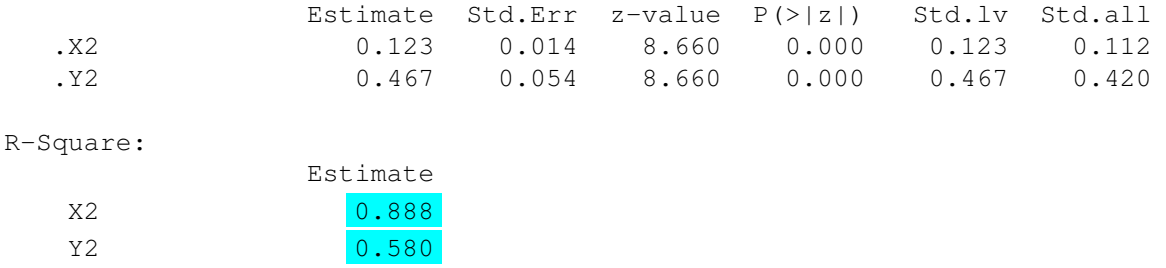

# **Annexe 11 : L'analyse de trajectoire latente (***Latent growth analysis***)**

<span id="page-50-0"></span>Listing 11.1. Syntaxe pour réaliser une analyse de trajectoire latente avec un modèle linéaire sans covariable (modèle 1). Le fichier de données utilisé est  $q$ r $\text{owth\_data\_1}$ .csv, les variables utilisées sont T1 à T4, cov1t1 à cov1t4 et cov2 puis la librairie nécessaire est lavaan. Le fichier de syntaxe R Chapitre 19 - Analyse de trajectoire latente - Input.R se trouve dans le matériel accompagnateur.

```
# Définir le répertoire de travail
setwd("chemin du répertoire dans lequel la base de données a été sauvegardée")
# Sélectionner le(s) librairie(s) nécessaire(s) pour l'analyse
library(lavaan)
# Importer la base de données
data <- read.csv("growth_data_1.csv", header = TRUE, sep = ",")
# Inspecter la base de données
str(data)
# Analyses descriptives
# Mesures de tendance centrale
summary (data)
# Covariances
cov(data, y = NULL, use = "complete.obs", method = c("pearson"))# Corrélations
cor(data, y = NULL, use = "complete.obs", method = c("pearson"))# Définir le modèle
# Modèle 1 (modèle linaire sans covariables)
model.1 <- 'i =~ 1*T1 + 1*T2 + 1*T3 + 1*T4
            s = \sqrt{0*T1} + 1*T2 + 2*T3 + 3*T4'# Spécifier les para mètres du modèle
Fit.1 \leftarrow growth (model.1, data = data)
# Obtenir le sommaire des estimations du modèle
summary(fit.1, fit.measures = TRUE, standardized = TRUE, rsquare = TRUE)
```
Output [11.1.](#page-50-0) Sortie de l'analyse de trajectoire latente du Listing 11.1. Les nombres en magenta sont les moyennes de chaque variable, les nombres en *jaune* sont les indices d'ajustement, les nombres en vert sont les scores latents pour la pente et l'ordonnée à l'origine puis les nombres en bleu représentent les variances expliquées par chacun des temps de mesure.

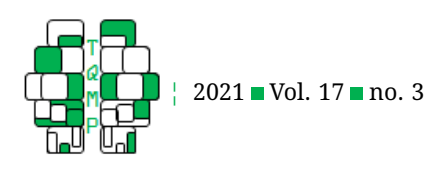

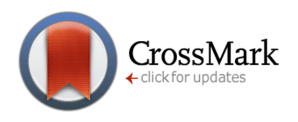

# > # Examiner la base de données > str(data)

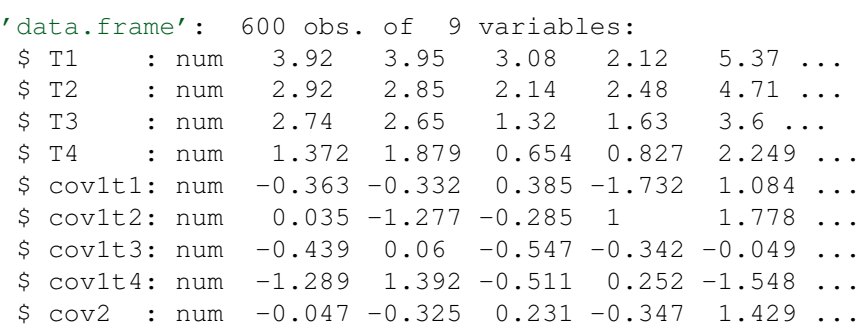

## > # Analyses descriptives

## > # Mesures de tendance centrale

> summary(data)

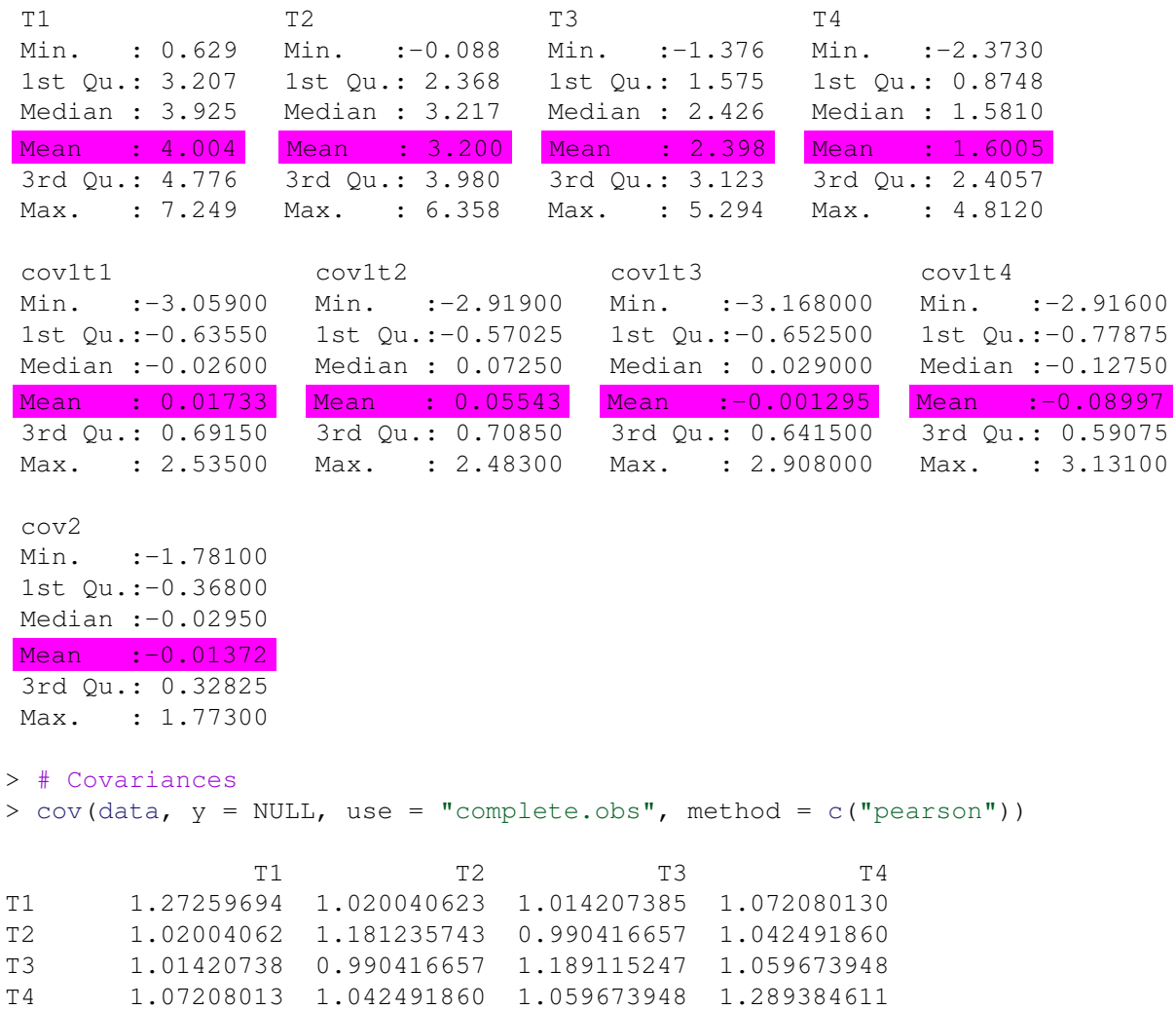

cov1t1 0.48472760 0.031910118 -0.004691770 0.012106735 cov1t2 -0.04599615 0.302536249 -0.064887180 -0.071265341

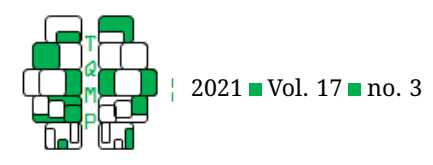

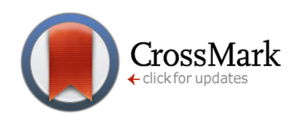

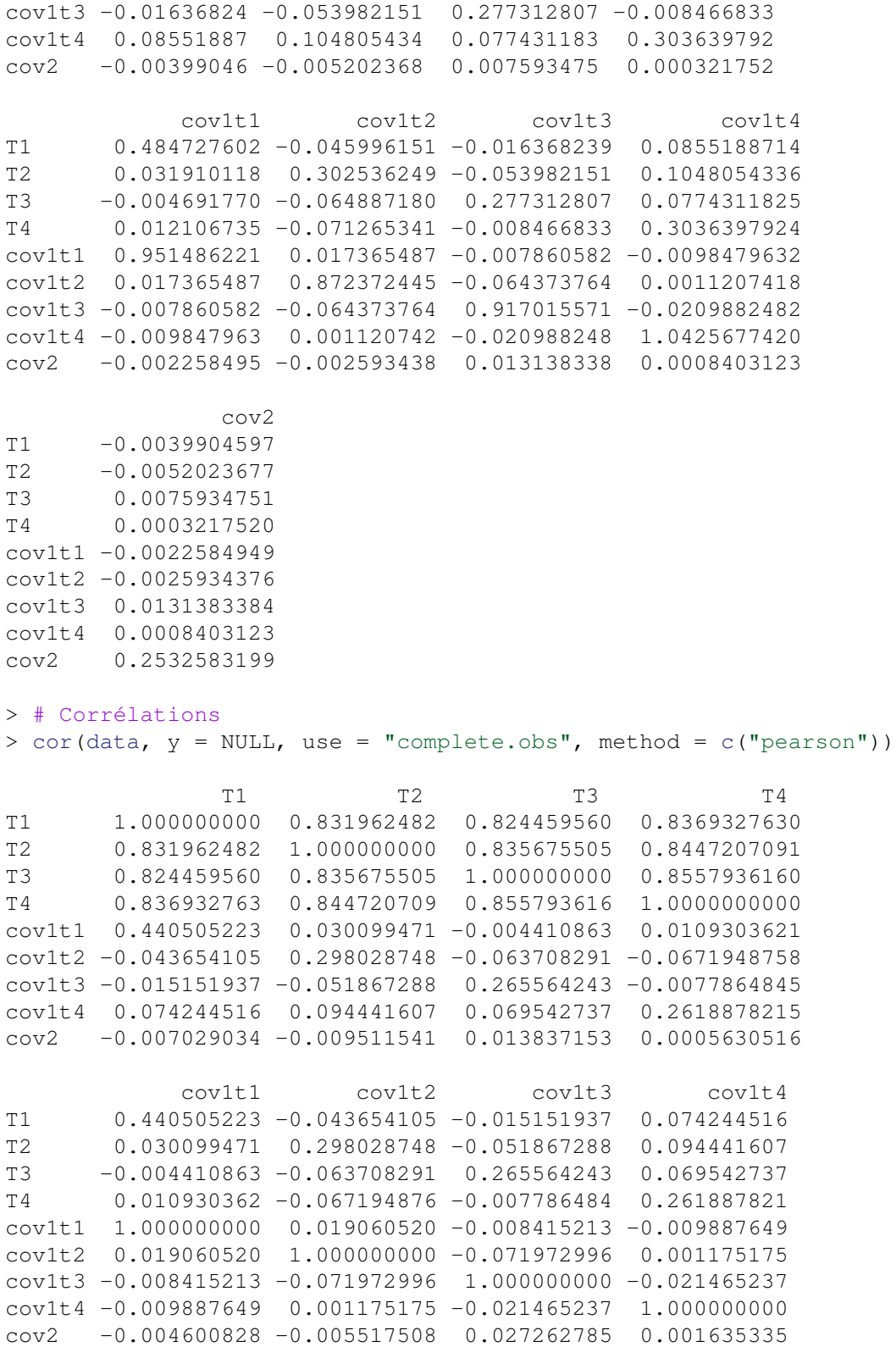

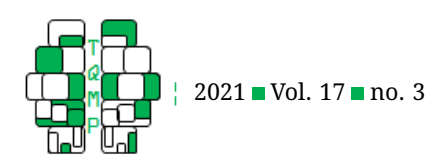

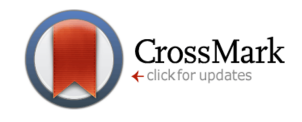

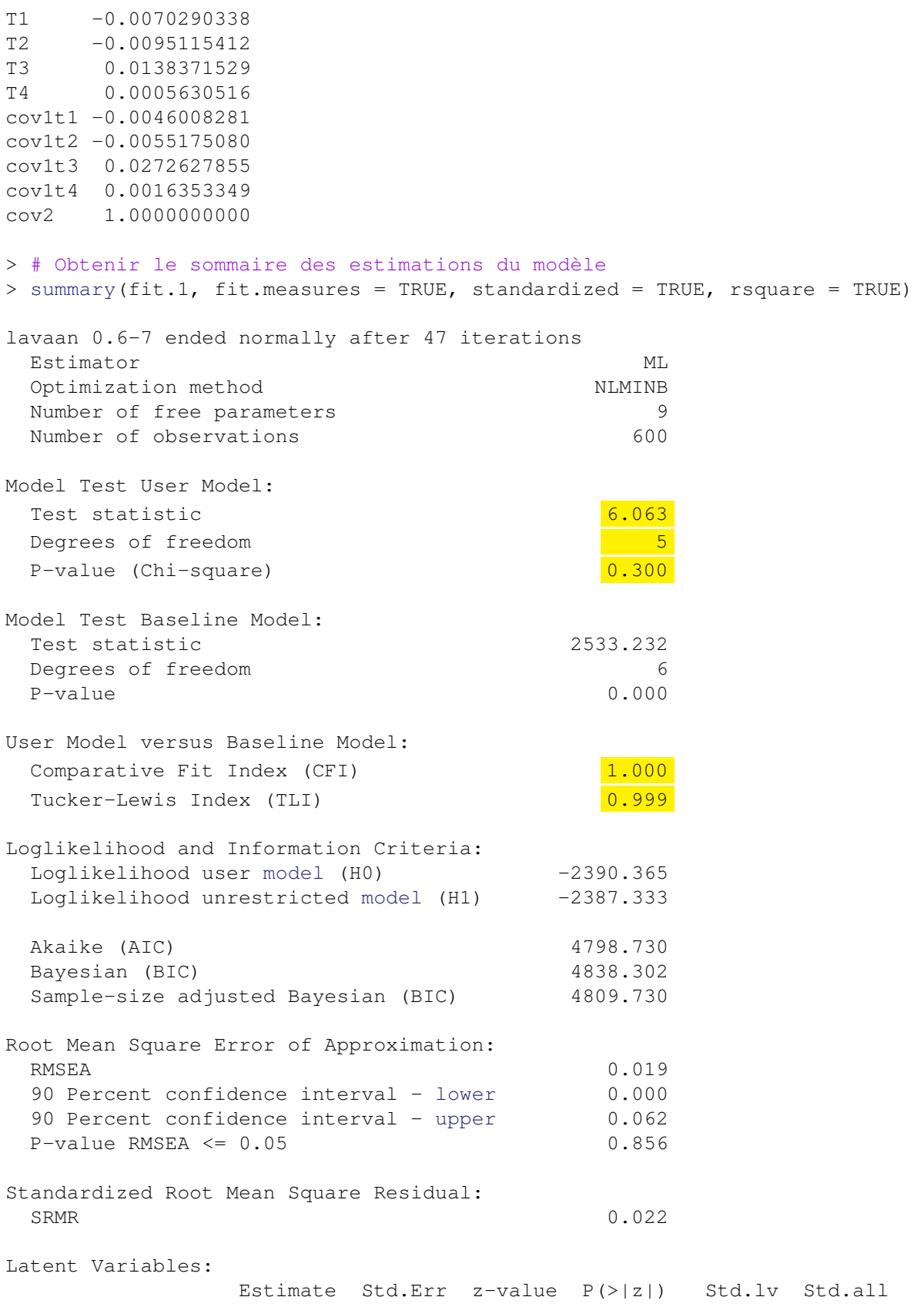

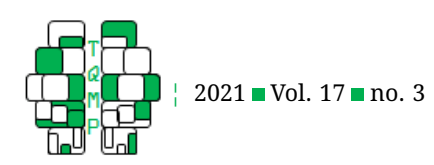

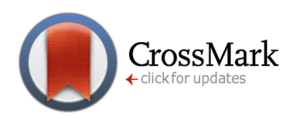

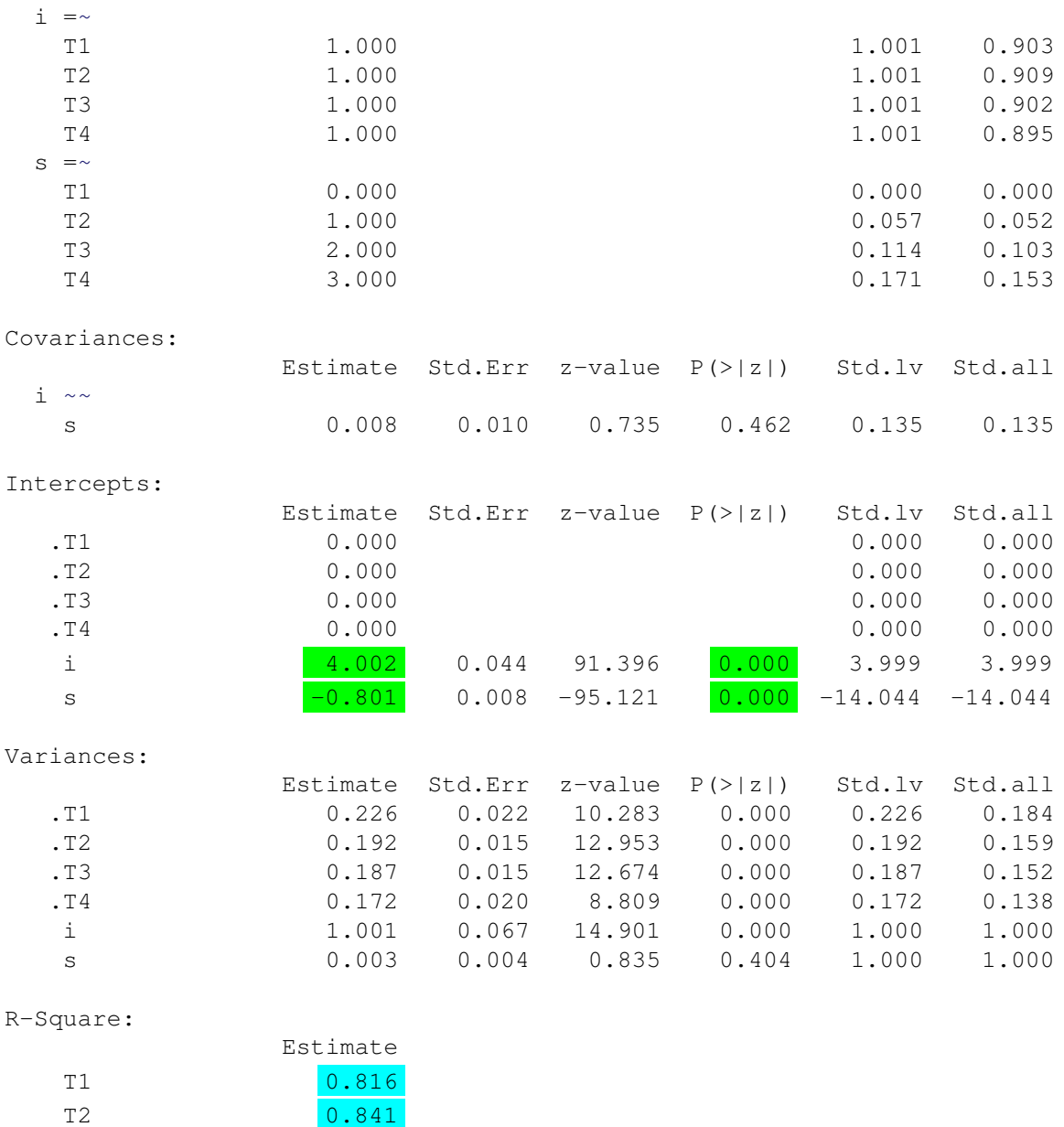

<span id="page-54-0"></span>Listing 11.2. Syntaxe pour réaliser une analyse de trajectoire latente avec un modèle quadratique sans covariable (modèle 2). Le fichier de données utilisé est  $q$ rowth\_data\_1.csv, les variables utilisées sont T1 à T4 puis la librairie nécessaire est lavaan. Le fichier de syntaxe R Chapitre 19 - Analyse de trajectoire latente - Input. R se trouve dans le matériel accompagnateur.

```
# Définir le répertoire de travail
setwd("chemin du répertoire dans lequel la base de données a été sauvegardée")
```

```
# Sélectionner le(s) librairie(s) nécessaire(s) pour l'analyse
library(lavaan)
```
T3 0.848 T4 0.862

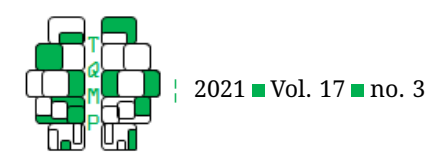

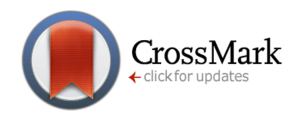

```
# Importer la base de données
data \leq read.csv("growth_data_1.csv", header = TRUE, sep = ",")
# Inspecter la base de données
str(data)
# Analyses descriptives
# Mesures de tendance centrale
summary (data)
# Covariances
cov(data, v = NULL, use = "complete.obs", method = c("pearson"))# Corrélations
cor(data, y = NULL, use = "complete. obs", method = c("pearson"))# Définir le modèle
# Modèle 2 (modèle quadratique sans covariable)
model.2 \leq i \leq 1*T1 + 1*T2 + 1*T3 + 1*T4s = 0 * T1 + 1 * T2 + 2 * T3 + 3 * T4q = ~ 0*T1 + 1*T2 + 4*T3 + 9*T4'# Spécifier les paramètres du modèle
fit.2 \leftarrow growth (model.2, data = data)
# Obtenir le sommaire des estimations du modèle
summary(fit.2, fit.measures = TRUE, standardized = TRUE, rsquare = TRUE)
```
**Output [11.2.](#page-54-0)** Sortie de l'analyse de trajectoire latente du Listing 11.2. Les nombres en *jaune* sont les indices d'ajustement, les nombres en vert sont les coefficients de régression pour l'effet quadratique, puis les nombres en bleu représentent les variances expliquées par chacun des temps de mesure.

```
> # Obtenir le sommaire des estimations du modèle
> summary(fit.2, fit.measures = TRUE, standardized = TRUE, rsquare = TRUE)
lavaan 0.6-7 ended normally after 65 iterations
 Estimator ML
 Optimization method NLMINB
 Number of free parameters 13
 Number of observations and the control of 600Model Test User Model:
 Test statistic 0.001
 Degrees of freedom 1
 P-value (Chi-square) 0.969
Model Test Baseline Model:
 Test statistic 2533.232
 Degrees of freedom 6
 P-value 0.000
User Model versus Baseline Model:
 Comparative Fit Index (CFI) 1.000
```
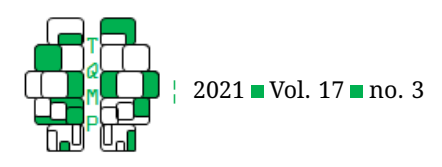

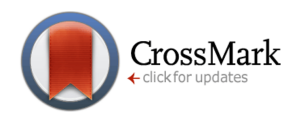

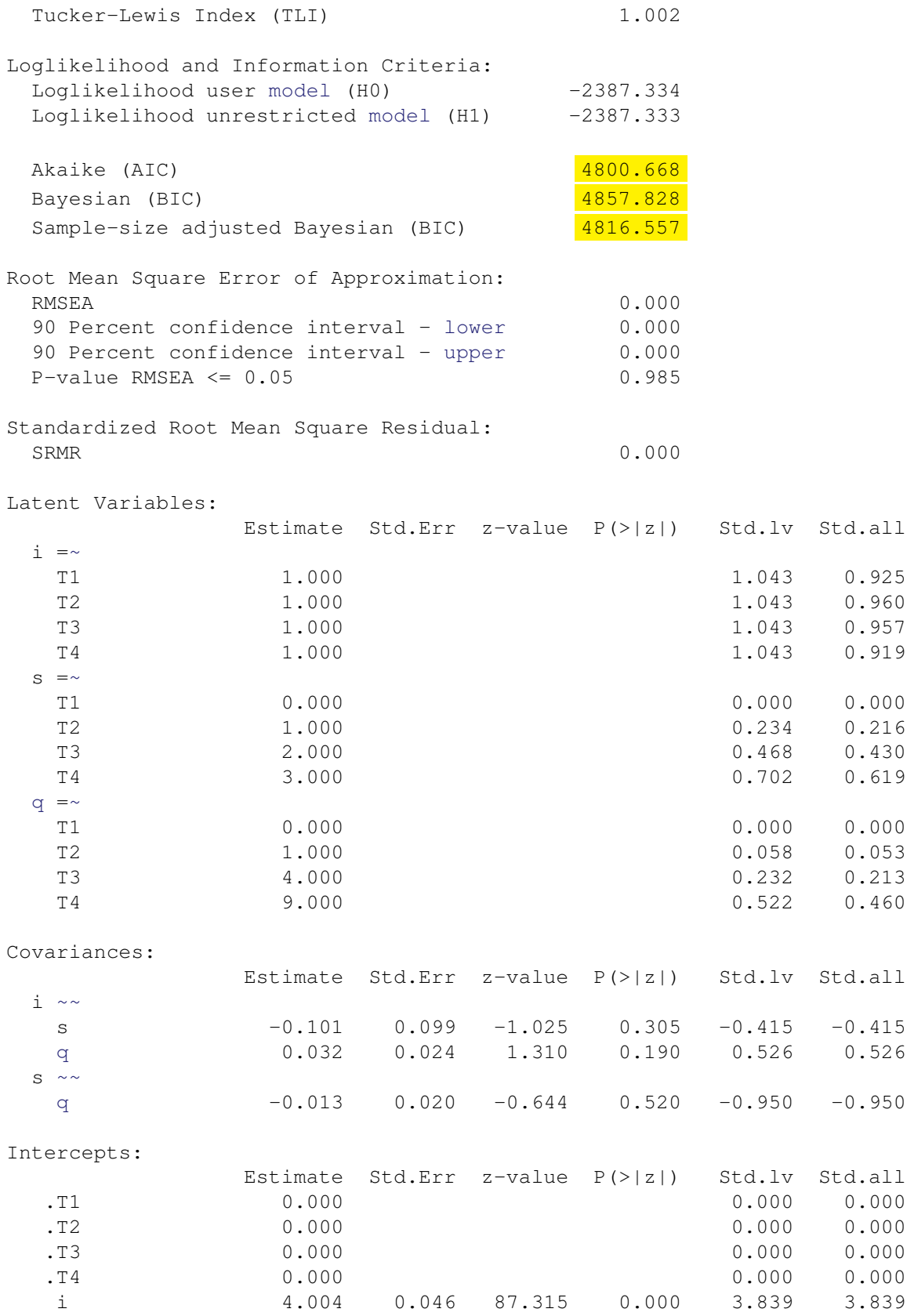

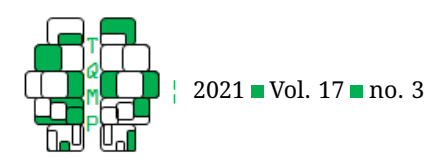

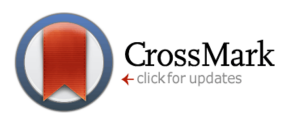

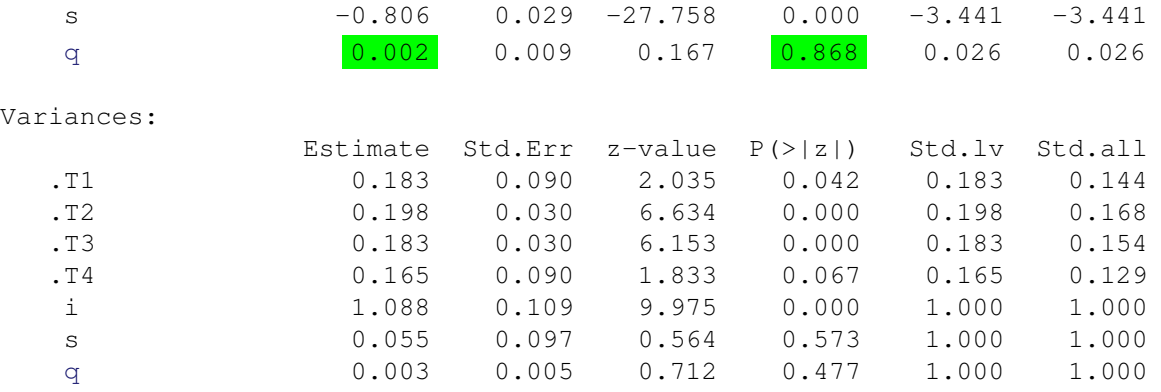

R-Square:

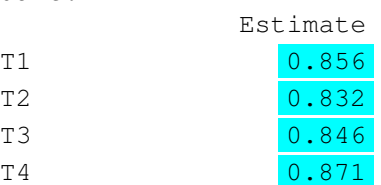

 $s \sim cov2'$ 

<span id="page-57-0"></span>Listing 11.3. Syntaxe pour réaliser une analyse de trajectoire latente avec un modèle linéaire avec covariable stable temporellement (modèle 3). Le fichier de données utilisé est growth\_data\_1.csv, les variables utilisées sont T1 à T4 et cov2 puis la librairie nécessaire est lavaan. Le fichier de syntaxe R Chapitre 19 - Analyse de trajectoire latente - Input.R se trouve dans le matériel accompagnateur.

```
# Définir le répertoire de travail
setwd("chemin du répertoire dans lequel la base de données a été sauvegardée")
```

```
# Sélectionner le(s) librairie(s) nécessaire(s) pour l'analyse
library(lavaan)
```

```
# Importer la base de données
data \leq read.csv("growth_data_1.csv", header = TRUE, sep = ",")
# Inspecter la base de données
str(data)
# Analyses descriptives
# Mesures de tendance centrale
summary (data)
# Covariances
cov(data, y = NULL, use = "complete.obs", method = c("pearson"))
# Corrélations
cor(data, y = NULL, use = "complete.obs", method = c("pearson"))# Définir le modèle
# Modèle 3 (modèle linéaire avec covariable stable temporellement)
model.3 <- 'i =~ 1*T1 + 1*T2 + 1*T3 + 1*T4
           s = 0*T1 + 1*T2 + 2*T3 + 3*T4i \sim cov2
```
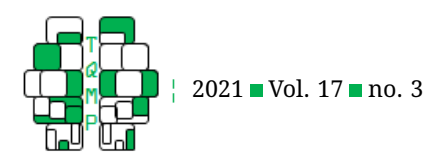

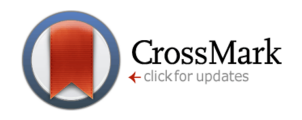

# # Spécifier les paramètres du modèle fit.3  $\leftarrow$  growth (model.3, data = data)

```
# Obtenir le sommaire des estimations du modèle
summary(fit.3, fit.measures = TRUE, standardized = TRUE, rsquare = TRUE)
```
**Output [11.3.](#page-57-0)** Sortie de l'analyse de trajectoire latente du Listing 11.3. Les nombres en *jaune* sont les indices d'ajustement, les nombres en vert sont les coefficients de régression et les scores latents pour la pente et l'ordonnée à l'origine puis les nombres en bleu représentent les variances expliquées par chacun des temps de mesure, incluant l'effet de la covariable.

```
> # Obtenir le sommaire des estimations du modèle
> summary(fit.3, fit.measures = TRUE, standardized = TRUE, rsquare = TRUE)
lavaan 0.6-7 ended normally after 47 iterations
 Estimator ML
 Optimization method NLMINB
 Number of free parameters 11
 Number of observations 600
Model Test User Model:
 Test statistic and the statistic contract of \overline{6.885}Degrees of freedom and the set of \frac{1}{2}P-value (Chi-square) 0.441
Model Test Baseline Model:
 Test statistic 2534.401
 Degrees of freedom 10
 P-value 0.000
User Model versus Baseline Model:
 Comparative Fit Index (CFI) and the set of 1.000Tucker-Lewis Index (TLI) 1.000
Loglikelihood and Information Criteria:
 Loglikelihood user model (H0) -2390.191
 Loglikelihood unrestricted model (H1) -2386.749
 Akaike (AIC) 4802.383
 Bayesian (BIC) 4850.749
 Sample-size adjusted Bayesian (BIC) 4815.827
Root Mean Square Error of Approximation:
 RMSEA 2000 DE CONTROLLER EN 1980 DE CONTROLLER EN 1980 DE CONTROLLER EN 1980 DE CONTROLLER EN 1980 DE CONTROLLE
 90 Percent confidence interval - lower 0.000
 90 Percent confidence interval - upper 0.050
 P-value RMSEA <= 0.05 0.952
Standardized Root Mean Square Residual:
 SRMR 0.019
```
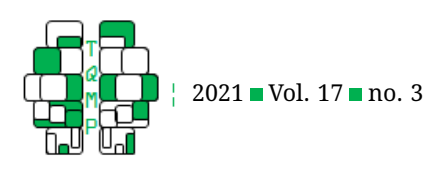

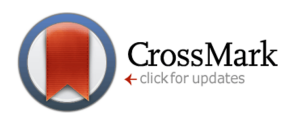

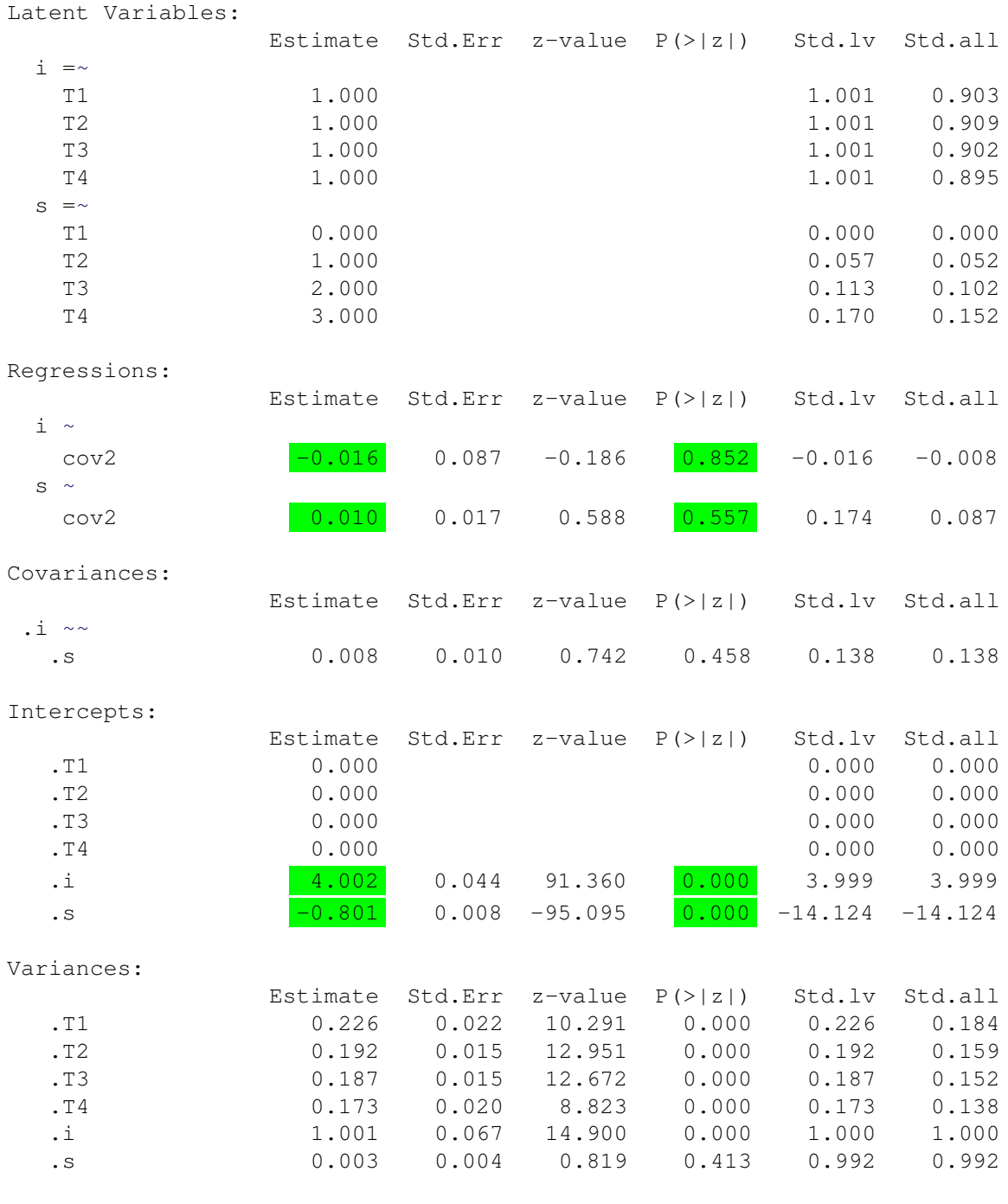

# R-Square:

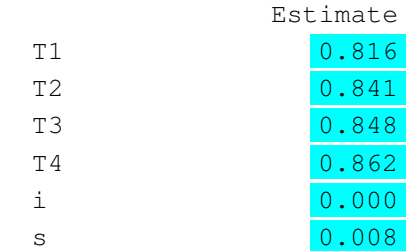

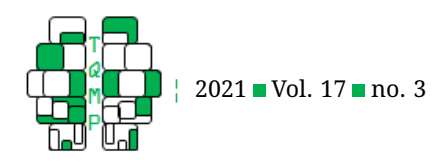

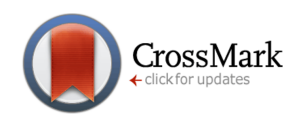

<span id="page-60-0"></span>Listing 11.4. Syntaxe pour réaliser une analyse de trajectoire latente avec un modèle linéaire avec covariable instable temporellement (modèle 4). Le fichier de données utilisé est growth\_data\_1.csv, les variables utilisées sont T1 à T4 et cov1t1 à cov1t4 puis la librairie nécessaire est lavaan. Le fichier de syntaxe R Chapitre  $19$  - Analyse de  $trajectoire latente - Input \cdot R \text{ se trouve dans le matériel accompanying andeur.}$ 

```
# Définir le répertoire de travail
setwd("chemin du répertoire dans lequel la base de données a été sauvegardée")
# Sélectionner le(s) librairie(s) nécessaire(s) pour l'analyse
library(lavaan)
# Importer la base de données
data <- read.csv("growth_data_1.csv", header = TRUE, sep = ",")
# Inspecter la base de données
str(data)
# Analyses descriptives
# Mesures de tendance centrale
summary (data)
# Covariances
cov(data, y = NULL, use = "complete.obs", method = c("pearson"))# Corrélations
cor(data, y = NULL, use = "complete.obs", method = c("pearson"))# Définir le modèle
# Modèle 4 (modèle linéaire avec covariable instable temporellement)
model.4 <- 'i =~ 1*T1 + 1*T2 + 1*T3 + 1*T4
            s = -0 \times T1 + 1 \times T2 + 2 \times T3 + 3 \times T4T1 ~ \sim ~ \text{cov1t1}T2 ~ cov1t2
             T3 \sim \text{cov1t3}T4 \sim \text{cov1t4}s \sim 0*ss \sim 0 \times i'# Spécifier les paramètres du modèle
fit.4 \leftarrow growth(model.4, data = data)
# Obtenir le sommaire des estimations du modèle
summary(fit.4, fit.measures = TRUE, standardized = TRUE, rsquare = TRUE)
```
**Output [11.4.](#page-60-0)** Sortie de l'analyse de trajectoire latente du Listing 11.4. Les nombres en *jaune* sont les indices d'ajustement, les nombres en vert sont les coefficients de régression et les scores latents pour la pente et l'ordonnée à l'origine, le nombre en magenta confirme que la variance de la pente a été fixée à 0 puis les nombres en bleu représentent les variances expliquées par chacun des temps de mesure.

```
> # Obtenir le sommaire des estimations du modèle
> summary(fit.4, fit.measures = TRUE, standardized = TRUE, rsquare = TRUE)
lavaan 0.6-7 ended normally after 82 iterations
```
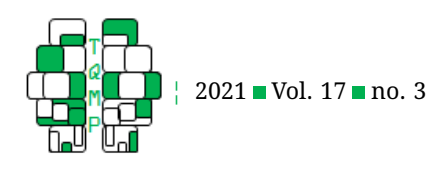

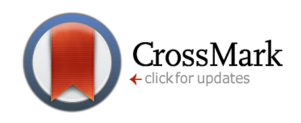

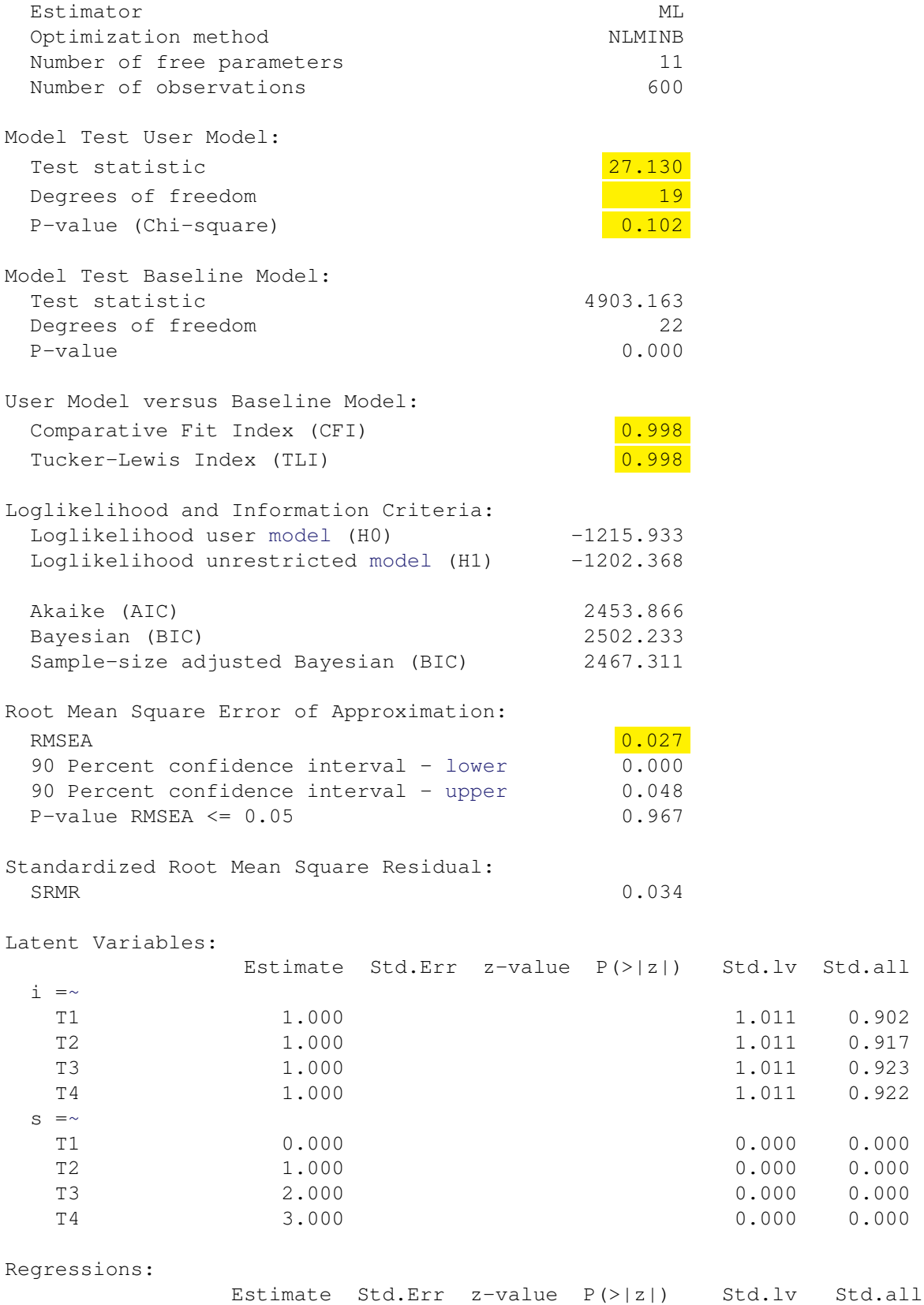

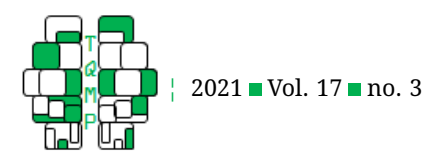

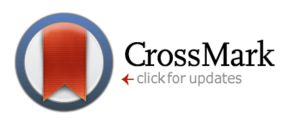

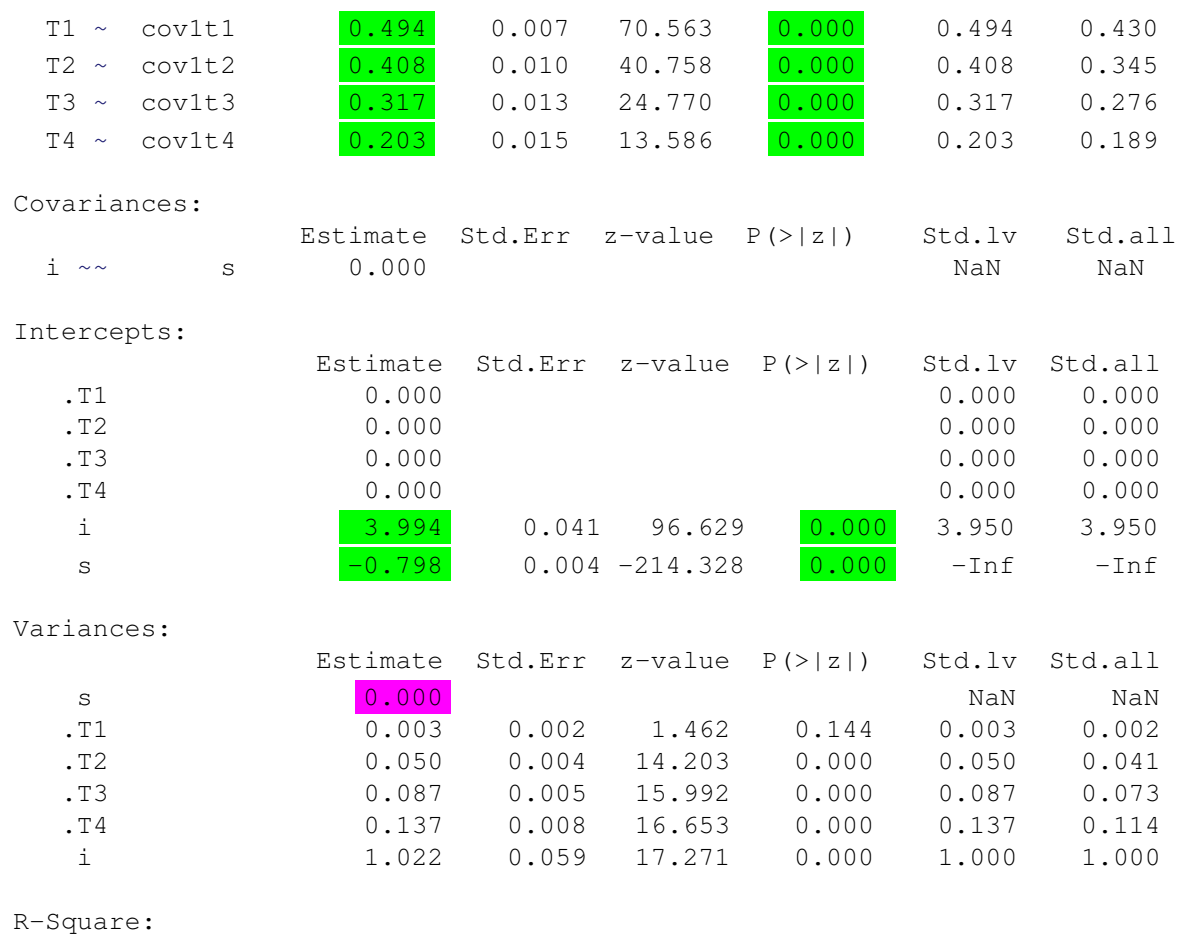

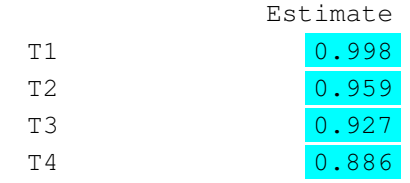

<span id="page-62-0"></span>Listing 11.5. Syntaxe pour réaliser une analyse de trajectoire latente pour un modèle linéaire avec trajectoires latentes parallèles (modèle 5). Le fichier de données utilisé est growth\_data\_2.csv, les variables utilisées sont X1 à X4 et Y1 à Y4 puis la librairie nécessaire est lavaan. Le fichier de syntaxe R Chapitre 19 - Analyse de trajectoire latente - Input.R se trouve dans le matériel accompagnateur.

```
# Définir le répertoire de travail
setwd("chemin du répertoire dans lequel la base de données a été sauvegardée")
# Sélectionner le(s) librairie(s) nécessaire(s) pour l'analyse
library(lavaan)
# Importer la base de données
data \leq read.csv("growth_data_2.csv", header = TRUE, sep = ",")
# Inspecter la base de données
str(data)
# Analyses descriptives
```
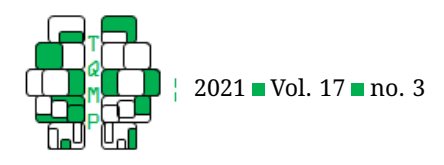

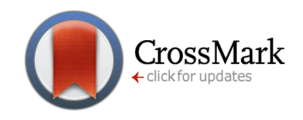

```
# Mesures de tendance centrale
summary (data)
# Covariances
cov(data, y = NULL, use = "complete.obs", method = c("pearson"))# Corrélations
cor(data, y = NULL, use = "complete.obs", method = c("pearson"))# Définir le modèle
# Modèle 5 (modèle linéaire avec trajectoires latentes parallèles)
model.5 \leq 'iX = \sim 1*X1 + 1*X2 + 1*X3 + 1*X4
            sX = 0*X1 + 1*X2 + 2*X3 + 3*X4iY = ~ 1*Y1 + 1*Y2 + 1*Y3 + 1*Y4sY = ~ 0*Y1 + 1*Y2 + 2*Y3 + 3*Y4sX \sim 0.01* sX'# Spécifier les paramètres du modèle
Fit.5 \leftarrow growth (model.5, data = data)
# Obtenir le sommaire des estimations du modèle
```

```
summary(fit.5, fit.measures = TRUE, standardized = TRUE, rsquare = TRUE)
```
**Output [11.5.](#page-62-0)** Sortie de l'analyse de trajectoire latente du Listing 11.5. Les nombres en **rouge** sont les moyennes de chaque variable, les nombres en jaune sont les indices d'ajustement, les nombres en gris sont les corrélations entre les variables latentes, les nombres en vert sont les scores latents pour la pente et l'ordonnée à l'origine, le nombre en magenta confirme que la variance de sX a été fixée à 0.01 puis les nombres en bleu représentent les variances expliquées par chacun des temps de mesure.

```
> # Inspecter la base de données
> str(data)
```

```
'data.frame': 600 obs. of 8 variables:
$ X1: num 4.61 3.3 4.25 3.32 2.66 ...
$ X2: num  0.731 2.341 2.368 4.73 2.066 ...
$ X3: num  4.281 2.335 1.534 3.714 -0.302 ...
$ X4: num 1.869 0.253 2.584 1.155 -0.286 ...
$ Y1: num 0.338 -0.268 1.574 -0.05 -0.319 ...$ Y2: num -0.667 0.71 2.437 5.057 -3.355 ...$ Y3: num  0.501 1.472 1.614 3.506 -2.753 ...
$ Y4: num 1.219 0.469 3.722 0.415 -1.31 ...
```

```
> # Analyses descriptives
> # Mesures de tendance centrale
> summary(data)
```
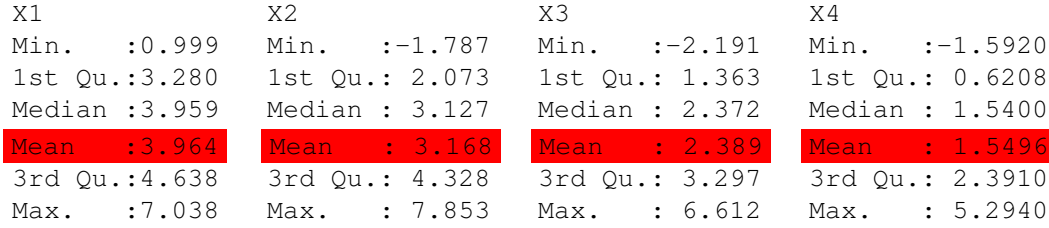

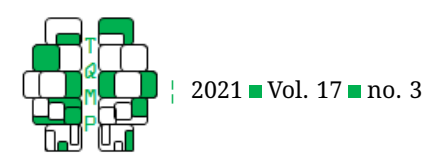

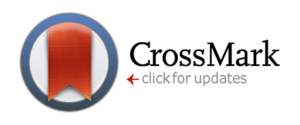

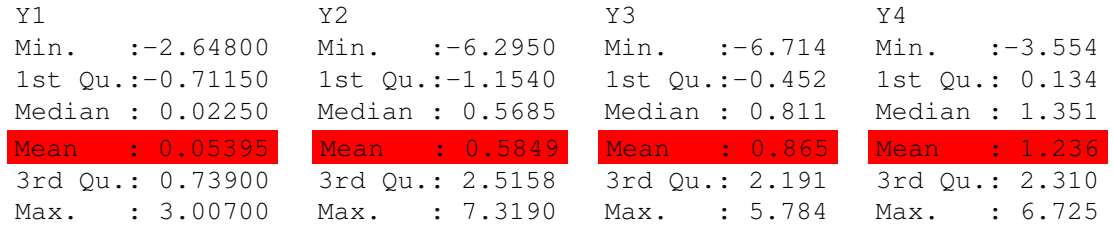

#### > # Covariances

>  $cov(data, y = NULL, use = "complete.obs", method = c("pearson"))$ 

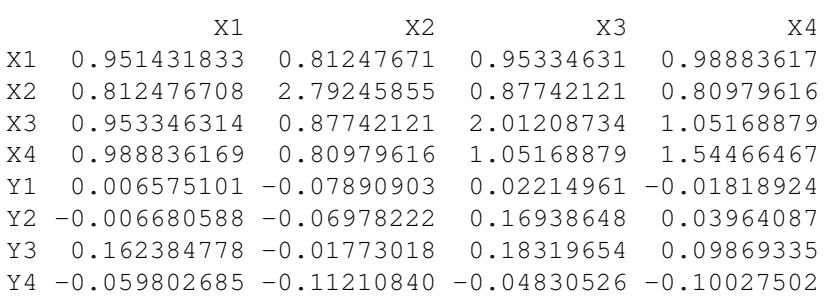

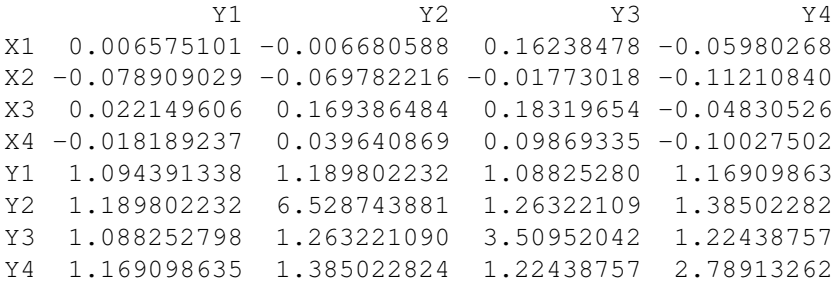

#### > # Corrélations

>  $cor(data, y = NULL, use = "complete.obs", method = c("pearson"))$ 

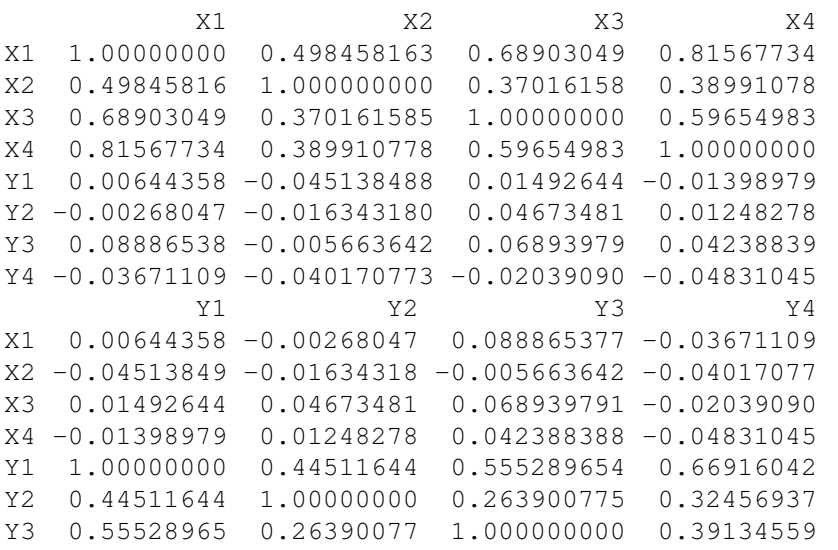

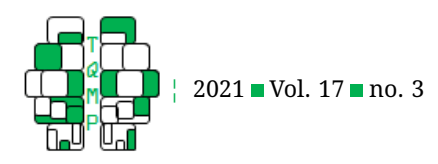

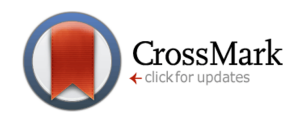

Y4 0.66916042 0.32456937 0.391345588 1.00000000

> # Obtenir le sommaire des estimations du modèle > summary(fit.5, fit.measures = TRUE, standardized = TRUE, rsquare = TRUE) lavaan 0.6-7 ended normally after 55 iterations Estimator ML Optimization method NLMINB Number of free parameters 21 Number of observations and the control of  $600$ Model Test User Model: Test statistic 30.553 Degrees of freedom and the contract of the contract of the contract of the contract of the contract of the contract of the contract of the contract of the contract of the contract of the contract of the contract of the con P-value (Chi-square) 0.134 Model Test Baseline Model: Test statistic 1949.397 Degrees of freedom 28 P-value 0.000 User Model versus Baseline Model: Comparative Fit Index (CFI) 0.996 Tucker-Lewis Index (TLI) 10.995 Loglikelihood and Information Criteria: Loglikelihood user model (H0) -7755.101 Loglikelihood unrestricted model (H1) -7739.824 Akaike (AIC) 15552.202 Bayesian (BIC) 15644.537 Sample-size adjusted Bayesian (BIC) 15577.868 Root Mean Square Error of Approximation: RMSEA 2008 - 2009 - 2010 - 2020 - 2020 - 2020 - 2020 - 2020 - 2030 - 2031 - 2032 - 2033 - 2034 - 203 90 Percent confidence interval - lower 0.000 90 Percent confidence interval - upper 0.043 P-value RMSEA <= 0.05 0.989 Standardized Root Mean Square Residual: SRMR 0.039 Latent Variables: Estimate Std.Err z-value P(>|z|) Std.lv Std.all  $iX = ~$ X1 1.000 0.972 0.998 X2 1.000 0.972 0.554 X3 1.000 0.972 0.681 X4 1.000 0.972 0.789  $sX = ~$ X1 0.000 0.000 0.000

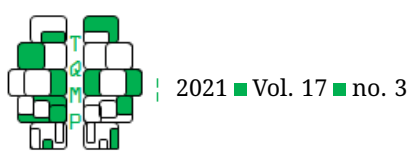

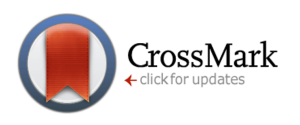

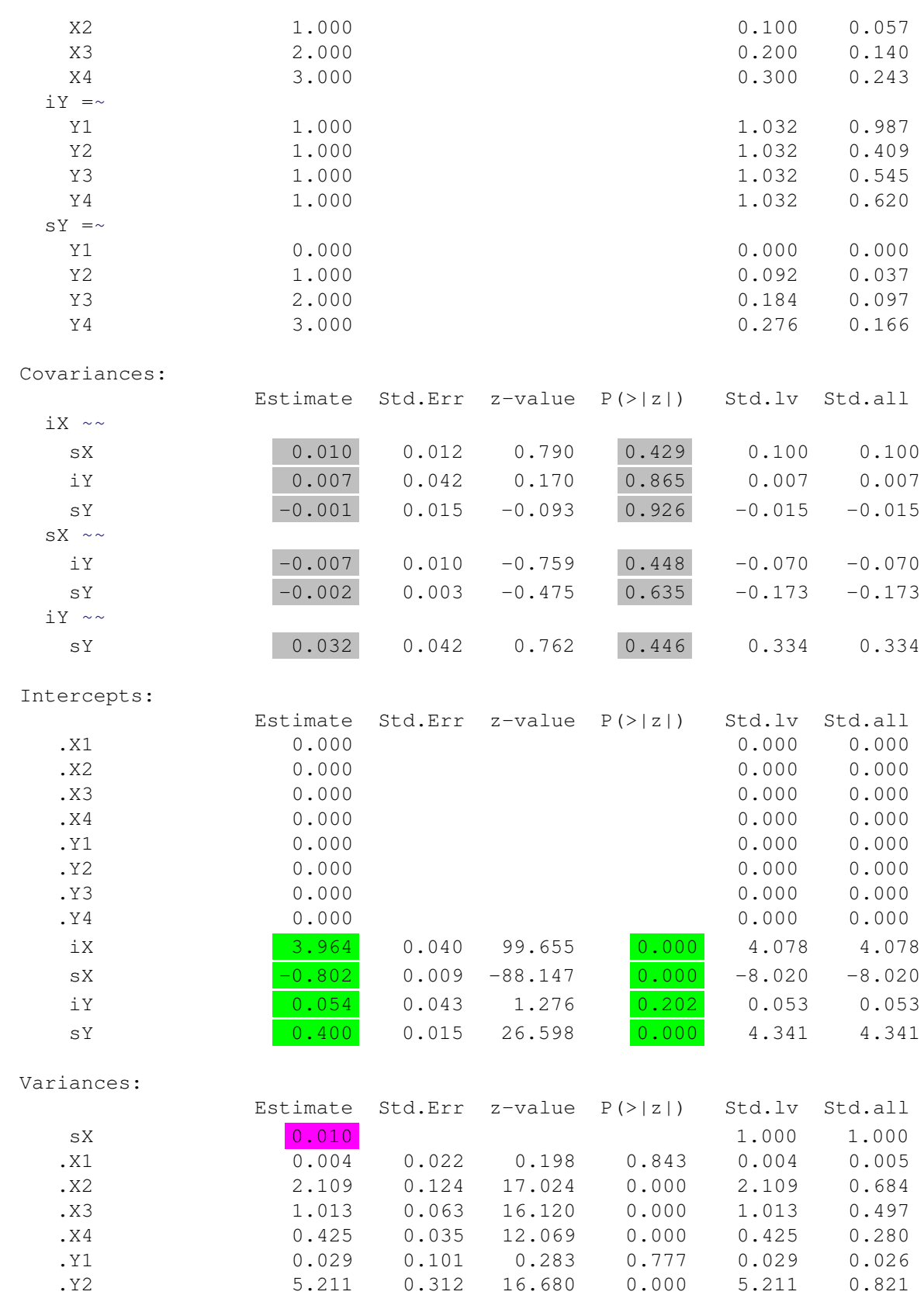

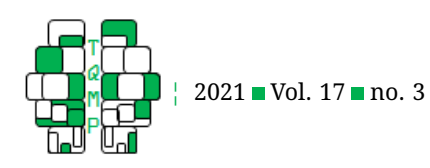

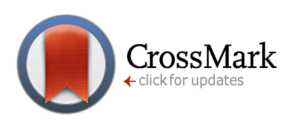

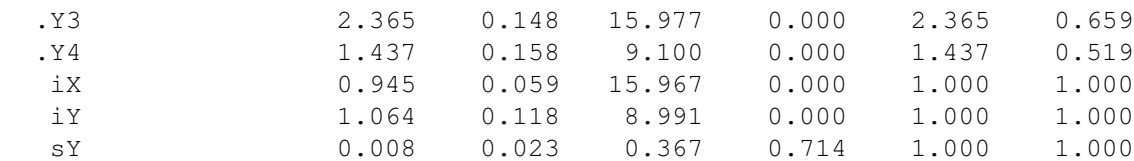

R-Square:

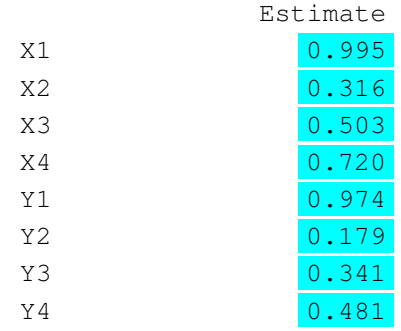

# **Annexe 12 : L'analyse de groupes multiples (***Multiple group analysis***)**

<span id="page-67-0"></span>Listing 12.1. Syntaxe pour réaliser une analyse de groupes multiples pour un modèle nul (étape 0 : modèle sans contrainte). Le fichier de données utilisé est multiple\_group\_data\_1.csv, les variables utilisées sont VI1 à VI5 et GR puis la librairie nécessaire est lavaan. Le fichier de syntaxe R Chapitre 20 - Analyse de groupes multiples -Input.R se trouve dans le matériel accompagnateur.

```
# Définir le répertoire de travail
setwd("chemin du répertoire dans lequel la base de données a été sauvegardée")
# Sélectionner le(s) librairie(s) nécessaire(s) pour l'analyse
library(lavaan)
# Importer la base de données
data \leq read.csv("multiple_group_data.csv", header = TRUE, sep = ",")
# Inspecter la base de données
str(data)
# Définir le modèle
# Modèle 1 - Modèle nul (sans contrainte)
model \leftarrow 'V2 \sim V1V4 \sim V3V5 \sim V4V5 \sim V2'# Spécifier les paramètres du modèle
fit.1 \leq sem(model, data = data, group = "GR")
# Obtenir le sommaire des estimations du modèle
summary(fit.1, fit.measures = TRUE)
```
**Output [12.1.](#page-67-0)** Sortie de l'analyse de groupes multiples du Listing 12.1. Le chiffre en **bleu** représente les degrés de libertés, les nombres en jaune sont les résultats du test du chi carré, puis les nombres en vert sont les indices d'ajustement.

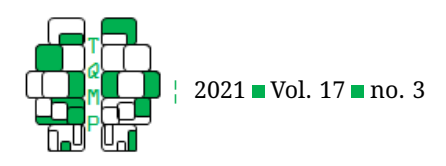

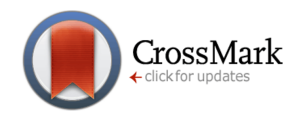

```
> # Inspecter la base de données
> str(data)
'data.frame': 150 obs. of 6 variables:
$ V1: num 0.291 0.735 0.409 0.16 0.432 -0.638 0.877 0.291 -0.466 -0.916 ...
$ V2: num 3.965 -6.593 -5.184 0.959 1.222 ...
$ V3: num -1.163 -0.902 1.073 0.162 0.66 ...
$ V4: num 17.2 6.55 -8.73 8.34 18.53 ...$ V5: num -53.7 -41.3 25.5 -17.3 -44.8 ...
$ GR: int 1 1 1 1 1 1 1 1 1 1 ...
> # Obtenir le sommaire des estimations du modèle
> summary(fit.1, fit.measures = TRUE)
lavaan 0.6-7 ended normally after 102 iterations
 Estimator ML
 Optimization method NLMINB
 Number of free parameters 20
 Number of observations per group:
   1 75
   0 75
Model Test User Model:
 Test statistic and \overline{3.793}Degrees of freedom and the set of \frac{10}{2}P-value (Chi-square) 0.956
 Test statistic for each group:
   1 0.888
   0 2.905
User Model versus Baseline Model:
 Comparative Fit Index (CFI) 1.000
 Tucker-Lewis Index (TLI) 1.030
Loglikelihood and Information Criteria:
 Loglikelihood user model (H0) -1578.853
 Loglikelihood unrestricted model (H1) -1576.956
 Akaike (AIC) 3197.706
 Bayesian (BIC) 3257.919
 Sample-size adjusted Bayesian (BIC) 3194.623
Root Mean Square Error of Approximation:
 RMSEA 0.000
 90 Percent confidence interval - lower 0.000
 90 Percent confidence interval - upper 0.000
 P-value RMSEA <= 0.05 0.977
Standardized Root Mean Square Residual:
 SRMR 0.029 ... []
```
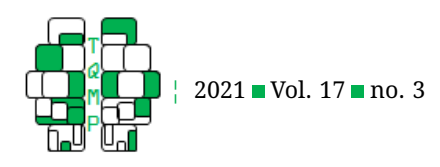

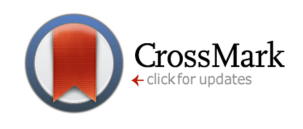

Listing 12.2. Syntaxe pour réaliser une analyse de groupes multiples pour un modèle avec contraintes (étape 1 : coefficients de régression). Le fichier de données utilisé est multiple\_group\_data\_1.csv, les variables utilisées sont VI1 à VI5 et GR puis la librairie nécessaire est lavaan. Le fichier de syntaxe R Chapitre 20 - Analyse de groupes multiples - Input.R se trouve dans le matériel accompagnateur.

```
# Définir le répertoire de travail
setwd("chemin du répertoire dans lequel la base de données a été sauvegardée")
# Sélectionner le(s) librairie(s) nécessaire(s) pour l'analyse
library(lavaan)
# Importer la base de données
data \leq read.csv("multiple_group_data.csv", header = TRUE, sep = ",")
# Inspecter la base de données
str(data)
# Définir le modèle
model \leftarrow 'V2 \sim V1V4 \sim V3V5 \sim V4V5 \sim V2'# Spécifier les paramètres du modèle
fit.2 \leq sem(model, data = data, group = "GR", group.equal = c("regressions"))
# Obtenir le sommaire des estimations du modèle
summary(fit.2, fit.measures = TRUE)
```
**Output [12.2.](#page-68-0)** Sortie de l'analyse de groupes multiples du Listing 12.2. Les nombres en *jaune* sont les résultats du test du chi carré.

```
> # Obtenir le sommaire des estimations du modèle
> summary(fit.2, fit.measures = TRUE)
lavaan 0.6-7 ended normally after 87 iterations
 Estimator ML
 Optimization method NLMINB
 Number of free parameters 20
 Number of equality constraints 4
 Number of observations per group:
   1 75
   0 and 0 and 0 and 0 and 0 and 0 and 0 and 0 and 0 and 0 and 0 and 0 and 0 and 0 and 0 and 0 and 0 and 0 and 0 and 0 and 0 and 0 and 0 and 0 and 0 and 0 and 0 and 0 and 0 and 0 and 0 and 0 and 0 and 0 and 0 and 0 and 0 and 
Model Test User Model:
 Test statistic and 13.178
 Degrees of freedom and the set of \frac{14}{14}P-value (Chi-square) 0.513
 Test statistic for each group:
   1 5.040
   0 8.138
```
Model Test Baseline Model:

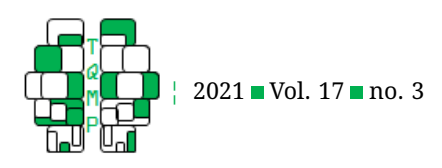

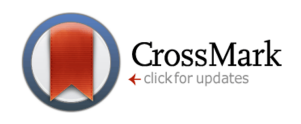

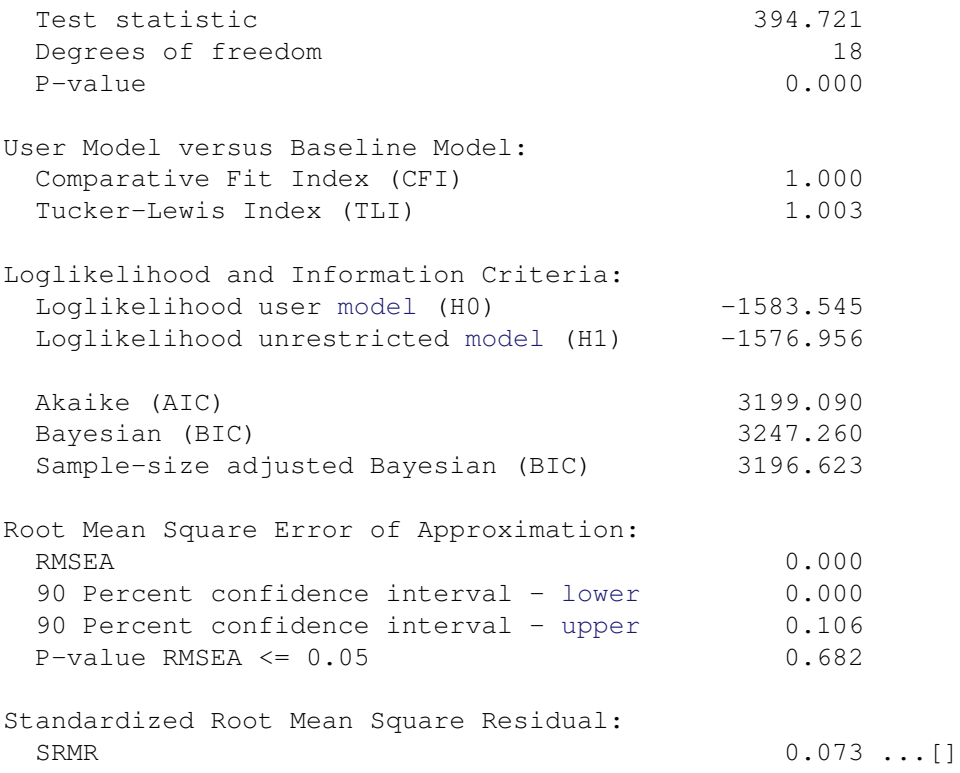

<span id="page-70-0"></span>Listing 12.3. Syntaxe pour réaliser une analyse de groupes multiples pour un modèle avec contraintes (étape 2 : ordonnées à l'origine). Le fichier de données utilisé est multiple\_group\_data\_1.csv, les variables utilisées sont VI1 à VI5 et GR puis la librairie nécessaire est lavaan. Le fichier de syntaxe R Chapitre 20 - Analyse de groupes multiples - Input.R se trouve dans le matériel accompagnateur.

```
# Définir le répertoire de travail
setwd("chemin du répertoire dans lequel la base de données a été sauvegardée")
# Sélectionner le(s) librairie(s) nécessaire(s) pour l'analyse
library(lavaan)
# Importer la base de données
data <- read.csv("multiple_group_data.csv", header = TRUE, sep = ",")
# Inspecter la base de données
str(data)
# Définir le modèle
model \leftarrow 'V2 \sim V1
          V4 \sim V3V5 \sim V4V5 \sim V2'# Spécifier les paramètres du modèle
fit.3 <- sem(model, data = data, group = "GR", group.equal = c("regressions", "intercepts"))
```
# Obtenir le sommaire des estimations du modèle

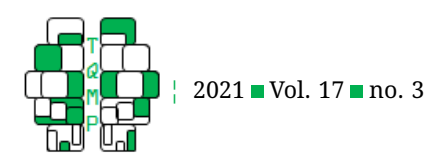

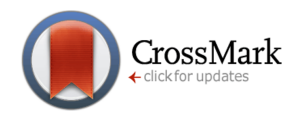

```
summary(fit.3, fit.measures = TRUE)
```
Output [12.3.](#page-70-0) Sortie de l'analyse de groupes multiples du Listing 12.3. Les nombres en *jaune* sont les résultats du test du chi carré.

```
> # Obtenir le sommaire des estimations du modèle
> summary(fit.3, fit.measures = TRUE)
lavaan 0.6-7 ended normally after 60 iterations
 Estimator ML
 Optimization method NLMINB
 Number of free parameters 20
 Number of equality constraints 7
 Number of observations per group:
   1 75
   0 75
Model Test User Model:
 Test statistic and the 15.896
 Degrees of freedom and the settlement of the settlement of the settlement of the settlement of the settlement of the settlement of the settlement of the settlement of the settlement of the settlement of the settlement of t
 P-value (Chi-square) 0.531
 Test statistic for each group:
   1 6.057
   0 9.839
Model Test Baseline Model:
 Test statistic 394.721
 Degrees of freedom 18
 P-value 0.000
User Model versus Baseline Model:
 Comparative Fit Index (CFI) 1.000
 Tucker-Lewis Index (TLI) 1.003
Loglikelihood and Information Criteria:
 Loglikelihood user model (H0) -1584.904
 Loglikelihood unrestricted model (H1) -1576.956
 Akaike (AIC) 3195.809
 Bayesian (BIC) 3234.947
 Sample-size adjusted Bayesian (BIC) 3193.804
Root Mean Square Error of Approximation:
 RMSEA 0.000
 90 Percent confidence interval - lower 0.000
 90 Percent confidence interval - upper 0.098
 P-value RMSEA \le 0.05 0.713
Standardized Root Mean Square Residual:
 SRMR 0.079 ... []
```
Listing 12.4. Syntaxe pour réaliser une analyse de groupes multiples pour un modèle avec contraintes (étape 3 : covariances résiduelles). Le fichier de données utilisé est multiple\_group\_data\_1.csv, les variables utilisées sont VI1 à VI5 et GR puis la librairie nécessaire est lavaan. Le fichier de syntaxe R Chapitre 20 - Analyse de groupes
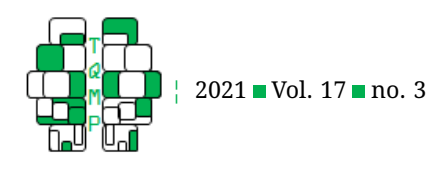

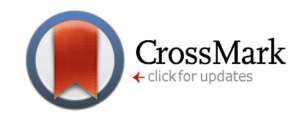

multiples - Input.R se trouve dans le matériel accompagnateur. # Définir le répertoire de travail setwd("chemin du répertoire dans lequel la base de données a été sauvegardée") # Sélectionner le(s) librairie(s) nécessaire(s) pour l'analyse library(lavaan) # Importer la base de données data  $\leq$  read.csv("multiple\_group\_data.csv", header = TRUE, sep = ",") # Inspecter la base de données str(data) # Définir le modèle  $model \leftarrow 'V2 \sim V1$  $V4 \sim V3$ V5 ~ V4  $V5 \sim V2'$ # Spécifier les paramètres du modèle fit.4  $\le$  sem(model, data = data, group = "GR", group.equal = c("regressions", " intercepts", "residual.covariances")) # Obtenir le sommaire des estimations du modèle summary(fit.4, fit.measures = TRUE)

**Output [12.4.](#page-71-0)** Sortie de l'analyse de groupes multiples du Listing 12.4. Les nombres en *jaune* sont les résultats du test du chi carré.

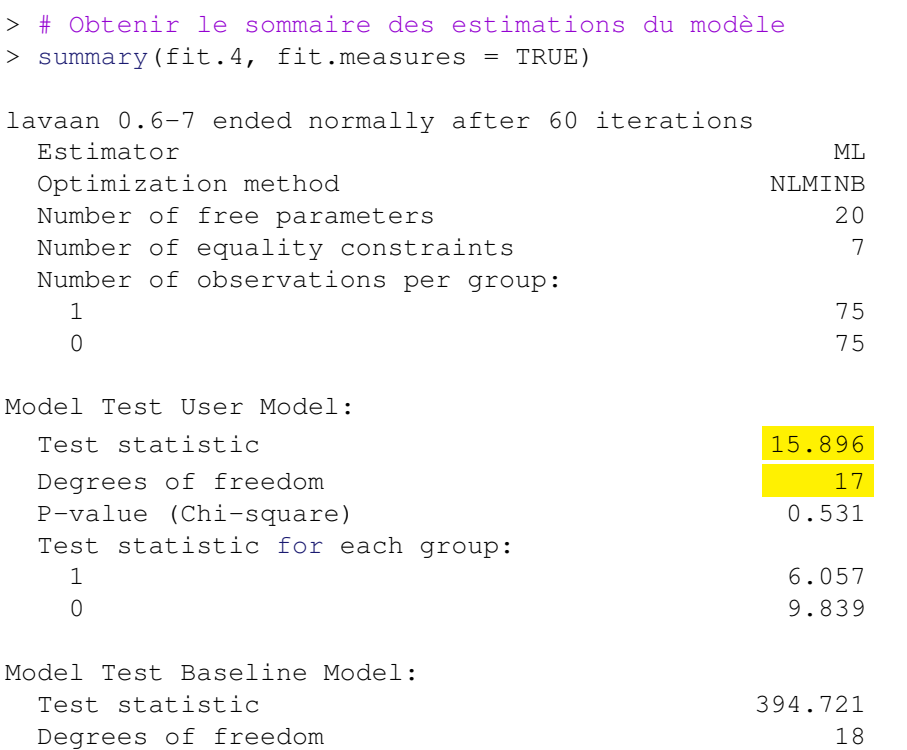

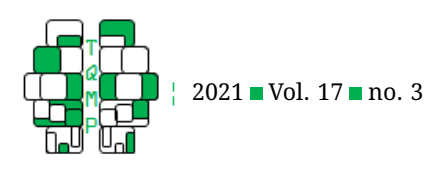

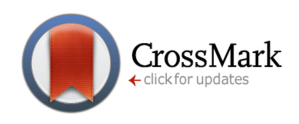

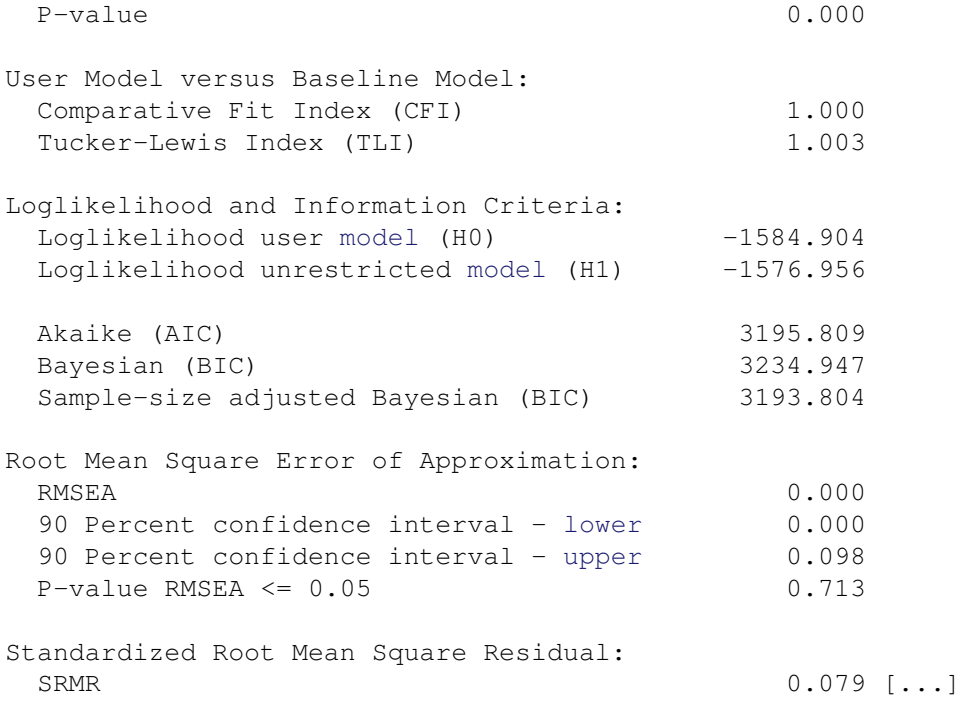

## **Open practices**

The *Open Material* badge was earned because supplementary material(s) are available on [the journal's web site.](https://www.tqmp.org/RegularArticles/vol17-3/p198/p198.zip)

## **Citation**

DION, K., BODNARUC, A. M., TRUDEL, G., LAMARCHE, J., RANGER, V., FOBERT, S., ... RENÉ, J.-L. (2021). La modélisation par ´equations structurelles – Un guide d'accompagnement pour l'interface R. *The Quantitative Methods for Psychology*, *17*(3), 198-271. doi [:10.20982/tqmp.17.3.p198](https://dx.doi.org/10.20982/tqmp.17.3.p198)

Copyright © 2021, *DION et collègues.* This is an open-access article distributed under the terms of the Creative Commons Attribution License (CC BY). The use, distribution or reproduction in other forums is permitted, provided the original author(s) or licensor are credited and that the original publication in this journal is cited, in accordance with accepted academic practice. No use, distribution or reproduction is permitted which does not comply with these terms.

Received: 10/01/2020 ∼ Accepted: 26/06/2021